BA00287F/00/DE/13.12 Products Products Solutions Solutions Services 71207225 gültig ab Software-Version: V01.02.00

# Beschreibung der Gerätefunktionen Gammapilot M FMG60 Radiometrische Messtechnik

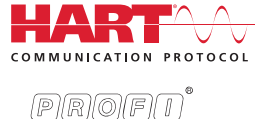

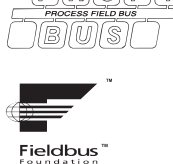

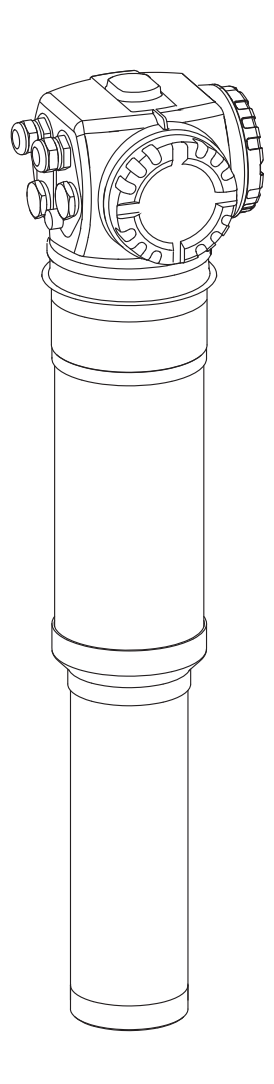

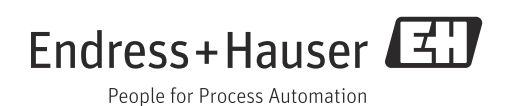

# Inhaltsverzeichnis

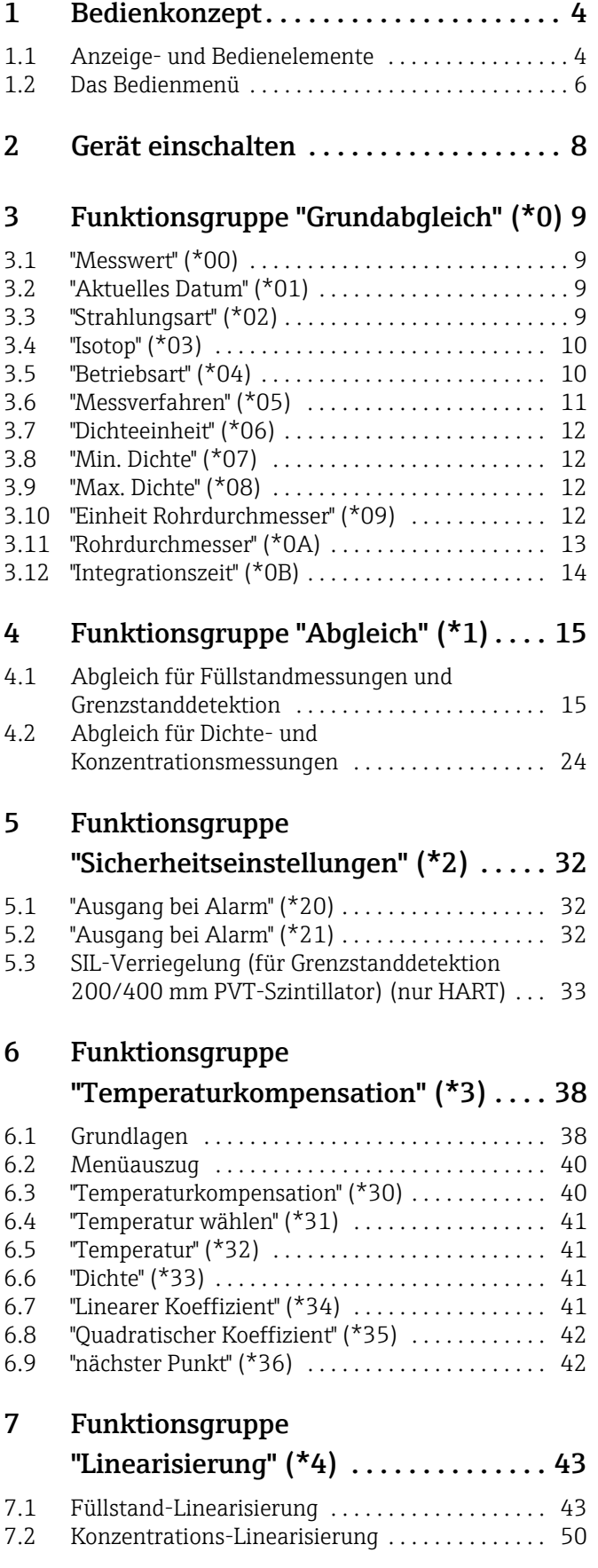

# 8 Funktionsgruppe ["Gammagraphie" \(\\*5\) . . . . . . . . . . . . . .55](#page-54-0) [8.1 Grundlagen . . . . . . . . . . . . . . . . . . . . . . . . . . . . . . . 55](#page-54-1) [8.2 "Gammagraphie-Erkennung" \(\\*50\) . . . . . . . . . . . 57](#page-56-0) [8.3 "Entleerzeit" \(\\*51\) . . . . . . . . . . . . . . . . . . . . . . . . . . 57](#page-56-1) [8.4 "Empfindlichkeit" \(\\*52\) . . . . . . . . . . . . . . . . . . . . . 58](#page-57-0) [8.5 "Ausgang bei Gammagraphie" \(\\*53\) . . . . . . . . . . . 59](#page-58-0) [8.6 "Haltezeit" \(\\*54\) . . . . . . . . . . . . . . . . . . . . . . . . . . . 59](#page-58-1) [8.7 "Gammagraphiezähler" \(\\*55\) . . . . . . . . . . . . . . . . 60](#page-59-0) [8.8 "Gammagraphiezähler" \(\\*56\) . . . . . . . . . . . . . . . . 60](#page-59-1) 9 Funktionsgruppe "Ausgang" (\*6) bzw. "Profibus Parameter"  $(*6)$ ......61 [9.1 "Kommunikationsadresse" \(\\*60\) \(nur für HART\) 61](#page-60-1) [9.2 "Geräteadresse" \(\\*60\) \(nur für PROFIBUS PA\) . . 61](#page-60-2) 9.3 "Präambelanzahl" (\*61) (nur für HART) ....... 61 [9.4 "Ident Number" \(\\*61\) \(nur für PROFIBUS PA\) . . 62](#page-61-0) [9.5 "Grenze Messwert" \(\\*62\) \(nur für HART\) . . . . . . 62](#page-61-1) 9.6 "Setze Einheit Out" (\*62) [\(nur für PROFIBUS PA\) . . . . . . . . . . . . . . . . . . . . . 62](#page-61-2) [9.7 "Stromausgang Modus" \(\\*63\) \(nur für HART\) . . 63](#page-62-0) 9.8 "Out Wert" (\*63) (nur für PROFIBUS PA) ...... 63 [9.9 "fester Strom" \(\\*64\) \(nur für HART\) . . . . . . . . . . . 63](#page-62-2) [9.10 "Out Status" \(\\*64\) \(nur für PROFIBUS PA\) . . . . . 64](#page-63-0) [9.11 "Simulation" \(\\*65\) . . . . . . . . . . . . . . . . . . . . . . . . . . 64](#page-63-1) [9.12 "Simulationswert" \(\\*66\) . . . . . . . . . . . . . . . . . . . . . 65](#page-64-0) [9.13 "Ausgangsstrom" \(\\*67\) \(nur für HART\) . . . . . . . . 65](#page-64-1) [9.14 "2. zykl. Wert" \(\\*67\) \(nur für PROFIBUS PA\) . . . 65](#page-64-2) [9.15 "4mA-Wert" \(\\*68\) \(nur für HART\) . . . . . . . . . . . . 66](#page-65-0) 9.16 "Zuordnung Anzeige" (\*68) [\(nur für PROFIBUS PA\) . . . . . . . . . . . . . . . . . . . . . 66](#page-65-1) [9.17 "20mA-Wert" \(\\*69\) \(nur für HART\) . . . . . . . . . . . 67](#page-66-0) 9.18 "eingelesen. Wert" (\*69) [\(nur für PROFIBUS PA\) . . . . . . . . . . . . . . . . . . . . . 67](#page-66-1) [10 Funktionsgruppe "Anzeige" \(\\*9\) . . . . .68](#page-67-0) [10.1 "Sprache" \(\\*92\) . . . . . . . . . . . . . . . . . . . . . . . . . . . . 68](#page-67-1) [10.2 "Zur Startseite" \(\\*93\) . . . . . . . . . . . . . . . . . . . . . . . 68](#page-67-2) [10.3 "Nachkommastellen" \(\\*95\) . . . . . . . . . . . . . . . . . . 69](#page-68-0) [10.4 "Trennungszeichen" \(\\*96\) . . . . . . . . . . . . . . . . . . . 69](#page-68-1) [10.5 "Anzeigetest" \(\\*97\) . . . . . . . . . . . . . . . . . . . . . . . . . 69](#page-68-2) [11 Funktionsgruppe "Diagnose" \(\\*A\) . . . .70](#page-69-0) [11.1 "Aktueller Fehler" \(\\*A0\) . . . . . . . . . . . . . . . . . . . . . 70](#page-69-1) [11.2 "Letzter Fehler" \(\\*A1\) . . . . . . . . . . . . . . . . . . . . . . . 70](#page-69-2) [11.3 "Lösche letzten Fehler" \(\\*A2\) . . . . . . . . . . . . . . . . 70](#page-69-3) [11.4 "Rücksetzen" \(\\*A3\) . . . . . . . . . . . . . . . . . . . . . . . . . 71](#page-70-0) [11.5 "Freigabecode" \(\\*A4\) . . . . . . . . . . . . . . . . . . . . . . . 71](#page-70-1) [11.6 "Aktuelle gemittelte Pulsrate" \(\\*A5\) . . . . . . . . . . 71](#page-70-2)

[11.7 "Gemittelte Rohimpulsrate" \(\\*A6\) . . . . . . . . . . . . . 72](#page-71-0) [11.8 "Mediumstemperatur" \(\\*A7\) . . . . . . . . . . . . . . . . . 72](#page-71-1) [11.9 "Dichtewert" \(\\*A8\) . . . . . . . . . . . . . . . . . . . . . . . . . 72](#page-71-2)

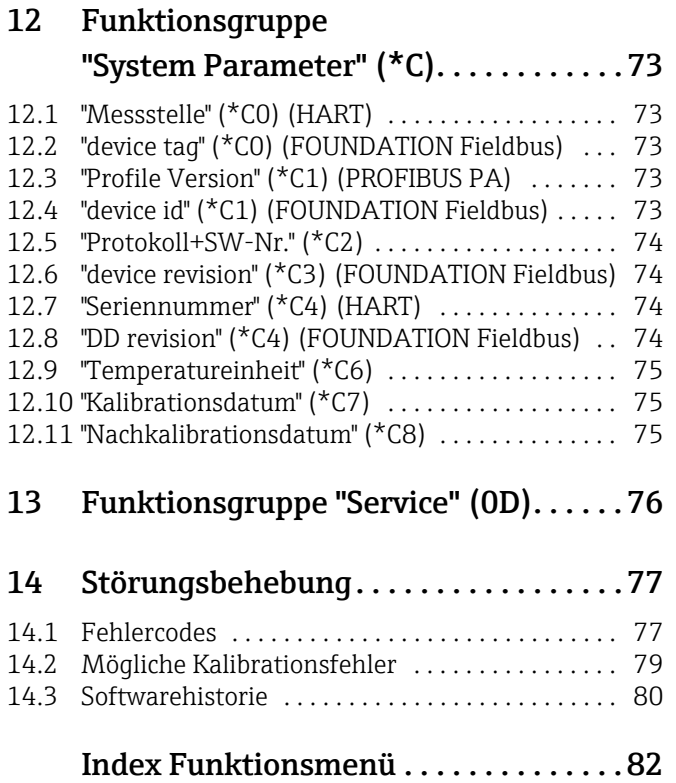

# <span id="page-3-0"></span>1 Bedienkonzept

# <span id="page-3-1"></span>1.1 Anzeige- und Bedienelemente

Das LCD-Modul VU331 zur Anzeige und Bedienung befindet sich innerhalb der abgesetzten Anzeige- und Bedieneinheit FHX40. Der Messwert kann durch das Sichtglas des FHX40 ausgelesen werden. Zur Bedienung muss das FHX40 geöffnet werden. Lösen Sie dazu alle vier Schrauben des Deckels.

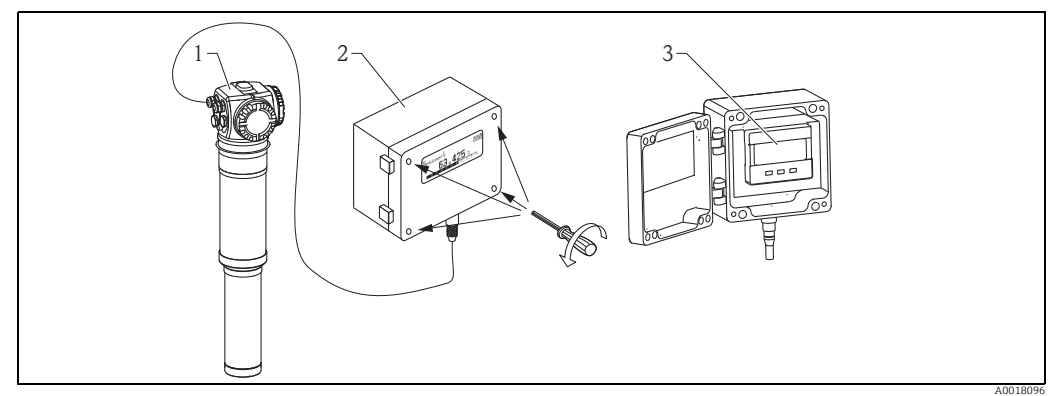

*1 Gammapilot M*

*2 FHX40 3 Bedienmodul VU331*

# 1.1.1 LCD-Modul VU331

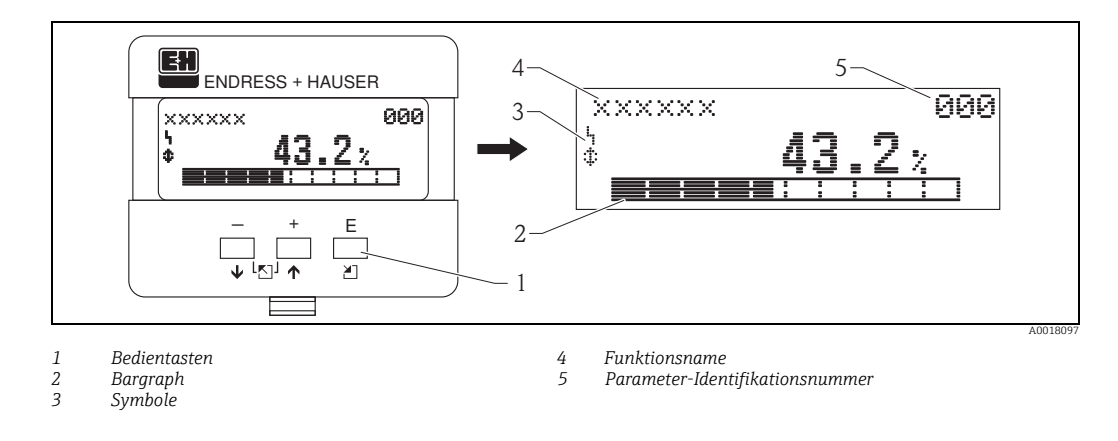

# 1.1.2 Anzeigesymbole

Folgende Tabelle beschreibt die in der Flüssigkristallanzeige dargestellten Symbole:

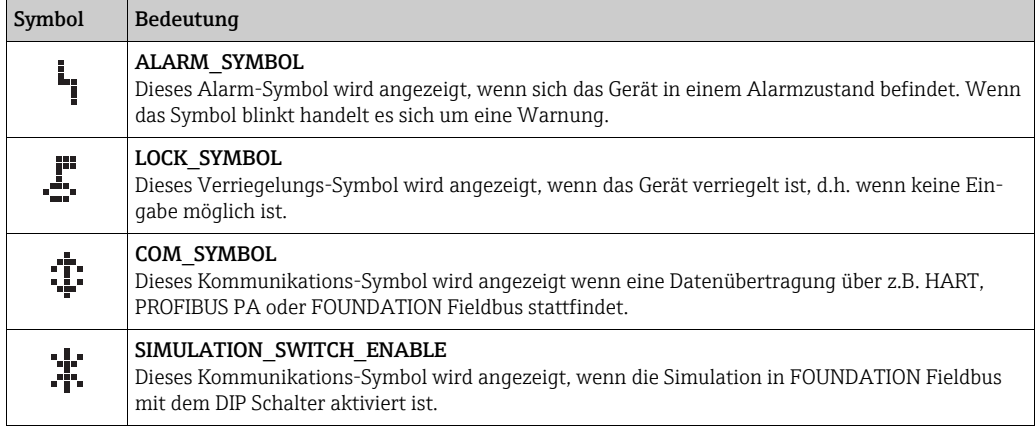

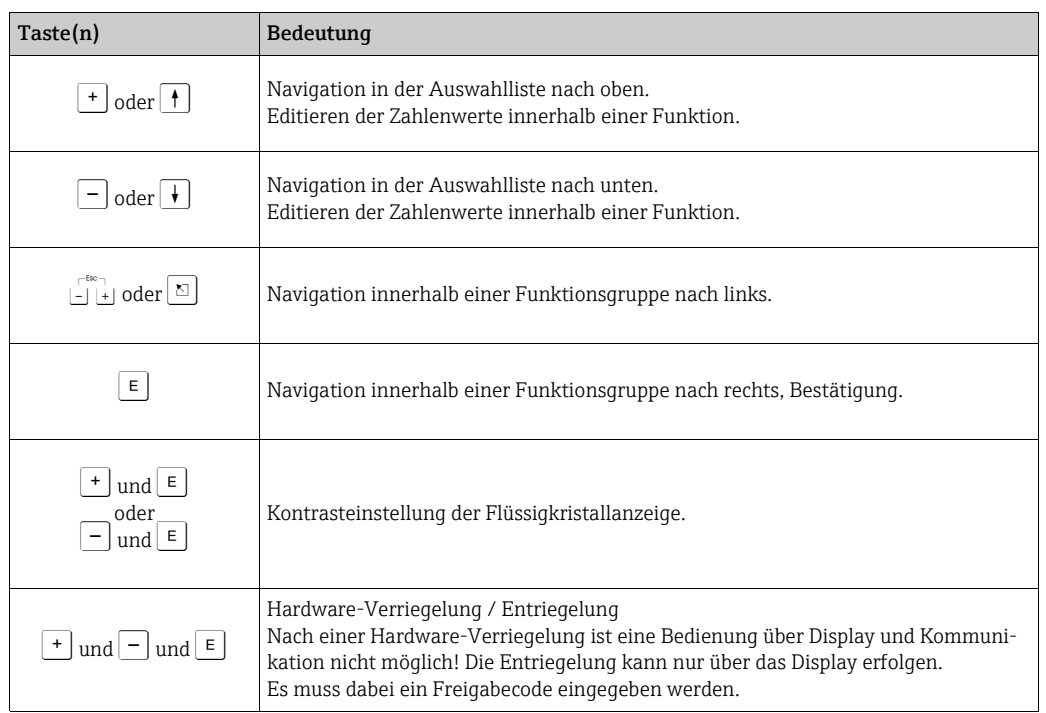

# 1.1.3 Funktion der Tasten

# <span id="page-5-0"></span>1.2 Das Bedienmenü

# 1.2.1 Kennzeichnung der Funktionen

Die Funktionen des Gammapilot M sind in einem Bedienmenü angeordnet. Zur leichten Orientierung innerhalb dieses Menüs wird im Display zu jeder Funktion ein Positions-Code angezeigt. Dieser Code besteht aus einem Buchstaben und zwei Ziffern.

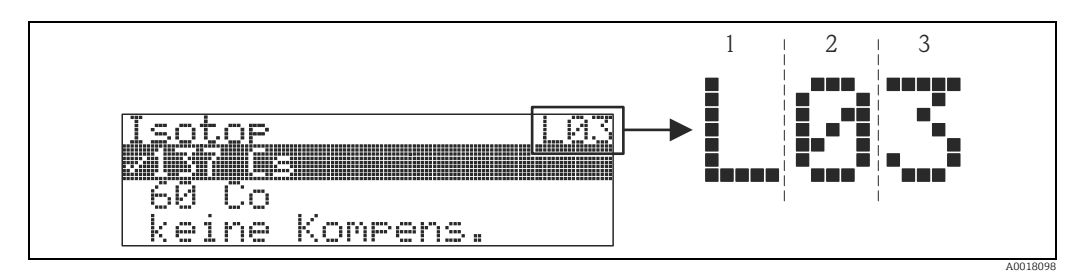

*1 Messverfahren*

*2 Funktionsgruppe 3 Funktion*

- 
- Der Buchstabe gibt an, in welchem Messverfahren sich der Gammapilot M momentan befindet:
	- L: Füllstand (Level)
	- S: Grenzstand (Switch)
	- D: Dichte (Density)
	- C: Konzentration (Concentration)
	- \*: bisher kein Messverfahren ausgewählt
- Die erste Ziffer bezeichnet die Funktionsgruppe:
	- Grundabgleich \*0
	- Abgleich \*1
	- Sicherheitseinst. \*2

 $-$  ...

- Die zweite Ziffer numeriert die einzelnen Funktionen innerhalb der Funktionsgruppe: Grundabgleich \*0
	- heutiges Datum \*01
	- Strahlungsart \*02
	- Isotop \*03
	- Betriebsart \*04

– ...

Im Folgenden wird die Position immer in Klammern hinter dem Funktionsnamen angegeben. Als Messverfahren ist immer "\*" (noch nicht ausgewählt) angegeben, z.B. "Aktuelles Datum" (\*01).

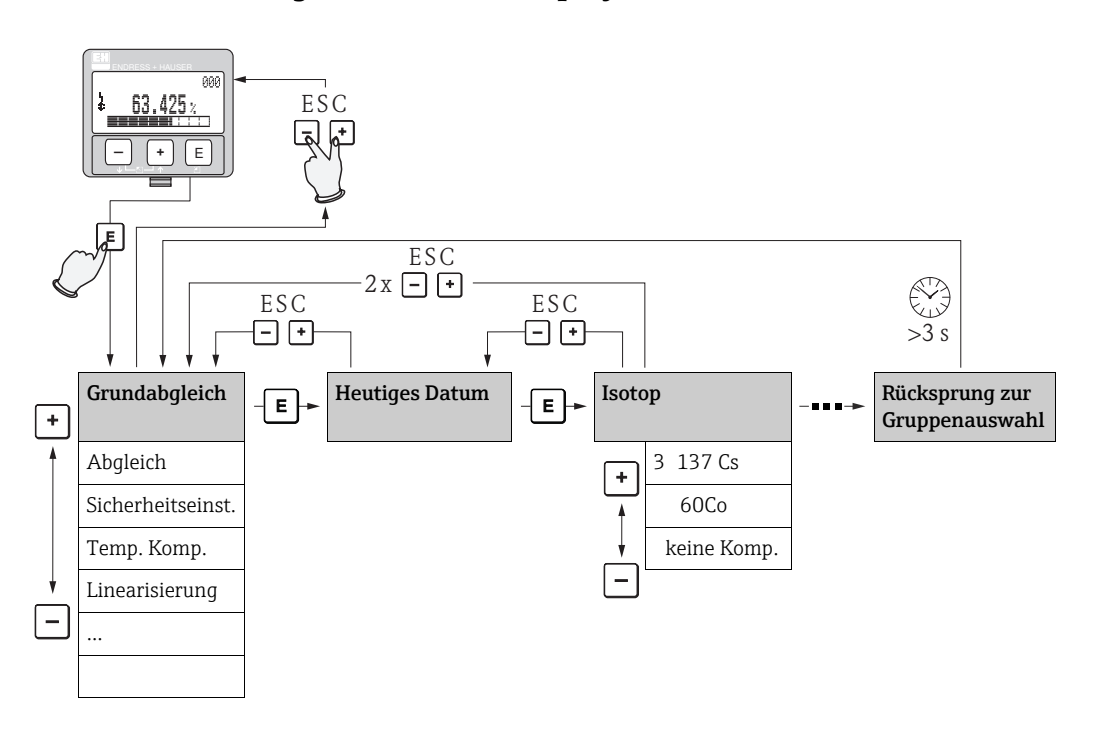

# 1.2.2 Bedienung über Vor-Ort-Display VU331

### Auswahl und Konfiguration im Bedienmenü:

- 1. Aus der Messwertdarstellung mit  $E$  in die Gruppenauswahl wechseln.
- 2. Mit  $\Box$  oder  $\Box$  die gewünschte **Funktionsgruppe** auswählen und mit E bestätigen. Die aktive Wahl ist durch ein  $\boldsymbol{v}$  vor dem Menütext gekennzeichnet.
- 3. Mit  $\pm$  oder  $\equiv$  wird der Editiermodus aktiviert.

### Auswahlmenüs

- a. In der ausgewählten Funktion mit  $\Box$  oder  $\Box$  den gewünschte Parameter wählen.
- b. E bestätigt die Wahl;  $\vee$  erscheint vor dem gewählten Parameter.
- c.  $E$  bestätigt den editierten Wert; Editiermodus wird verlassen.
- d. Gleichzeitiges drücken von  $\pm$  und  $\pm$  bricht die Auswahl ab; Editiermodus wird verlassen.

### Zahlen- / Texteingabe

- a. Durch  $\pm$  oder  $\equiv$  kann die erste Stelle der Zahl (des Textes) editiert werden.
- b. E setzt die Eingabemarke an die nächste Stelle; weiter mit a. bis der Wert komplett eingegeben ist.
- c. Wenn  $\perp$  an der Eingabemarke erscheint, wird mit  $\equiv$  der eingegebene Wert übernommen; Editiermodus wird verlassen.
- d. Wenn  $\leftarrow$  an der Eingabemarke erscheint, kann man mit **I** auf die vorherige Stelle zurückspringen.
- e. Gleichzeitiges drücken von  $\pm$  und  $\pm$  bricht die Eingabe ab; Editiermodus wird verlassen.
- 4. Mit  $\epsilon$  wird die nächste Funktion angewählt.
- 5. 1 x gleichzeitiges drücken von  $\pm$  und  $\pm$ : zurück zur letzten **Funktion**. 2 x gleichzeitiges drücken von  $\pm$  und  $\pm$  (= Q): zurück zur **Gruppenauswahl**.
- 6. Mit gleichzeitigem drücken von  $\exists$  und  $\exists$  zurück zur **Messwertdarstellung**.

# <span id="page-7-0"></span>2 Gerät einschalten

# **HINWEIS**

Fehlermeldungen A165 "Elektronik defekt" und A635 "aktuelles Datum nicht definiert" Der Gammapilot M enthält für die Zerfallskompensation 2 Echtzeituhren, die aus Gründen der Sicherheit permanent miteinander verglichen werden. Um Spannungsunterbrechungen zu überbrücken, sind die Uhren mit einem Kondensator gepuffert. Damit die Uhren korrekt arbeiten und das Datum bei einer Spannungsunterbrechung halten, muss dieser Kondensator eine minimale Ladung aufweisen. Erscheint nach dem Einschalten des Gammapilot M die Fehlermeldung A165 "Elektronik defekt" oder A635 "aktuelles Datum nicht definiert", so ist unter Umständen der Kondensator noch nicht genügend geladen. In diesem Fall muss der Gammapilot M für mindestens 20 bis 30 Minuten an der Betriebsspannung betrieben werden, um den Kondensator zu laden. Danach ist das Datum korrekt einzugeben. Falls die Fehlermeldung danach weiterbesteht kann diese, durch Aus- und Einschalten des Gammapilot M, gelöscht werden.

Nach dem Einschalten der Versorgungsspannung wird das Gerät zunächst initialisiert. Bedingt durch interne Speichertests dauert dieser Vorgang ca. 2 Minuten.

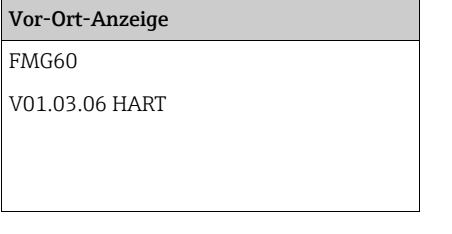

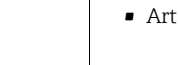

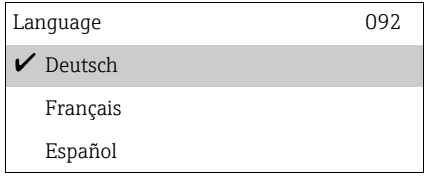

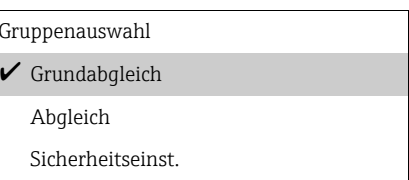

### Bedeutung

Für etwa 5 s werden folgende Informationen angezeigt:

- Gerätetyp
- Software-Version
- des Kommunikationssignals

Beim ersten Einschalten werden Sie aufgefordert, die Sprache für die Display-Texte auszuwählen.

Wählen Sie die Sprache mit den Tasten  $\pm$  und  $\equiv$ . Bestätigen Sie die Wahl durch zweimaliges Drücken von E.

Danach geht das Display auf Messwertanzeige. Jetzt können Sie die Grundeinstellung auf den Abgeich durchführen. Drücken Sie F, um in die Gruppenauswahl zu gelangen:

Drücken Sie noch einmal E, um in die erste Funktion der Funktionsgruppe "Grundeinstellungen" zu gelangen

# <span id="page-8-0"></span>3 Funktionsgruppe "Grundabgleich" (\*0)

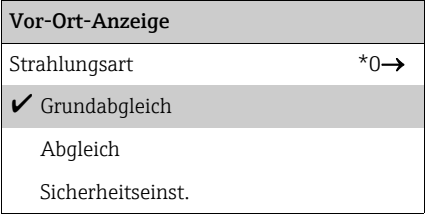

# <span id="page-8-1"></span>3.1 "Messwert" (\*00)

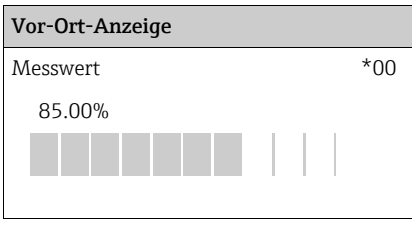

### Bedeutung

In dieser Funktion wird der aktuelle Messwert angezeigt.

# **HINWEIS**

### Darstellung des Messwertes

- ‣ Die Zahl der Nachkommastellen ist in der Funktion "Nachkommastellen" (\*95) einstellbar.
- ‣ Das Trennungszeichen für die Dezimalstellen (Komma oder Punkt) ist in der Funktion "Trennungszeichen" (\*96) einstellbar.
- ‣ Das Balkendiagramm in der unteren Zeile gibt eine grafische Darstellung des Messwertes.
- ‣ Wenn der Gammapilot M einen Betriebsfehler detektiert, wird die zugehörige Fehlermeldung abwechselnd mit dem Messwert angezeigt.

# <span id="page-8-2"></span>3.2 "Aktuelles Datum" (\*01)

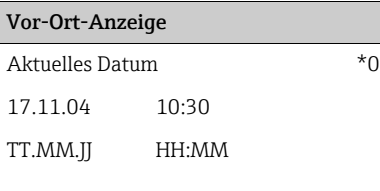

### Bedeutung

11 | In dieser Funktion werden Datum und Uhrzeit des Grundabgleichs eingegeben. Bei der Eingabe muss jeder einzelne dieser Werte durch "E" bestätigt werden.

# <span id="page-8-3"></span>3.3 "Strahlungsart" (\*02)

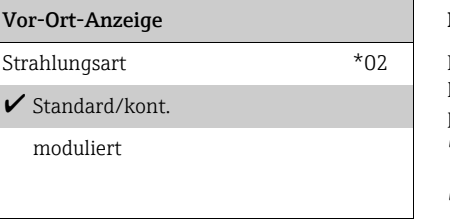

### Bedeutung

In dieser Funktion wird angegeben, ob die verwendete Strahlenquelle kontinuierlich strahlt oder ob sie (für Gammagraphieunterdrückung) moduliert ist.

- Standard/kontinuierlich (permanente, kontinuierliche Strahlung)
- moduliert (modulierte Strahlenquelle)

# <span id="page-9-0"></span>3.4 "Isotop" (\*03)

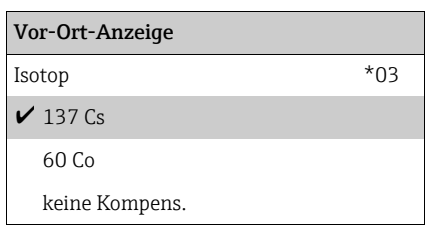

### Bedeutung

In dieser Funktion wird angegeben, welches Isotop für die Messung verwendet wird. Der Gammapilot M benötigt diese Angabe für die Zerfallskompensation.

# <span id="page-9-1"></span>3.5 "Betriebsart" (\*04)

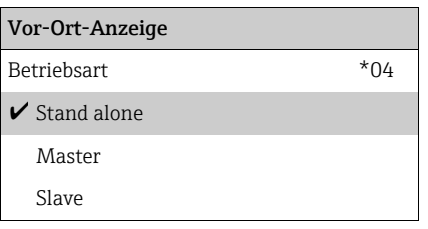

### Bedeutung

In dieser Funktion wird angegeben, in welcher Betriebsart der Gammapilot M eingesetzt wird.

# **HINWEIS**

Die Auswahl kann nur einmal durchgeführt werden. Die Funktion ist danach automatisch verriegelt und lässt sich nur durch einen Reset des Gammapilot M wieder entriegeln (Funktion "Reset" (\*A3)).

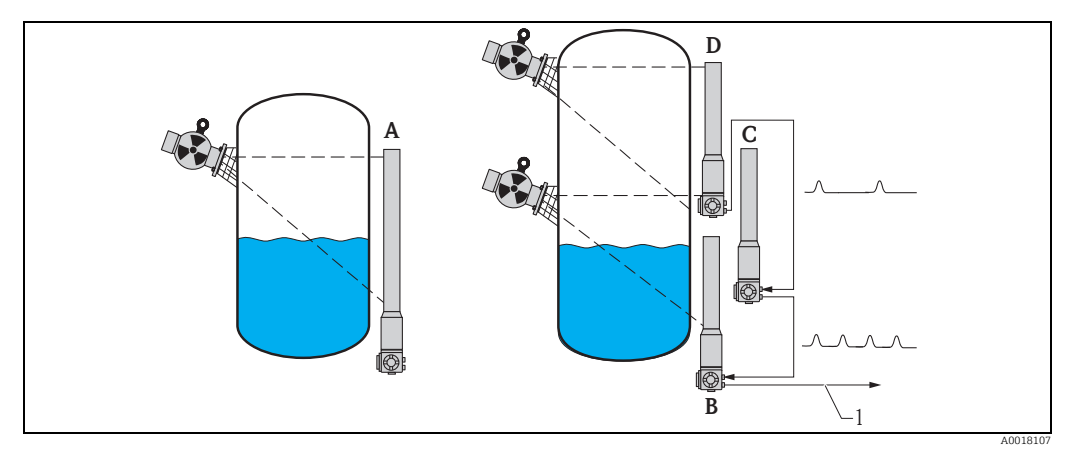

- *A Für Messbereiche bis zu 2 m (6.6 ft )wird nur ein Gammapilot M benötigt; Für größere Messbereiche können beliebig viele Gammapilot M miteinander verbunden werden (Kaskadierungs- Betrieb). Durch Software-Einstellung werden sie definiert als*
- *B Master*
- *C Slave(s) oder*
- *D End-Slave*
- *1 4...20 mA HART; PROFIBUS PA; FOUNDATION Fieldbus*

## Auswahl/Anzeige:

- Stand alone: Diese Option wird gewählt, wenn der Gammapilot M als Einzelgerät betrieben wird.
- Master: Diese Option wird gewählt, wenn der Gammapilot M am Anfang einer Kaskadierungskette steht. Er empfängt dann die Impulse von einem angeschlossenen Slave, addiert seine eigenen Impulse hinzu und berechnet aus dieser Summe den Messwert.
- Slave: Diese Option wird gewählt, wenn der Gammapilot M in der Mitte einer Kaskadierungskette steht. Er empfängt dann die Impulse von einem weiteren angeschlossenen Slave oder End-Slave, addiert seine eigenen Impulse hinzu, und gibt diese Summe an das nächste Gerät (Master oder Slave) weiter. Nach Wahl dieser Option ist der Abgleich beendet. Bei Kaskadierung mehrerer Transmitter wird der weitere Abgleich nur am Master durchgeführt.
- End-Slave: Diese Option wird gewählt, wenn der Gammapilot am Ende einer Kaskadierungskette steht. Er empfängt keine Impulse von einem anderen Gerät, sondern gibt seine eigenen Impulse an das nächste Gerät (Master oder Slave) weiter. Nach Wahl dieser Option ist der Ableich beendet. Bei Kaskadierung mehrerer Tranmsitter wird der weitere Abgleich nur am Master durchgeführt.
- Undefiniert: Wird angezeigt, solange die Betriebsart noch nicht festgelegt wurde. Es muss eine Auswahl getroffen werden, um mit dem Grundabgleich fortzufahren.

### **HINWEIS**

Wenn ein "Slave" oder ein "End-Slave" an das "FieldCare" angeschlossen sind, wird in der Kopfzeile statt des Messwertes die Impulsrate dieses Gerätes angezeigt.

# <span id="page-10-0"></span>3.6 "Messverfahren" (\*05)

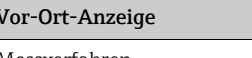

Grenzstand Dichte

### Bedeutung

Messverfahren \*05 In dieser Funktion wird das gewünschte Messverfahren ausgewählt. Füllstand

Weitere Auswahlmöglichkeiten:

- Füllstandmessung (kontinuierlich)
- Grenzstanderfassung
- Dichtemessung (auch temperaturkompensiert)
- Konzentrationsmessung (Dichtemessung mit anschließender Linearisierung)

### **HINWEIS**

Die Auswahl kann nur einmal durchgeführt werden. Die Funktion ist danach automatisch verriegelt und lässt sich nur durch einen Reset des Gammapilot M wieder entriegeln (Funktion "Reset" (\*A3)).

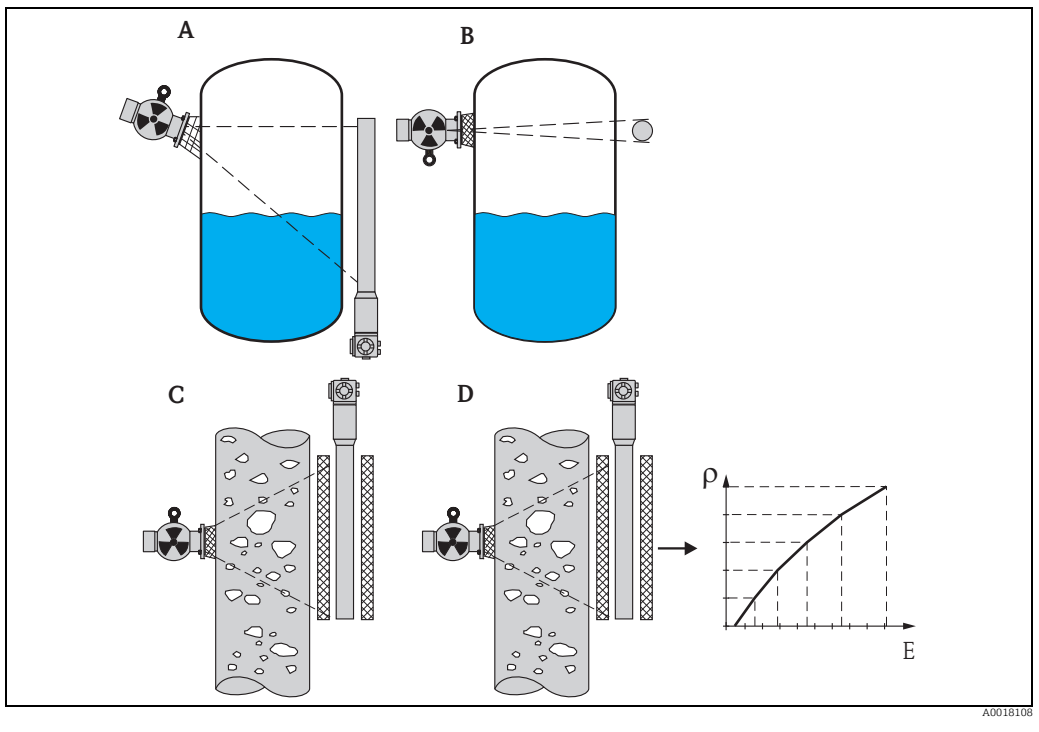

*A Füllstandmessung (kontinuierlich) Dichte*

*B* Grenzstanderfassung<br>*C* Dichtemessung (auch

*C Dichtemessung (auch temperaturkompensiert)*

*D Konzentrationsmessung (Dichtemessung mit anschließender Linearisierung)*

# <span id="page-11-0"></span>3.7 "Dichteeinheit" (\*06)

# Vor-Ort-Anzeige Bedeutung  $\boldsymbol{\nu}$  g/cm3 sungen benötigt. Sie dient zur Auswahl der Dichte-Einheit. g/l lb/gal

Dichteeinheit \*06 Diese Funktion wird nur dür Dichte- und Konzentrationsmes-

# Weitere Auswahlmöglichkeiten:

- $q/cm<sup>3</sup>$
- $q/l$
- lb/gal;  $[1g/cm^3 = 8,345$  lb/gal]
- lb/ft<sup>3</sup>;  $[1q/cm^3 = 62,428$  lb/ft<sup>3</sup>]
- 1°Brix =  $[270 (1 1/x)]$
- Baumé;  $[1^{\circ}$ Baumé = 144,3 (1 1/x)]
- $^{\circ}$ API;  $[1^{\circ}$ API = 131,5 (1,076/x 1)]
- **•** "Twaddell;  $[1$ "Twaddell = 200 $(x-1)$ ]

"x" bezeichnet dabei die Dichte in q/cm<sup>3</sup>. Die Formel gibt jeweils an, wieviel Graden diese Dichte entspricht.

# <span id="page-11-1"></span>3.8 "Min. Dichte" (\*07)

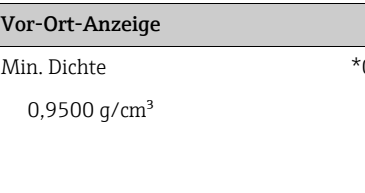

### Bedeutung

07 Diese Funktion wird nur für Dichte- und Konzentrationsmessungen benötigt. In ihr wird die untere Grenze des Dichte-Messbereichs angegeben. Der Ausgangsstrom für diese Dichte ist 4 mA.

# <span id="page-11-2"></span>3.9 "Max. Dichte" (\*08)

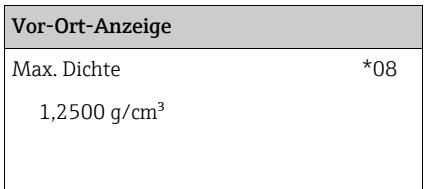

### Bedeutung

Diese Funktion wird nur für Dichte- und Konzentrationsmessungen benötigt. In ihr wird die obere Grenze des Dichte-Messbereichs angegeben. Der Ausgangsstrom für diese Dichte ist 20 mA.

# <span id="page-11-3"></span>3.10 "Einheit Rohrdurchmesser" (\*09)

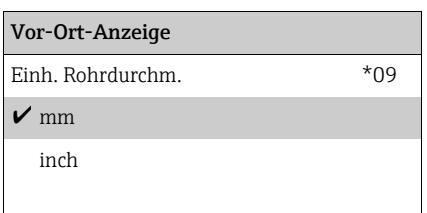

### Bedeutung

Diese Funktion wird nur für die Dichte- und Konzentrationsmessungen benötigt. Sie dient zur Auswahl der Einheit für den Rohrdurchmesser.

 $1 in = 25.4 mm$ 

# <span id="page-12-0"></span>3.11 "Rohrdurchmesser" (\*0A)

# Vor-Ort-Anzeige Bedeutung

200 mm

Rohrdurchm. \*0A Diese Funktion wird nur für die Dichte- und Konzentrationsmessungen benötigt. Sie dient zur Angabe des durchstrahlten Messweges L. Bei der Standard-Installation ist dieser Wert mit dem Rohrinnendurchmesser D<sub>I</sub> identisch. Bei anderen Installations-Varianten (zur Erweiterung des durchstrahlente Messweges) kann er aber größer sein (siehe Skizze). Die Rohrwände sind beim Messweg nicht zu berücksichtigen.

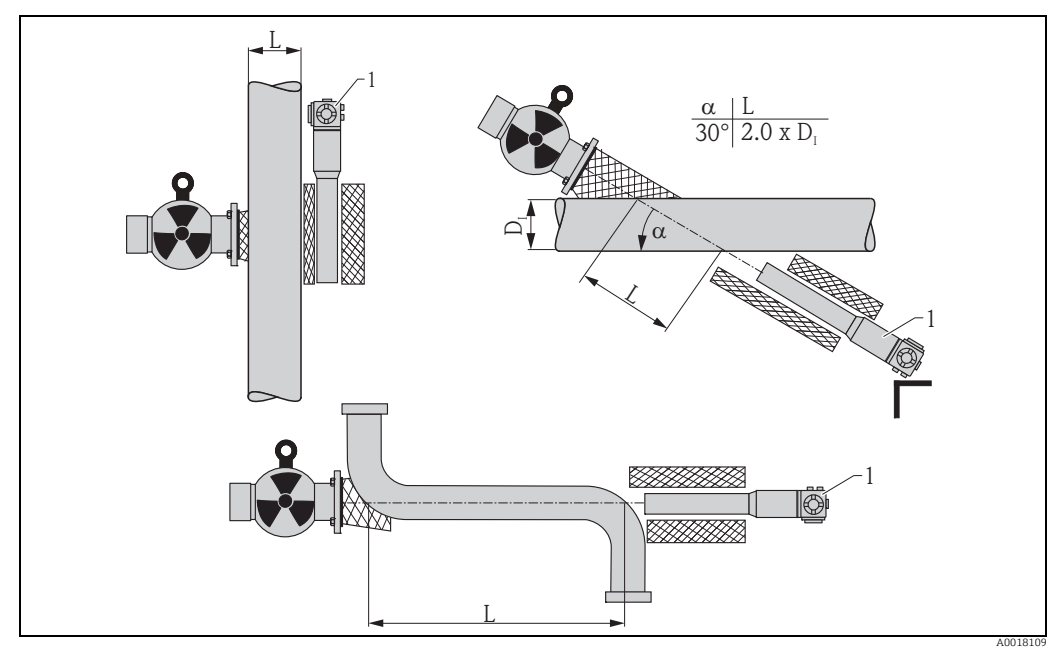

*In der Funktion "Rohrdurchmesser" (\*0A) ist immer der gesamte durchstrahlte Weg L anzugeben. Je nach Installation kann dieser Wert größer sein als der tatsächliche Rohrdurchmesser.*

# <span id="page-13-0"></span>3.12 "Integrationszeit" (\*0B)

## Vor-Ort-Anzeige Bedeutung Integrationszeit  $*$ 0B  $\parallel$  In dieser Funktino wird die Integrationszeit  $\tau$  (in Sekunden) angegeben, mit der eine Änderung des Messwertes gedämpft wird. Nach einem Füllstand- oder Dichtesprung dauert es 5 x  $\tau$ , bis der neue Messwert erreicht ist. 60 s

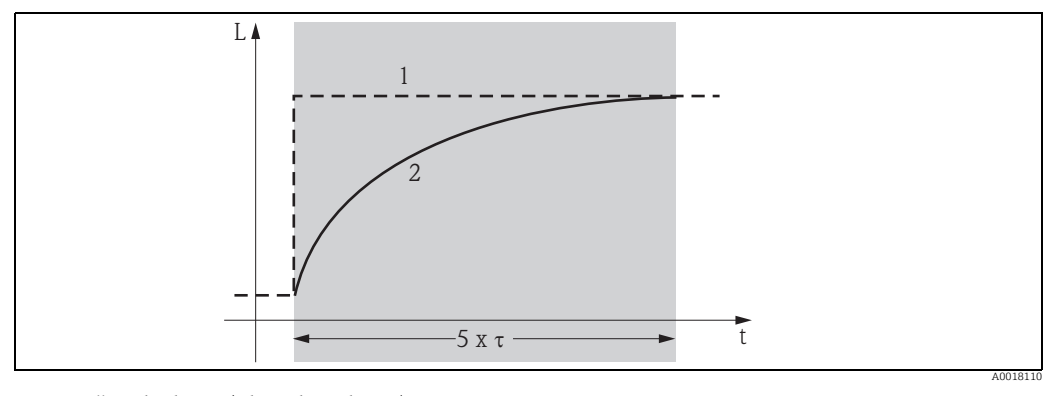

*1 Füllstandänderung (oder Dichteänderung)*

*2 Messwert*

## Wertebereich

 $1 \dots 999 s$ 

### Default-Wert

Der Default-Wert hängt von dem gewählten "Messverfahren" (\*05) ab:

- Füllstand: 6 s
- Grenzstand: 6 s
- Dichte: 60 s
- Konzentration: 60 s

## Wahl der Integrationszeit

Die Wahl der Integrationszeit hängt von den Prozessbedingungen ab. Durch Erhöhen der Integrationszeit wird der Messwert deutlich ruhiger, aber auch langsamer.

Um den Einfluss von stark schwankenden Oberflächen oder von Rührflügeln zu dämpfen, empfiehlt es sich, die Integrationszeit zu erhöhen. Um schnelle Änderungen des Messwertes ohne Verzögerung zu erfassen, darf die Integrationszeit aber nicht zu groß gewählt werden.

# <span id="page-14-0"></span>4 Funktionsgruppe "Abgleich" (\*1)

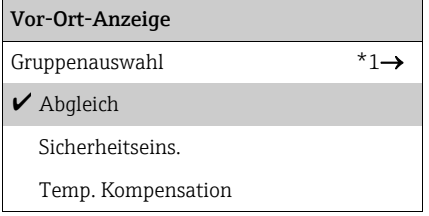

Die Funktionsgruppe "Abgleich (\*1)" ist in diesem Kapitel aufgeteilt entsprechend den Messverfahren:

- $\rightarrow \Box$  [15](#page-14-1), ["Abgleich für Füllstandmessungen und Grenzstanddetektion"](#page-14-1)
- $\rightarrow \Box$  [24](#page-23-0), ["Abgleich für Dichte- und Konzentrationsmessungen](#page-23-0)"

Einige Funktionen kommen in beiden Unterkapiteln vor. Ihre Beschreibung ist dabei angepasst an das jeweilige Messverfahren.

# <span id="page-14-1"></span>4.1 Abgleich für Füllstandmessungen und Grenzstanddetektion

# 4.1.1 Abgleichpunkte für Füllstandmessungen

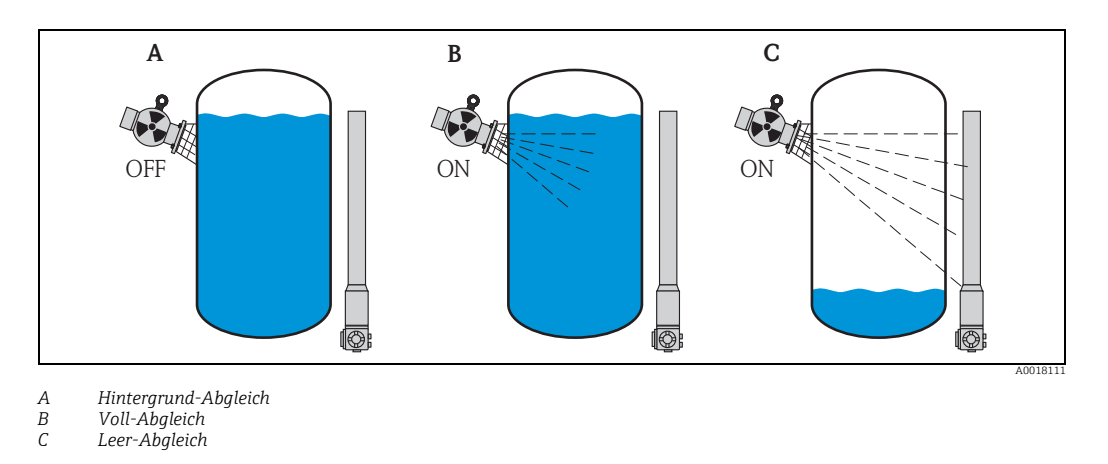

### Hintergrund-Abgleich

Bezieht sich auf folgende Situation:

- Die Strahlung ist ausgeschaltet.
- Der Behälter ist im Messbereich so weit wie möglich befüllt (ideal: 100%).

Der Hintergrund-Abgleich ist notwendig, um die natürliche Umgebungsstrahlung an der Montageposition des Gammapilot M zu erfassen. Die Impulsrate aus dieser Hintergrundstrahlung wird im folgenden automatisch von allen anderen Impulsraten abgezogen. Das heißt: angezeigt und bei der Signalauswertung berücksichtigt wird nur der Anteil der Impulsrate, der von der verwendeten Strahlenquelle stammt. Weil die Hintergrundstrahlung (anders als die Strahlung der verwendeten Quelle) während der gesamten Messdauer nahezu konstant bleibt, wird der Hintergrundabgleich nicht in die automatische Zerfallskompensation des Gammapilot M einbezogen.

### Voll-Abgleich

Bezieht sich auf folgende Situation:

- Die Strahlung ist eingeschaltet.
- Der Behälter ist im Messbereich so weit wie möglich befüllt (ideal: 100%, mindestens 60%).

Falls sich der Behälter während des Abgleichs nicht mindestens auf 60% befüllen lässt, kann der Vollabgleich behelfsweise bei ausgeschalteter Strahlung durchgeführt werden. Auf diese Weise lässt sich eine 100%-ige Befüllung simulieren. Der Voll-Abgleich ist in diesem Fall mit dem Hintergrund-Abgleich identisch. Weil die Impulsrate des Hintergrund-Abgleichs automatisch abgezogen wird, bewegt sich die angezeigte Impulsrate um 0 cps.

### **HINWEIS**

Bei selbst-strahlenden Medien ist dieser Behelfsabgleich nicht möglich. Hier müssen der Hintergrund- und Vollabgleich immer bei einer Befüllung von 100% durchgeführt werden.

### Leer-Abgleich

Bezieht sich auf folgende Situation:

- Die Strahlung ist eingeschaltet.
- Der Behälter ist im Messbereich so weit wie möglich entleert (ideal: 0%, höchstens 40%).

# 4.1.2 Abgleichpunkte für Grenzstanderfassung

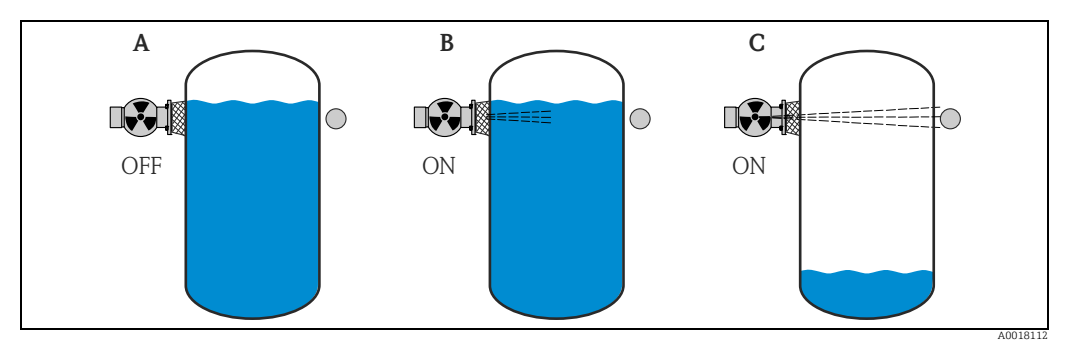

*A Hintergrund-Abgleich*

*B Bedeckt-Abgleich C Frei-Abgleich*

# Hintergrund-Abgleich

Bezieht sich auf folgende Situation:

- Die Strahlung ist ausgeschaltet.
- Der Strahlengang ist vollständig bedeckt.

Der Hintergrund-Abgleich ist notwendig, um die natürliche Umgebungsstrahlung an der Montageposition des Gammapilot M zu erfassen. Die Impulsrate aus dieser Hintergrundstrahlung wird im folgenden automatisch von allen anderen Impulsraten abgezogen. Das heißt: angezeigt wird nur der Anteil der Impulsrate, der von der verwendeten Strahlenquelle stammt.

Weil die Hintergrundstrahlung (anders als die Strahlung der verwendeten Quelle) während der gesamten Messdauer nahezu konstant bleibt, wird der Hintergrundabgleich nicht in die automatische Zerfallskompensation des Gammapilot M einbezogen.

### Bedeckt-Abgleich

Bezieht sich auf folgende Situation:

- Die Strahlung ist eingeschaltet.
- Der Strahlengang ist möglichst vollständig bedeckt.

Falls sich der Strahlengang während des Abgleichs nicht vollständig bedecken lässt, kann der Bedeckt-Abgleich behelfsweise bei ausgeschalteter Strahlung durchgeführt werden. Auf diese Weise lässt sich eine vollständige Bedeckung simulieren. Der Bedeckt-Abgleich ist in diesem Fall mit dem Hintergrund-Abgleich identisch. Weil die Impulsrate des Hintergrund-Abgleichs automatisch abgezogen wird, bewegt sich die angezeigte Zählrate um 0 c/s.

## **HINWEIS**

Bei selbst-strahlenden Medien ist dieser Behelfsabgleich nicht möglich. Hier müssen der Hintergrundabgleich und der Bedeckt-Abgleich immer bei bedecktem Strahelngang durchgeführt werden.

## Frei-Abgleich

Bezieht sich auf folgende Situation:

- Die Strahlung ist eingeschaltet.
- Der Strahlengang ist vollständig frei.

# 4.1.3 Methoden zur Eingabe der Abgleichpunkte

### Automatischer Abgleich

Bei der automatischen Eingabe wird der Behälter auf den benötigten Wert befüllt. Für den Hintergrund-Abgleich bleibt die Strahlung ausgeschaltet, für alle anderen Abgleichpunkte ist die Strahlung eingeschaltet. Der Gammapilot M registriert automatisch die Zählrate. Der zugehörige Füllstand wird vom Anwender eingegeben.

## Manueller Abgleich

Wenn während der Inbetriebnahme des Gammapilot M ein oder mehrere Abgleichpunkte nicht realisiert werden können (weil z.B. der Behälter sich nicht genügend befüllen oder entleeren lässt), muss dieser Abgleichpunkt manuell eingegeben werden. Das heißt, dass nicht nur der Füllstand sondern auch die zugehörige Zählrate direkt eingegeben wird. Bei Fragen zur Berechnung der Zählrate wenden Sie sich bitte an Ihre Endress+Hauser-Vertriebsorganisation.

## **HINWEIS**

### Kalibrationsdatum und Abgleich

- ‣ Bei manueller Eingabe wird das Kalibrierdatum nicht automatisch gesetzt. Es muss vom Anwender in die Funktion "Kalibrationsdatum" (\*C7) eingegeben werden.
- ‣ Ein manuell eingegebener Abgleichpunkt sollte durch einen automatischen Abgleich ersetzt werden sobald der zugehörige Füllstand während des Betriebs der Anlage auftritt. Dieser nachträgliche Abgleich empfiehlt sich, weil automatisch eingegebene Abgleichpunkte zu genaueren Messergebnissen führen als berechnete.

# 4.1.4 Hintergrund-Abgleich

## Menü-Auszug

Der folgende Auszug aus dem Bedienmenü macht die Vorgehensweise bei der Eingabe des Hintergrundabgleichs deutlich. In den anschließenden Abschnitten sind die Funktionen im Einzelnen erklärt.

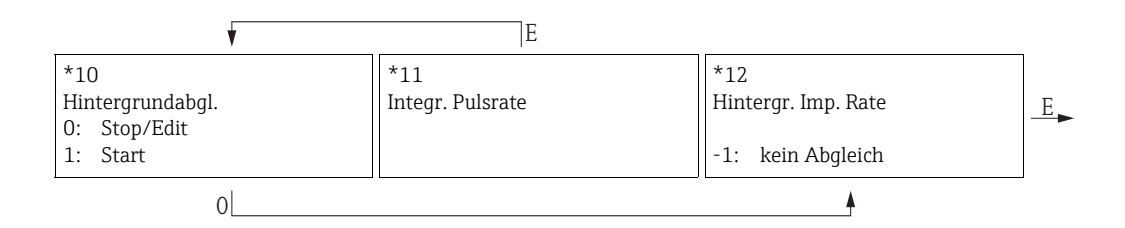

# "Hintergrundabgleich" (\*10)

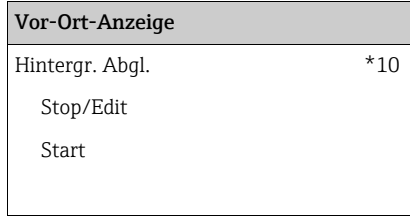

### Bedeutung

Mit dieser Funktion wird der Hintergrundabgleich gestartet.

# Auswahl:

## • Stop/Edit

- Diese Option ist zu wählen, wenn
- Kein Hintergrundabgleich durchgeführt sondern stattdessen die Impulsrate eines bereits bestehenden Hintergrundabgleichs angezeigt werden soll.
- Der Hintergrundabgleich manuell durchgeführt werden soll.

Nach Wahl dieser Option geht der Gammapilot M in die Funktion "Hintergrund-Impulsrate" (\*12) , wo die bestehende Impulsrate angezeigt wird und bei Bedarf geändert werden kann.

### • Start

Mit dieser Option wird der automatische Hintergrundabgleich gestartet. Der Gammapilot M geht dazu in die Funktion "Integrierte Pulsrate" (\*11).

### "Integrierte Pulsrate" (\*11)

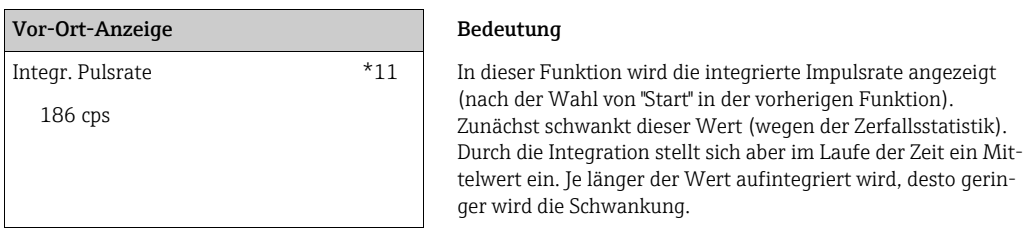

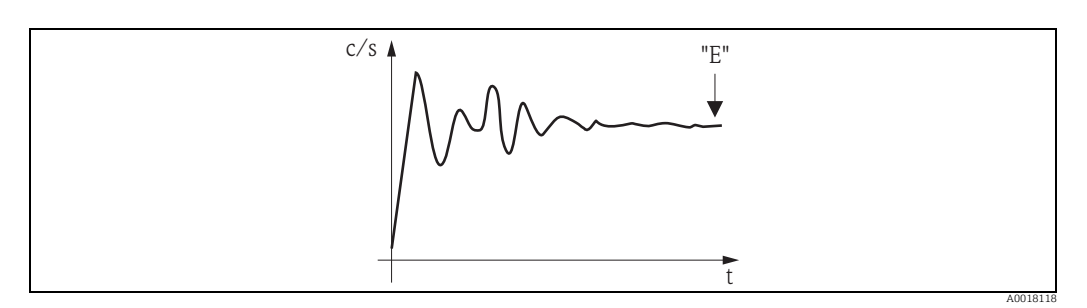

Wenn der Wert genügend stabil ist, wird die Funktion durch Drücken von "E" verlassen. Danach geht der Gammpilot M in die Funktion "Hintergrundableich" (\*10). Dort muss man jetzt "Stop/Edit" wählen, um die Integration zu beenden. Der Wert wird dann automatisch in die Funktion "Hintergrund-Impulsrate" (\*12) übertragen.

## **HINWEIS**

### Hintergrund-Impulsrate

- ‣ Die maximale Integrationszeit is 1000 s. Danach wird der Wert automatisch in die Funktion "Hintergrund-Impulsrate" (\*1B) übertragen.
- ‣ Nach Drücken von "E" in der Funktion "Integrierte Pulsrate" (\*11) ist die Integration nicht beendet. Die Integration wird bis zur Wahl von "Stop/Edit" in der Funktion "Hintergrundabgleich" (\*10) fortgesetzt. Deswegen kann es zu leichten Abweichungen zwischen der zuletzt angezeigten integrierten Impulsrate und der endgültigen "Hintergrund-Impulsrate (\*12) kommen.

## "Hintergrund Pulsrate" (\*12)

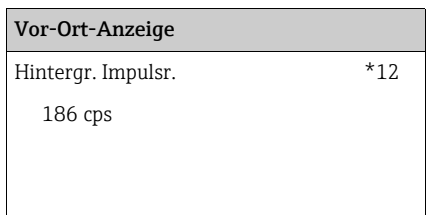

### Bedeutung

In dieser Funktion wird die zum Hintergrund-Abgleich gehörende Impulsrate angezeigt. Durch Drücken von "E" wird der Wert bestätigt und der Hintergrund-Abgleich abgeschlossen. Falls bisher kein Hintergrund-Abgleich vorliegt, wird "-1" angezeigt. In diesem Fall gibt es zwei Möglichkeiten:

- man kehrt in die Funktion "Hintergrundabgleich" (\*10) zurück und startet den Hintergrundabgleich neu
- Eingeben einer bekannten oder berechneten Impulsrate (manueller Abgleich). Der Gammapilot M geht dann in die Funktion "Abgleichpunkt" (\*13) oder (\*1A).

# 4.1.5 Voll- und Leer-Abgleich bzw. Bedeckt- und Frei-Abgleich

### Menü-Auszug

Der folgende Auszug aus dem Bedienmenü macht die Vorgehensweise beim Leer- und Vollabgleich (für Füllstandmessungen) bzw. beim Frei- und Bedeckt-Abgleich (für Grenzstanderfassung) deutlich. In den anschließenden Abschnitten sind die Funktionen im Einzelnen erklärt. Die Funktionen sind erst zugänglich, nachdem der Hintergrundabgleich durchgeführt wurde.

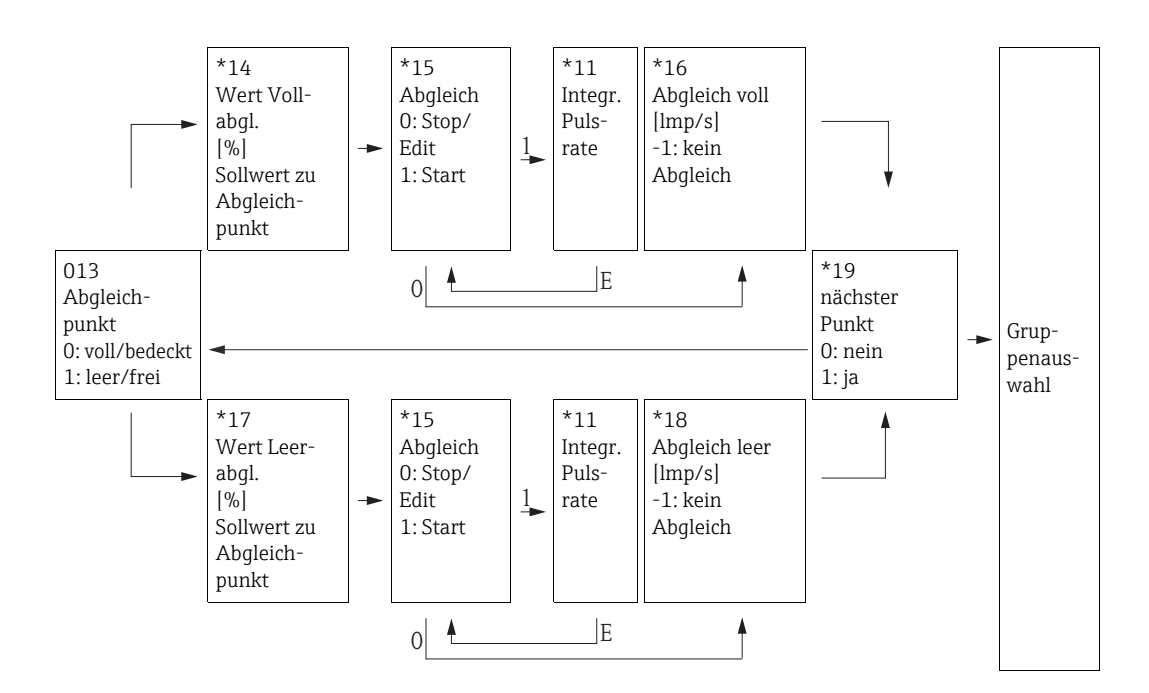

### **HINWEIS**

Die Funktion "Wert Vollabgl." (\*14) und "Wert Leerabgl." (\*17) erscheinen nur, wenn in der Funktion "Messverfahren" (\*05) die Option "Füllstand" ausgewählt wurde.

"Abgleichpunkt" (\*13)

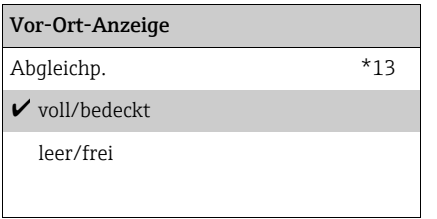

### Bedeutung

In dieser Funktion wird gewählt, welcher Abgleichpunkt ("voll/ bedeckt" oder "leer/frei") im folgenden eingegeben werden soll.

# "Wert Vollabgleich" (\*14) / "Wert Leerabgleich" (\*17)

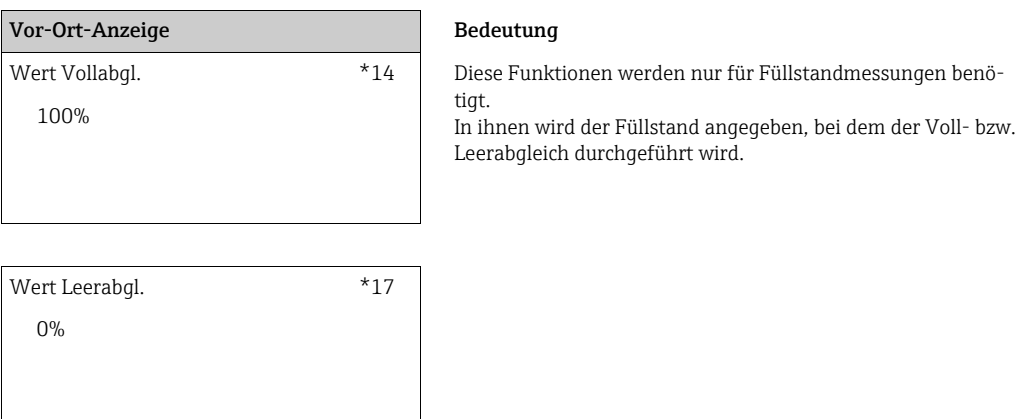

### Wertebereich

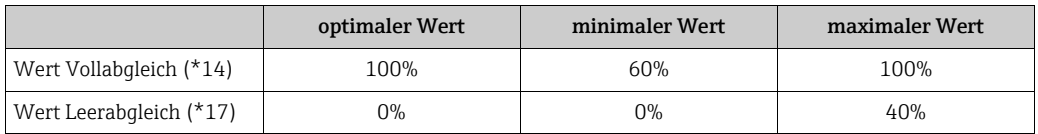

# "Abgleich" (\*15)

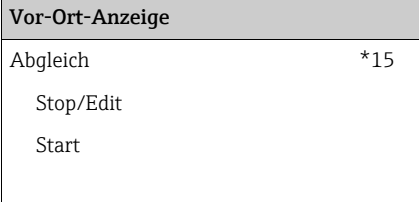

### Bedeutung

Mit dieser Funktion wird die automatische Eingabe des gewählten Abgleichpunktes gestartet.

## Auswahl:

### • Stop/Edit

Diese Option ist zu wählen, wenn

- der Abgleichpunkt nicht neu eingegeben werden soll (z.B. weil er schon eingegeben wurde). In der folgenden Funktion "Abgleich voll" (\*16) bzw. "Abgleich leer" (\*18) wird dann die Impulsrate des Abgleichpunktes angezeigt. Bei Bedarf kann dieser Wert editiert werden.
- der Abgleichpunkt manuell eingegeben werden soll. Dazu geht der Gammapilot M in die Funktion "Abgleich voll" (\*16) bzw. "Abgleich leer " (\*18).

### • Start

Mit dieser Option wird die automatische Eingabe des Abgleichpunktes gestartet. Der Gammapilot M geht dann in die Funktion "Integrierte Pulsrate" (\*11).

### "Integrierte Pulsrate" (\*11)

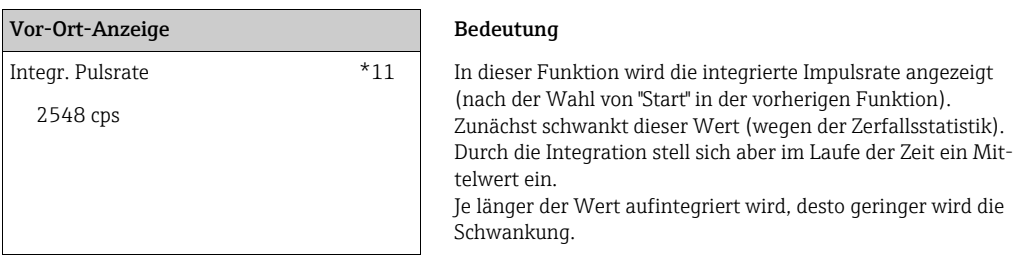

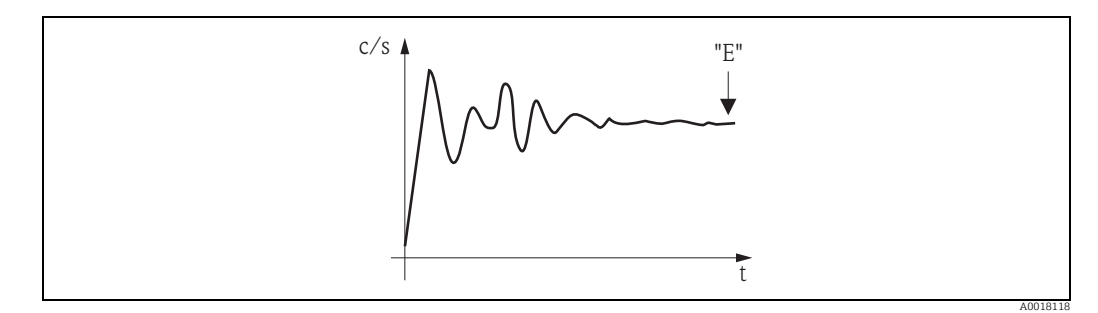

*Anfangs schwankt die integrierte Impulsrate stark. Im Laufe der Zeit stellt sich ein Mittelwert ein.*

Wenn der Wert genügend stabil ist, wird die Funktion durch Drücken von "E" verlassen. Danach geht der Gammpilot M in die Funktion "Abgleich" (\*15). Dort muss man jetzt "Stop/Edit" wählen, um die Integration zu beenden. Der Wert wird dann automatisch in die Funktion "Abgleich voll" (\*16) bzw. "Abgleich leer" (\*18) übertragen.

### **HINWEIS**

### Integrierte Impulsrate

- ‣ Die maximale Integrationszeit ist 1000 s. Danach wird der Wert automatisch in die Funktion "Abgleich voll" (\*16) bzw. "Abgleich leer" (\*18) übertragen.
- ▶ Nach Drücken von "E" in der Funktion "Integrierte Pulsrate" (\*11) ist die Integration nicht beendet. Die Integration wird bis zur Wahl von "Stop/Edit" in der Funktion "Abgleich" (\*15) fortgesetzt. Deswegen kann es zu leichten Abweichungen zwischen der zuletzt angezeigten integrierten Impulsrate und dem endgültigen "Abgleich voll" (\*16) bzw. "Abgleich leer" (\*18) kommen.

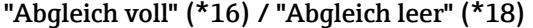

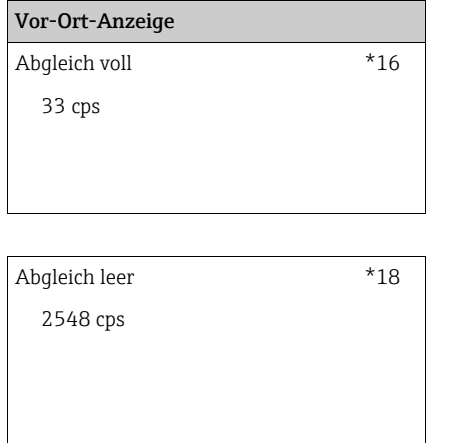

### Bedeutung

In dieser Funktion wird die zum Voll- bzw. Leer-Abgleich gehörende Impulsrate angezeigt. Durch Drücken von "E" wird der Wert bestätigt. Falls bisher kein Voll- bzw. Leer-Abgleich vorliegt, wird

- "-1" angezeigt. In diesem Fall gibt es zwei Möglichkeiten:
- entweder kehrt man in die Funktion "Abgleich" (\*15) zurück und startet den Abgleich neu
- oder man gibt eine bekannte oder berechnete Impulsrate ein (manueller Abgleich)

### "Nächster Punkt" (\*19)

# Vor-Ort-Anzeige Bedeutung

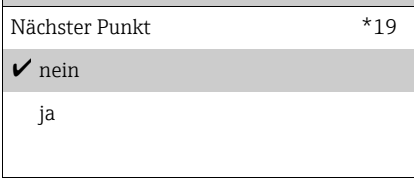

In dieser Funktion wird angegeben, ob ein weiterer Abgleichpunkt eingegeben werden soll oder nicht.

# Auswahl:

• nein

Diese Option ist zu wählen, nachdem beide Abgleichpunkte eingegeben wurden. Der Gammapilot M geht dann in die Gruppenauswahl zurück. Der Abgleich ist damit abgeschlossen.

• ja

Diese Option ist zu wählen, wenn erst ein Abgleichpunkt eingegeben wurde. Der Gammapilot M geht dann zurück in die Funktion "Abgleichpunkt" (\*13) und der nächste Punkt kann eingegeben werden.

# <span id="page-23-0"></span>4.2 Abgleich für Dichte- und Konzentrationsmessungen

# 4.2.1 Abgleichpunkte für Dichte- und Konzentrationsmessungen

# Funktion der Abgleichpunkte

Für Dichte- und Konzentrationsmessungen benötigt der Gammapilot M (neben der Länge des durchstrahlten Messweges) folgende zwei Parameter:

- Den Absorptionkoeffizienten u des Messqutes
- Die Bezugs-Impulsrate  $I_0^{\{1\}}$ .

Diese Parameter berechnet er selbständig aus den Impulsraten folgender Abgleichpunkte:

- Hintergrund-Abgleich (Abgleich bei ausgeschalteter Strahlung)
- Bis zu neun Abgleichpunkte zu Proben verschiedener bekannter Dichten.

# **HINWEIS**

Bei selbststrahlenden Medien muss der Hintergrundabgleich immer bei befülltem Rohr erfolgen. Ein Behelfsabgleich mit leerem Rohr ist in diesem Fall nicht möglich.

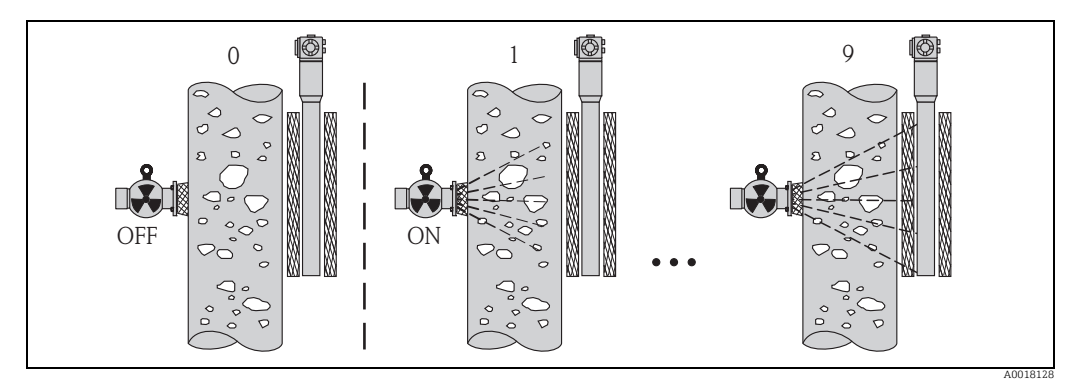

*0 Hintergrund-Abgleich*

*1-9 Abgleichpunkte zu verschiedenen Dichten*

## Zweipunkt-Abgleich

Die empfohlene Abgleichprozedur für hohe Genauigkeitsanfoderungen über den gesamten Messbereich ist der Zweipunkt-Abgleich. Zuerst erfolgt der Hintergrundabgleich. Danach werden die beiden Abgleichpunkte abgeglichen, die möglichst weit auseinander liegen sollten. Nach Eingabe der beiden Abgleich-Punkte berechnet der Gammapilot M selbstständig die Parameter  $I_0$  und  $\mu$ .

## Einpunkt-Abgleich

Wenn ein Zweipunkt-Abgleich nicht möglich ist, kann ein Einpunkt-Abgleich durchgeführt werden. Das heißt, es wird außer dem Hintergrund-Abgleich nur ein einziger Abgleichpunkt verwendet. Dieser Abgleichpunkt sollte möglichst nahe am Arbeitspunkt liegen. Dichten in der Nähe dieses Abgleichpunktes werden recht genau gemessen. Mit zunehmender Entfernung vom Abgleichpunkt kann die Genauigkeit allerdings abnehmen. Beim Einpunkt-Abgleich berechnet der Gammapilot M nur die Bezugs-Impulsrate I<sub>0</sub>. Für den Absorptionskoeffizienten verwendet er in diesem Fall den Standard-Wert

 $\mu$  = 7,7 mm<sup>2</sup>/g.

<sup>1)</sup> I0 entspricht der Impulsrate bei leerem Rohr. Der Wert ist bedeutend größer als alle während der Messung tatsächlich auftretenden Impulsraten.

### Mehrpunkt-Abgleich

Der Mehrpunkt-Abgleich empfiehlt sich besonders bei Messungen in einem großen Dichtebereich oder für besonders genaue Messungen.

Über den gesamten Messbereich können zum Abgleich bis zu 9 Abgleichpunkte verwendet werden. Die Abgleichpunkte sollten möglichst weit auseinanderliegen und möglichst gleichmäßig über den gesamten Messbereich verteilt sein. Nach Eingabe der Abgleich-Punkte berechnet der Gammapilot M selbständig die Parameter I<sub>0</sub> und  $\mu$ . Der Mehrpunkt-Abgleich empfiehlt sich besonders Messungen in einem großen Dichtebereich oder für besonders genaue Messungen.

## Nachkalibration

Zur Nachkalibration steht beim Gammapilot M der Abgleichpunkt "10" zur Verfügung. Dieser Punkt kann eingegeben werden, wenn sich die Messbedingungen geändert haben, z.B. durch Ablagerungen im Messrohr. Nach der Eingabe wird  $I_0$  entsprechend den aktuellen Messbedingungen neu berechnet. Der Absorptionskoeffizient  $\mu$  bleibt von der ursprünglichen Kalibration erhalten.

# 4.2.2 Methoden zur Eingabe der Abgleichpunkte

## Automatischer Abgleich

Bei der automatischen Eingabe wird der jeweilige Abgleichpunkt am Behälter bzw. am Messrohr realisiert, das heißt das Messrohr wird mit einem Medium der gewünschten Dichte befüllt. Für den Hintergrund-Abgleich bleibt die Strahlung ausgeschaltet, für alle anderen Abgleichpunkte ist die Strahlung eingeschaltet.

Der Gammapilot M registriert automatisch die Zählrate. Die zugehörige Dichte wird im Labor ermittelt und vom Anwender eingegeben.

## Manueller Abgleich

Um eine hohe Messgenauigkeit zu erreichen, ist es empfehlenswert, bei konstanter Dichte für mehrere Proben die Impulsrate zu bestimmen, und daraus den Mittelwert für die Dichte und die Impulsrate zu ermitteln. Diese Werte können dann manuell in den Gammapilot M eingegeben werden.

Wenn möglich, sollte dieser Vorgang bei einer weiteren Dichte wiederholt werden. Die beiden Dichte-Werte sollten möglichst weit voneinander entfernt sein.

## **HINWEIS**

Bei manueller Eingabe wird das Kalibrierdatum nicht automatisch gesetzt. Es muss vom Anwender in die Funktion "Kalibrationsdatum" (\*C7) eingegeben werden.

# 4.2.3 Hintergrund-Abgleich

# Menü-Auszug

Der folgende Auszug aus dem Bedienmenü macht die Vorgehensweise bei der Eingabe des Hintergrundabgleichs deutlich. In den anschließenden Abschnitten sind die Funktionen im Einzelnen erklärt.

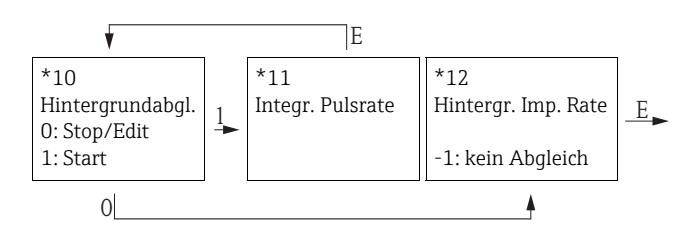

# "Hintergrundabgleich" (\*10)

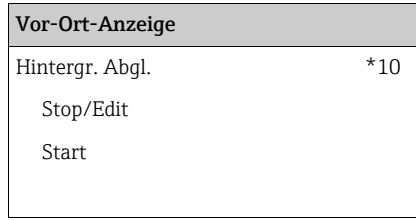

### Bedeutung

Mit dieser Funktion wird der Hintergrundabgleich gestartet.

# Auswahl:

### • Stop/Edit

- Diese Option ist zu wählen, wenn
- kein Hintergrundabgleich durchgeführt sondern stattdessen die Impulsrate eines bereits bestehenden Hintergrundabgleichs angezeigt werden soll.
- der Hintergrundabgleich manuell durchgeführt werden soll.

Nach Wahl dieser Option geht der Gammapilot M in die Funktion "Hintergrund-Impulsrate" (\*12) , wo die bestehende Impulsrate angezeigt wird und bei Bedarf geändert werden kann.

### • Start

Mit dieser Option wird der automatische Hintergrundabgleich gestartet. Der Gammapilot M geht dazu in die Funktion "Integrierte Pulsrate" (\*11).

### "Integrierte Pulsrate" (\*11)

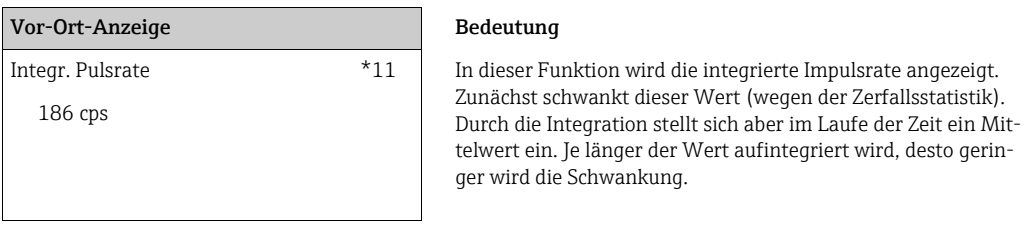

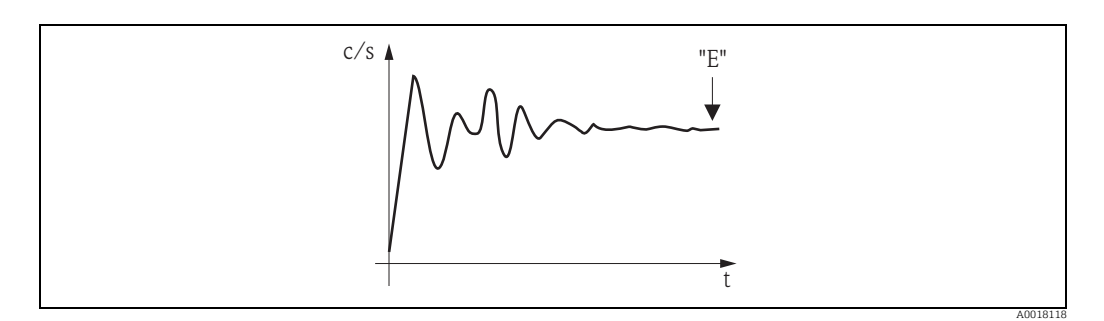

Wenn der Wert genügend stabil ist, wird die Funktion durch Drücken von "E" verlassen. Danach geht der Gammpilot M in die Funktion "Hintergrundableich" (\*10). Dort muss man jetzt "Stop/Edit" wählen, um die Integration zu beenden. Der Wert wird dann automatisch in die Funktion "Hintergrund-Impulsrate" (\*12) übertragen.

### **HINWEIS**

### Hintergrund-Impulsrate

- ‣ Die maximale Integrationszeit is 1000 s. Danach wird der Wert automatisch in die Funktion "Hintergrund-Impulsrate" (\*1B) übertragen.
- ▶ Nach Drücken von "E" in der Funktion "Integrierte Pulsrate" (\*11) ist die Integration nicht beendet. Die Integration wird bis zur Wahl von "Stop/Edit" in der Funktion "Hintergrundabgleich" (\*10) fortgesetzt. Deswegen kann es zu leichten Abweichungen zwischen der zuletzt angezeigten integrierten Impulsrate und der endgültigen "Hintergrund-Impulsrate (\*12) kommen.

### "Hintergrund Pulsrate" (\*12)

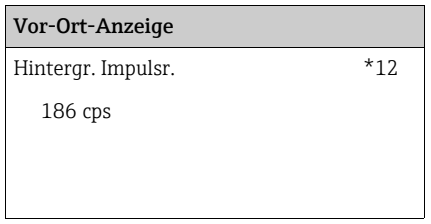

### Bedeutung

In dieser Funktion wird die zum Hintergrund-Abgleich gehörende Impulsrate angezeigt. Durch Drücken von "E" wird der Wert bestätigt und der Hintergrund-Abgleich abgeschlossen. Falls bisher kein Hintergrund-Abgleich vorliegt, wird "-1" angezeigt. In diesem Fall gibt es zwei Möglichkeiten:

- entweder kehrt man in die Funktion "Hintergrundabgleich" (\*10) zurück und starten den Hintergrundabgleich neu
- oder man gibt eine bekannte oder berechnete Impulsrate ein (manueller Abgleich). Der Gammapilot M geht dann in die Funktion "Abgleichpunkt" (\*13) oder (\*1A)

# 4.2.4 Abgleichpunkte

# Menü-Auszug

Der folgende Auszug aus dem Bedienmenü macht die Vorgehensweise bei der Eingabe des Dichte-Abgleichpunkte deutlich. In den anschließenden Abschnitten sind die Funktionen im Einzelnen erklärt. Die Funktionen sind erst zugänglich, nachdem der Hintergrundabgleich durchgeführt wurde.

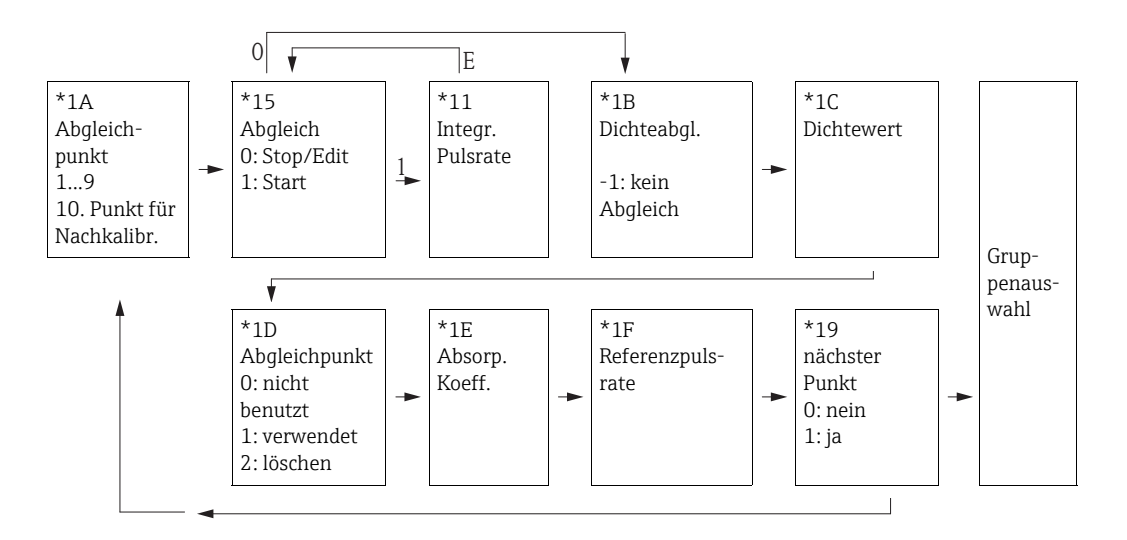

# "Abgleichpunkt" (\*1A)

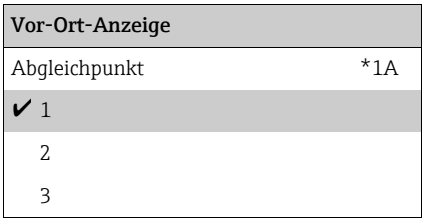

### Bedeutung

In dieser Funktion wird gewählt, welcher Abgleichpunkt im Folgenden eingegeben werden soll. <sup>1</sup>

### Weitere Auswahlmöglichkeiten:

- "1" ... "9" : Kalibrationspunkte zu verschiedenen Dichten
- "10": Punkt zur Nachkalibration

Nach der Eingabe wird  $I_0$  entsprechend den aktuellen Messbedingungen neu berechnet. Der Absorptionskoeffizient  $\mu$  bleibt von der ursprünglichen Kalibration erhalten. Der Abgleichpunkt "10" kann eingegeben werden, wenn sich die Messbedingungen geändert haben, z.B. durch Ablagerungen im Messrohr.

## "Abgleich" (\*15)

### Vor-Ort-Anzeige Bedeutung

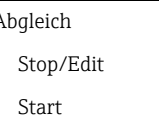

\*15 | Mit dieser Funktion wird die automatische Eingabe des gewählten Abgleichpunktes gestartet.

## Auswahl:

- Stop/Edit
	- Diese Option ist zu wählen, wenn
	- der Abgleichpunkt nicht neu eingegeben werden soll (z.B. weil er zuvor schon eingegeben wurde). In der folgenden Funktion "Dichteabgl." (\*1B) wird dann die Impulsrate des Abgleichpunktes angezeigt. Bei Bedarf kann dieser Wert editiert werden.
	- der Abgleichpunkt manuell eingegeben werden soll. Dazu geht der Gammapilot M in die Funktion "Dichteabgl." (\*1B).
- Start

Mit dieser Option wird die automatische Eingabe des Abgleichpunktes gestartet. Der Gammapilot M geht dann in die Funktion "Integrierte Pulsrate" (\*11).

### "Integrierte Pulsrate" (\*11)

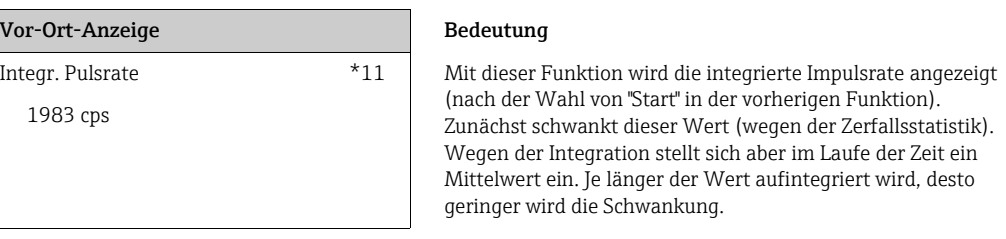

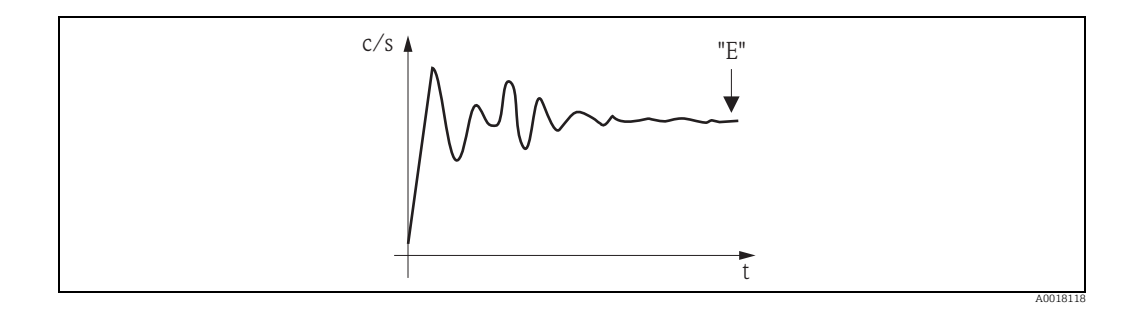

Wenn der Wert genügend stabil ist, wird die Funktion durch Drücken von "E" verlassen. Danach geht der Gammpilot M in die Funktion "Abgleich" (\*15). Dort muss man jetzt "Stop/Edit" wählen, um die Integration zu beenden. Der Wert wird dann automatisch in die Funktion "Dichteabgleich" (\*1B) übertragen.

## **HINWEIS**

### **Dichteabgleich**

- ‣ Die maximale Integrationszeit ist 1000 s. Danach wird der Wert automatisch in die Funktion "Dichteabgleich" (\*1B) übertragen.
- ‣ Während der Integration muss eine Probe des Messgutes gezogen werden, deren Dichte anschließend (z.B. im Labor) bestimmt wird.
- ▶ Nach Drücken von "E" in der Funktion "Integrierte Pulsrate" (\*11) ist die Integration nicht beendet. Die Integration wird bis zur Wahl von "Stop/Edit" in der Funktion "Abgleich" (\*15) fortgesetzt. Deswegen kann es zu leichten Abweichungen zwischen der zuletzt angezeigten integrierten Impulsrate und dem endgültigen "Dichteabgleich (\*1B) kommen.

# "Dichteabgleich" (\*1B)

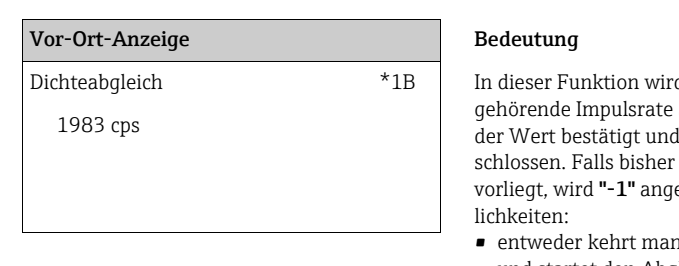

d die zum jeweiligen Abgleichpunkt angezeigt. Durch Drücken von "E" wird die Eingabe des Abgleichpunktes abgekein Abgleich für den aktuellen Punkt ezeigt. In diesem Fall gibt es zwei Mög-

- n in die Funktion "Abgleich" (\*15) zurück und startet den Abgleich neu
- oder man gibt eine bekannte oder berechnete Impulsrate ein (manueller Abgleich)

## "Dichtewert" (\*1C)

### Vor-Ort-Anzeige Bedeutung

Dichtewert \*1C In dieser Funktion wird die Dichte des jeweiligen Abgleichpunktes angegeben. Der Wert is anhand einer Probe im Labor  $0,9963 \text{ g/cm}^3$  extended to the pullistics any equation of the pullistics and  $\frac{1}{2}$  cubestimmen.

# **HINWEIS**

Bei der Eingabe des Dichtewertes muss der Temperatureinfluss berücksichtigt werden. Die eingegebene Dichte muss zu der Temperatur gehören, bei der auch die Zählrate aufgenommen wurde. Falls die Dichte und die Zählrate bei unterschiedlichen Temperaturen bestimmt wurden, muss der Dichtewert vor der Eingabe entsprechend korrigiert werden.

## "Abgleichpunkt" (\*1D)

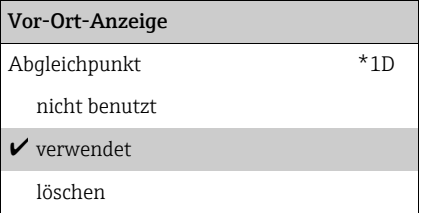

### Bedeutung

In dieser Funktion wird angegeben, ob der aktuelle Abgleichpunkt verwendet werden soll oder nicht.

### Auswahl:

### • nicht benutzt

Der Abgleichpunkt wird nicht verwendet. Er kann aber später wieder aktiviert werden.

- verwendet
	- Der Abgleichpunkt wird verwendet.
- löschen

Der Abgleichpunkt wird endgültig gelöscht. Er kann anschließend nicht wieder aktiviert werden.

### "Absorptionskoeffizient" (\*1E)

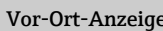

### Bedeutung

Absorp.Koeff. \*1E In dieser Funktion wird der Absorptionskoeffizient μ angezeigt, der sich aus den momentan aktiven Abgleichpunkten ergibt. Die Anzeige dient zur Plausibilitätskontrolle. 7,70 mm2/g

## **HINWEIS**

Falls nur ein Abgleichpunkt aktiv ist, wird der Absorptionskoeffizient nicht berechnet. Stattdessen wird der letzte gültige Wert verwendet. Bei der Erstinbetriebnahme und nach einem Reset wird der Default-Wert,  $\mu$  = 7,70 mm<sup>2</sup>/g, verwendet. Dieser Wert kann aber vom Anwender geändert werden.

### "Referenzpulsrate" (\*1F)

Vor-Ort-Anzeige Bedeutung

Ref. Pulsr.  $*1F$  In dieser Funktion wird die Referenz-Pulsrate I<sub>0</sub> angezeig, die aus den momentan aktiven Abgleichpunkten berechnet wurde. Der Wert ist nicht editierbar. 31687 cps

## **HINWEIS**

 $I<sub>0</sub>$  entspricht der Impulsrate bei leerem Rohr (theoretischer Bezugswert). Der Wert ist in der Regel bedeutend größer als alle während der Messung tatsächlich auftretenden Impulsraten.

### "Nächster Punkt" (\*19)

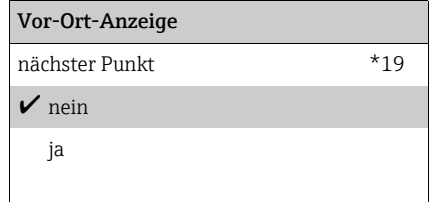

### Bedeutung

In dieser Funktion wird angegeben, ob ein weiterer Abgleichpunkt eingegeben werden soll oder nicht.

### Auswahl:

• nein

Diese Option ist zu wählen, wenn kein weiterer Abgleichpunkt eingegeben oder geändert werden soll. Der Gammapilot M geht dann in die Gruppenauswahl zurück. Der Abgleich ist damit abgeschlossen.

• ja

Diese Option ist zu wählen, wenn ein weiterer Abgleichpunkt eingegeben oder geändert werden soll. Der Gammapilot M geht dann zurück in die Funktion "Abgleichpunkt" (\*1A) und der nächste Punkt kann eingegeben oder geändert werden.

# <span id="page-31-0"></span>5 Funktionsgruppe "Sicherheitseinstellungen" (\*2)

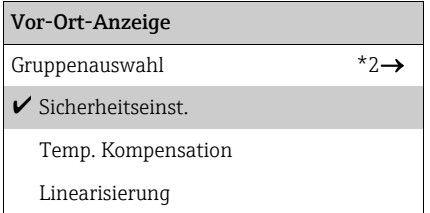

# <span id="page-31-1"></span>5.1 "Ausgang bei Alarm" (\*20)

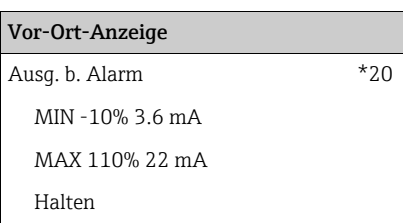

### Bedeutung

Diese Funktion bestimmt, welchen Wert der Ausgang des Gammapilot M bei einem Alarmzustand annimmt.

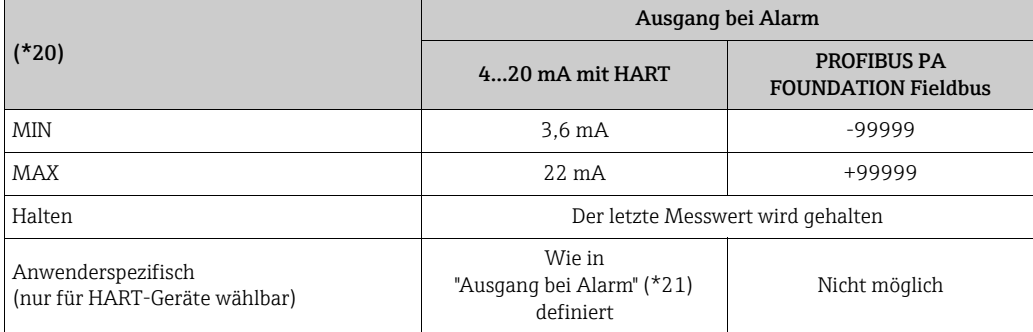

# <span id="page-31-2"></span>5.2 "Ausgang bei Alarm" (\*21)

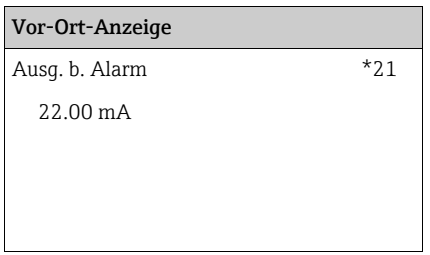

### Bedeutung

In dieser Funktion wird angegeben, welchen anwenderspezifischen Wert der Stromausgang im Alarmzustand annehmen soll. Die Eingabe erfolgt in mA. Diese Funktion gibt es nur bei HART-Geräten. Sie ist nur aktiv, wenn in der Funktion "Ausgang bei Alarm" (\*20) die Option "anwenderspezfisch" gewählt hat. Wertebereich: 3,6...22 mA

# <span id="page-32-0"></span>5.3 SIL-Verriegelung (für Grenzstanddetektion 200/400 mm PVT-Szintillator) (nur HART)

Die SIL-Verriegelung (Funktion "Sicherheitsverr." (022)) befindet sich in der Funktionsgruppe "Sichheitseinst." (S2). Sie ist nur in der Betriebsart "stand alone" in Verbindung mit dem Messverfahren "Grenzstand" zugänglich (siehe zusätzlich "Vorraussetzungen für die Verriegelung"). Sobald die SIL-Verriegelung oder -Entriegelung gestartet wird, ist die Kommunikation über Display oder über FieldCare deutlich langsamer. Dieses ist bedingt durch interne Rücklesungen und Parameter-Überprüfungen. Diese gilt aber nur während der Veroder -Entriegelungsphase und hat anschließend auf die Messung selbst keinen Einfluss. Bei der Verriegelung werden sämtliche Parameter bis auf den Hersteller Resetcode gesperrt. Die Parameter können nur noch eingesehen werden. Lediglich der Hersteller Resetcode ist veränderbar. Die Verriegelung beginnt mit der Eingabe eines Passworts mit vier Stellen (1000 bis 9999). Anschließend erfolgt eine Abfragesequenz der wichtigsten Parameter, die alle bestätigt werden müssen. Beendet wird die Verriegelung durch Bestätigung des Passworts. Wurde das Passwort bestätigt, so verriegelt sich das Gerät. Das Passwort ist nun nicht mehr sichtbar. Wird ein Parameter oder das Passwort falsch angezeigt und dehalb das Passwort oder ein Parameter nicht bestätigt, so wird die Verriegelungsprozedur abgebrochen. Das FMG60 befindet sich dann im unverriegelten Zustand wie vor dem Beginn der Verriegelung.

# Voraussetzungen für die Verriegelung

Folgende Parameter müssen gesetzt sein, damit die Verriegelung überhaupt angeboten wird:

- 1. Betriebsart = Stand alone
- 2. Messverfahren = Grenzstand
- 3. Kommunikation = HART Ex i oder HART Ex e/d
- 4. Szintillatortyp = PVT
- 5. Detektorlänge = 200 oder 400
- 6. SW Version = 01.02.00 oder 01.02.02
- 7. Strahlenquelle = Cs oder Co

Es ist zu prüfen, ob die Kalibrierungswerte des Rücklesepfads im Gültigkeitsbereich sind.

# 5.3.1 Liste der zu bestätigenden Parameter

Die folgende Parametern sind vom Anwender änderbar und müssen daher bestätigt werden. Die Detektorlänge muss bestätigt werden, weil sie in der Endprüfung nicht sicherheitsbezogen definiert werden kann und nach eine eventuellen Reparatur nur im Servicesegment steht.

- 1. Datum
- 2. Strahlerart (standard oder moduliert<sup>2)</sup>)
- 3. Isotop (Cs oder Co)
- 4. Integrationszeit
- 5. Kalibrierdatum
- 6. Hintergrundimpulsrate cps
- 7. Freiabgleich cps
- 8. Bedecktabgleich cps
- 9. Gammagraphie Haltezeit (nur bei beam typ standard einstellbar) oder 10 bei modulierter Quelle
- 10. Ausgangstrom  $\leq 3.0$  mA
- 11. Detektorlänge

<sup>2)</sup> Moduliert nur für max. Grenzstanddetektion

# 5.3.2 Funktion "Sicherheitsverr." (\*22) (SIL Entriegelung)

Die Entriegelung des FMG60 im SIL2/3 Mode ist durch Eingabe des Passworts möglich. Wird das Passwort richtig eingegeben, so entriegelt sich das FMG60. Bei Eingabe eines falschen Passworts springt das FGM60 zurück in die Gruppenauswahl. Durch Power ON/OFF lässt sich das Gerät nicht entriegeln.

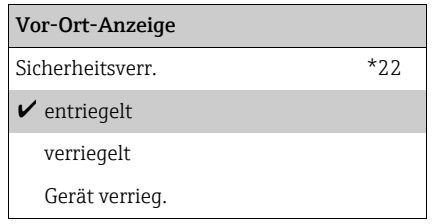

### Weitere Auswahlmöglichkeiten:

- entriegelt
- verriegelt
- Gerät verrieg.
- Gerät entrieg.

# 5.3.3 Passwort vergessen?

Im verriegelten Zustand ist das Passwort nicht einsehbar. Daher kann das Passwort nur durch den Hersteller Reset gelöscht werden. Gleichzeitig werden alle Parameter auf Default Werte gesetzt und die Kalibrierdaten werden gelöscht. Danach befindet sich das Gerät im Fehlerstrom.

# 5.3.4 Funktion "Passwort" (\*23) (Sicherheitspasswort)

Das Password ist immer eine vierstellige Zahl im Wertebereich 1000 bis 9999. Andere Werte sind ungültig. Nach der Verriegelung wird nicht das Password selbst sondern 0000 angezeigt.

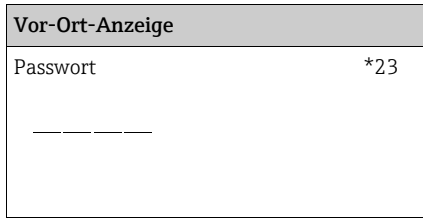

# 5.3.5 Funktion "Iout bestätigen" (\*24) (Ausgangsstrom während der Verriegelung)

Damit der Anwender erkennen kann ob sich das FMG60 tatsächlich verriegelt hat, wird der Ausgangsstrom über den 2. Abschaltpfad durch die Auswahl "Gerät verr." auf <3,6 typ. 2,4 mA gezogen. Diesen Stromwert muss der Anwender explizit bestätigen. Erst nach erfolgreichem Durchlaufen der kompletten Verriegelungssequenz wird das FMG60 in den Zustand "Gerät verr." gesetzt und der Ausgangsstrom wieder frei gegeben. Wird das FMG60 während der Verriegelung ausgeschaltet und wieder eingeschaltet, so geht das FMG60 in den normalen unverriegelten Messbetrieb. Wird ein Parameter nicht bestätigt, so bleibt das FMG60 im Zustand "Gerät verr.". Das Gerät kann während der Verriegelung auch auf "entriegelt" umgeschaltet werden; es arbeitet dann im normalen Messbetrieb. Über einen Totalreset (7864), der aber auch alle Abgleichparameter löscht, kann der Zustand "Gerät verr."ebenfalls aufgehoben werden. Der Zustand der korrekten Verriegelung kann an Hand des "Partial stroke Tests" festgestellt werden.

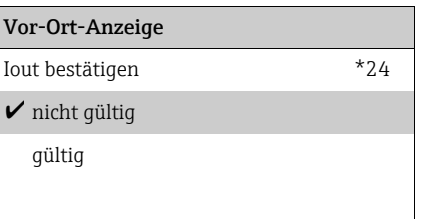

# 5.3.6 Funktion "Sequenz bestät." (\*25) (Displaykontrolle)

Zur Überprüfung der richtigen Umsetzung der Zahlen im Display, wird als erste Bestätigung die Zahlensequenz > 0123456789 .- < auf dem Display dargestellt. Die richtige Darstellung muss vom Anwender bestätigt werden. Tritt in der Darstellung ein Fehler auf, so muss die Verriegelung vom Anwender abgebrochen werden.

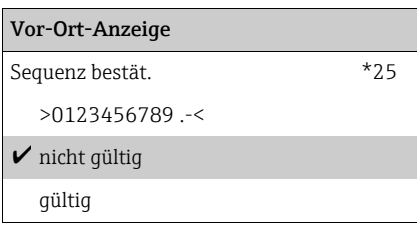

# 5.3.7 Funktion "Hintergr bestät." (\*26)

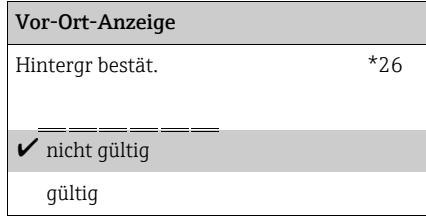

## Bedeutung

Wählen Sie "gültig" wenn die angezeigten Daten (siehe \_ \_ \_ \_ \_ \_ ) mit den von Ihnen eingegebenen Daten übereinstimmen. Wählen Sie "nicht gültig" wenn Sie die SIL- Verriegelung abbrechen möchten.

# 5.3.8 Funktion "Abgleich bestät." (\*27)

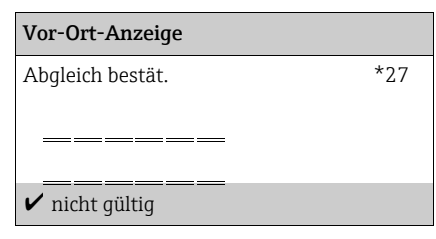

# Bedeutung

Wählen Sie "gültig" wenn die angezeigten Daten (siehe \_ \_ \_ \_ \_ \_ ) mit den von Ihnen eingegebenen Daten übereinstimmen. Wählen Sie "nicht gültig" wenn Sie die SIL-Verriegelung abbrechen möchten.

### Weitere Auswahlmöglichkeiten:

- nicht gültig
- gültig

# 5.3.9 Funktion "Quelle best." (\*28)

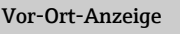

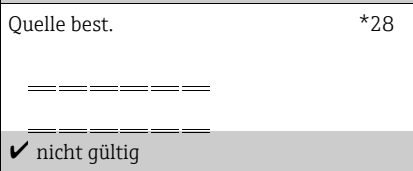

### Bedeutung

Wählen Sie "gültig" wenn die angezeigten Daten (siehe  $\overline{\phantom{a}}$   $\overline{\phantom{a}}$   $\overline{\phantom{a}}$  ) mit den von Ihnen eingegebenen Daten übereinstimmen. Wählen Sie "nicht gültig" wenn Sie die SIL-Verriegelung abbrechen möchten.

### Weitere Auswahlmöglichkeiten:

- nicht gültig
- gültig

# 5.3.10 Funktion "Zeit best." (\*29) (Integrationszeit)

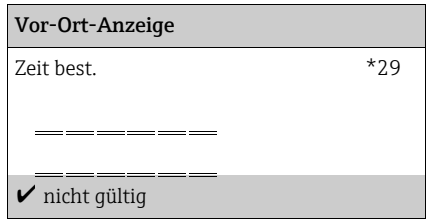

### Bedeutung

Wählen Sie "gültig" wenn die angezeigten Daten (siehe \_ \_ \_ \_ \_ \_ ) mit den von Ihnen eingegebenen Daten übereinstimmen. Wählen Sie "nicht gültig" wenn Sie die SIL-Verriegelung abbrechen möchten.

### Weitere Auswahlmöglichkeiten:

- nicht gültig
- gültig

# 5.3.11 Funktion "Datum bestät." (\*2A)

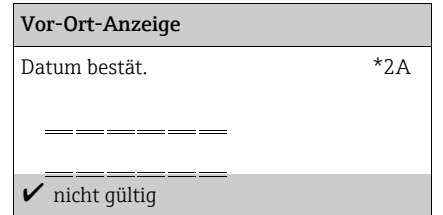

### Weitere Auswahlmöglichkeiten:

- nicht gültig
- gültig

### Bedeutung

Wählen Sie "gültig" wenn die angezeigten Daten (siehe \_ \_ \_ \_ \_ \_ ) mit den von Ihnen eingegebenen Daten übereinstimmen. Wählen Sie "nicht gültig" wenn Sie die SIL-Verriegelung abbrechen möchten.
## 5.3.12 Funktion "Länge bestät." (\*2B)

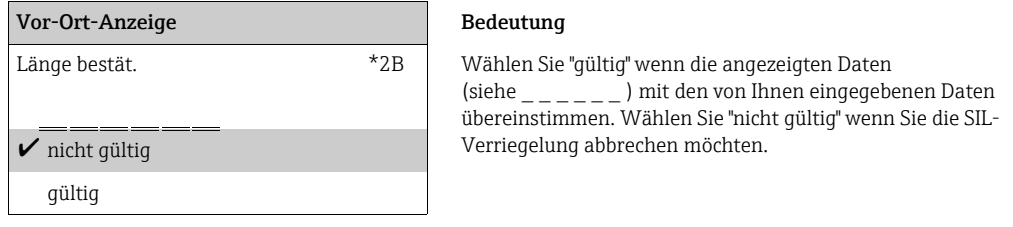

Bedeutung

## 5.3.13 Funktion "Passwort bestät." (\*2C)

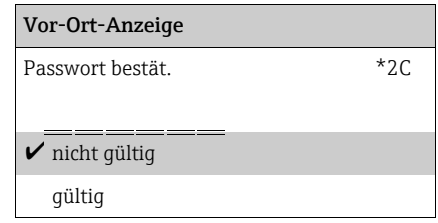

Wählen Sie "gültig" wenn die angezeigten Daten (siehe \_\_\_\_\_\_) mit den von Ihnen eingegebenen Daten übereinstimmen. Wählen Sie "nicht gültig" wenn Sie die SIL- Verriegelung abbrechen möchten.

## 5.3.14 Funktion "Passwort" (\*2D) (Passwort entriegeln)

Das Password ist immer eine vierstellige Zahl im Wertebereich 1000 bis 9999. Andere Werte sind ungültig. Zur Entriegelung des Gerätes, das vierstellige Passwort eingeben.

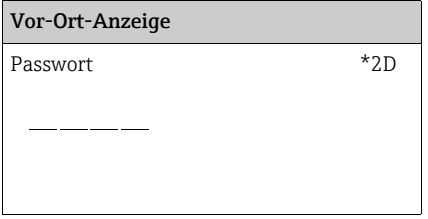

# 6 Funktionsgruppe "Temperaturkompensation" (\*3)

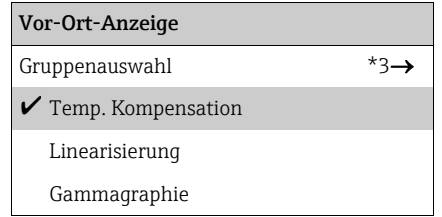

# 6.1 Grundlagen

## 6.1.1 Ziel der Temperaturkompensation

Die Temperaturkompensation dient zur Korrektur temperaturbedingter Dichteschwankungen.

Für die Temperaturkompnesation ist der Anschluss eines PT-100-Temperatursensors (4-Leiter-Schaltung) notwendig.

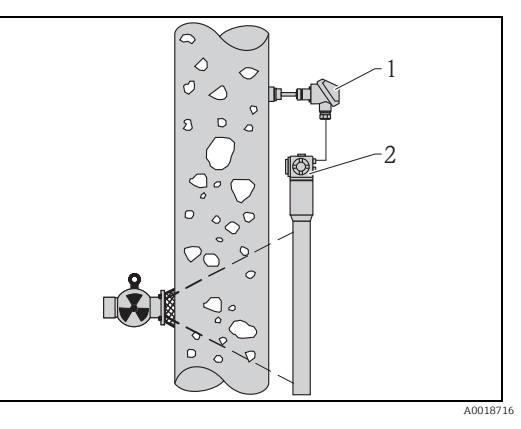

*1 PT-100 2 Gammapilot M*

## <span id="page-37-0"></span>6.1.2 Berechnung der kompensierten Dichte

Wenn die Temperaturkompensation aktiv ist, wird die gemessene Dichte nicht direkt angezeigt, sondern auf eine vom Anwender bestimmte Referenztemperatur  $T_{ref}$  umgerechnet. Die Umrechnung erfolgt nach der Gleichung:

$$
\rho_{\rm ref} = \rho + (T_{\rm ref} - T) t_{k1} + (T_{\rm ref} - T)^2 t_{k2}
$$

Dabei ist:

- $\bullet$   $\rho_{\text{ref}}$  : die angezeigte Dichte
- $\bullet$   $\rho$  : die gemessene Dichte
- $\blacksquare$  T<sub>ref</sub> : die vom Anwender festgelegte Referenztemperatur
- T : die aktuelle, vom PT100-Sensor gemessene Messguttemperatur
- $\bullet$  t<sub>k1</sub> : der lineare Temperaturkoeffizient
- $\bullet$  t<sub>k2</sub> : der quadratische Temperaturkoeffizient

## 6.1.3 Berechnung der Temperaturkoeffizienten

Die Temperaturkoeffizienten  $t_{k1}$  und  $t_{k2}$  werden nicht direkt vom Anwender eingegeben. Stattdessen werden zwei oder drei Wertepaare "Temperatur-Dichte" eingegeben, aus denen der Gammapilot M die Koeffizienten berechnet.

- Wenn die Referenztemperatur (1) und die niedrigste Temperatur (2) eingegeben werden, berechnet der Gammapilot den linearen Temperaturkoeffizienten  $t_{k1}$ . Der quadratische Temperturkoeffizient ist in diesem Fall  $t_{k2}=0$ .
- Wenn zusätzlich die höchste Temperatur (3) eingegeben wird, berechnet der Gammapilot auch den quadratischen Temperaturkloeffizienten  $t_{k2}$ , das heißt, es findet eine quadratische Kompensation statt. Diese ist in der Regel genauer als die lineare Kompensation.

 $\rho$  $\overline{\mathsf{T}}$ A0018717

*1 Referenztemperatur Tref*

- *2 niedrigste Temperatur*
	- *3 höchste Temperatur (optional)*

Die Dichte für die einzelnen Wertepaare kann man Tabellenwerken entnehmen oder anhand einer Probe im Labor bestimmen. Als Beispiel sind in nachfolgender Tabelle die Werte für Wasser aufgeführt.

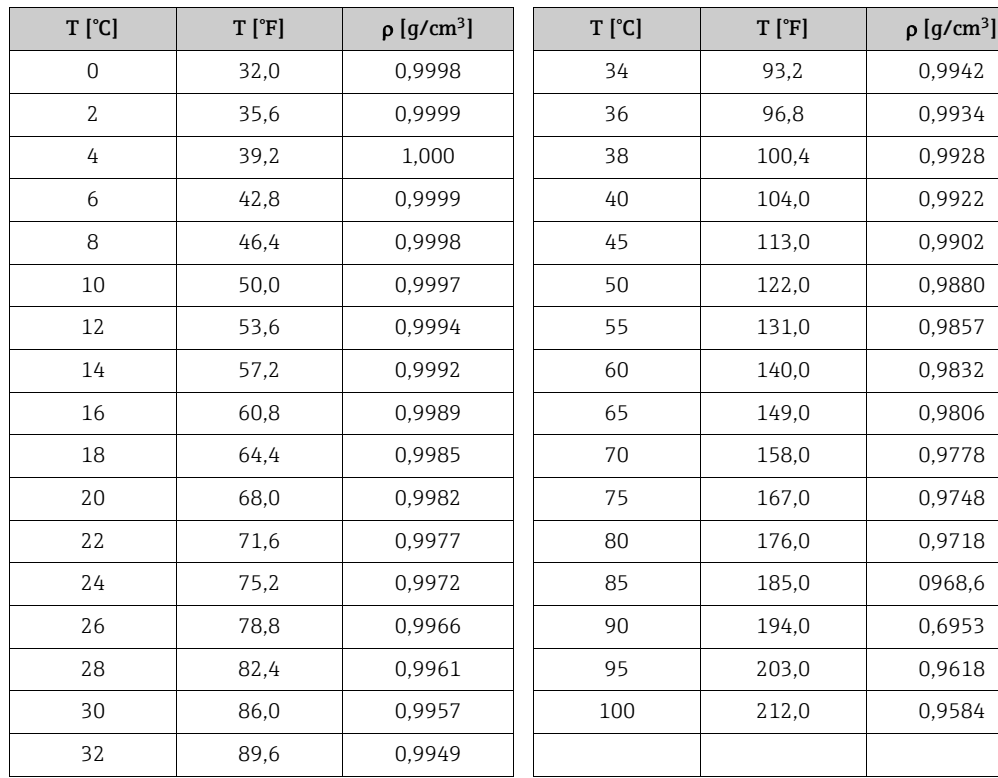

### Beispiel: Dichte von Wasser

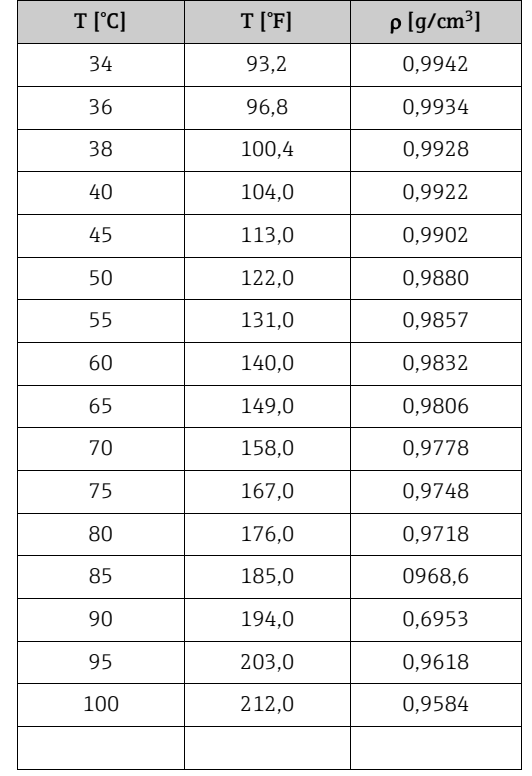

# 6.2 Menüauszug

Der folgende Menüauszug macht die Vorgehensweise bei der Parametrierung der Temperaturkompensation deutlich. In den anschließenden Abschnitten sind die Funktionen im Einzelnen erklärt.

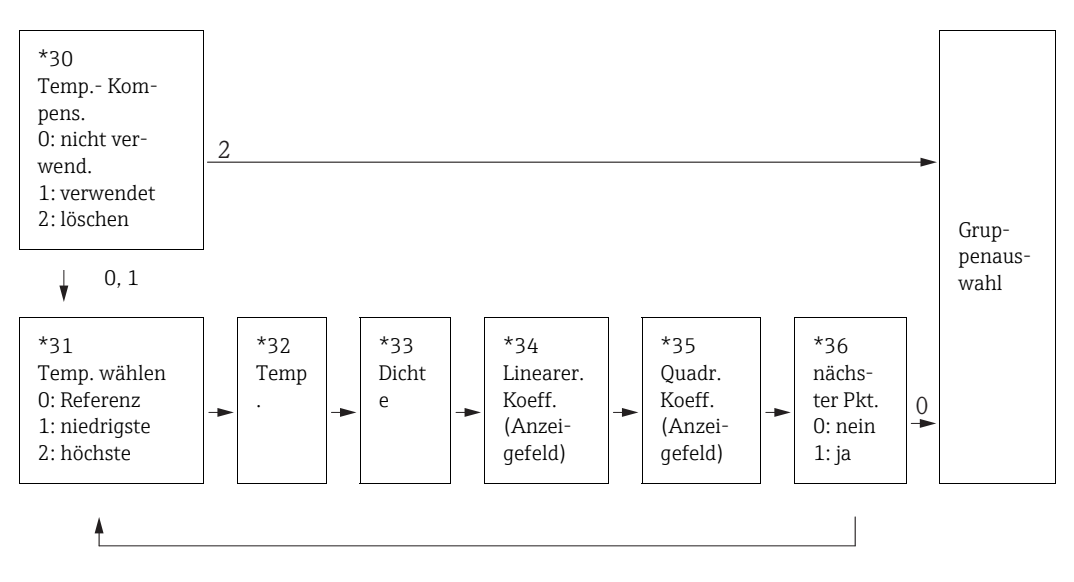

# 6.3 "Temperaturkompensation" (\*30)

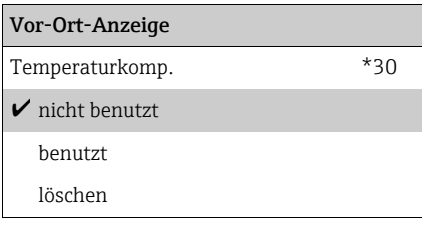

#### Bedeutung

In dieser Funktion wird die Temperaturkompensation ein- und ausgeschaltet.

## Auswahl:

#### • nicht benutzt

In diesem Modus ist die Temperaturkompensation nicht aktiv. Die gemessene Dichte wird unkorrigiert angezeigt. Vorhandene Wertepaare (Temperatur - Dichte) können angezeigt aber nicht editiert werden.

• benutzt

In diesem Modus ist die Temperaturkompnesation aktiv. Es wird die korrigierte Dichte angezeigt. Wertepaare (Temperatur - Dichte) können eingegeben, angezeigt und geändert werden.

• löschen

Durch diese Auswahl wird die Temperaturkompensation deaktiviert. Alle vorhandenen Wertepaare (Temperatur - Dichte) werden dabei gelöscht.

# 6.4 "Temperatur wählen" (\*31)

## Vor-Ort-Anzeige Bedeutung

niedrigste höchste

Temp. wählen \*31 Diese Funktion bestimmt, welche Temperatur im Folgenden  $\blacktriangleright$  Referenz eingegeben wird (siehe Abbildung,  $\rightarrow \blacksquare$  [38](#page-37-0)).

## Auswahl:

- Referenz
- die gewünschte Referenztemperatur
- niedrigste
- die niedrigste Temperatur
- höchste
- die höchste Temperatur

# 6.5 "Temperatur" (\*32)

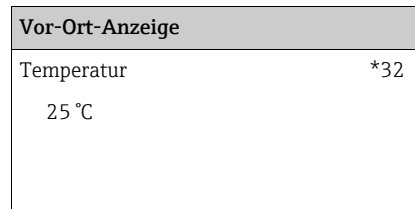

#### Bedeutung

In dieser Funktion wird die Temperatur des jeweiligen Wertepaares angegeben. Die Einheit für die Temperatur wird in der Funktion "Temperatureinheit" (\*C6) festgelegt.

# 6.6 "Dichte" (\*33)

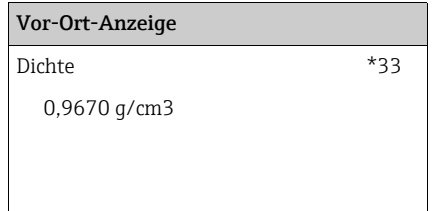

#### Bedeutung

In dieser Funktion wird die Dichte des jeweiligen Wertepaares angegeben. Die Einheit für die Dichte wird in der Funktion "Dichteeinheit" (\*06) festgelegt.

# 6.7 "Linearer Koeffizient" (\*34)

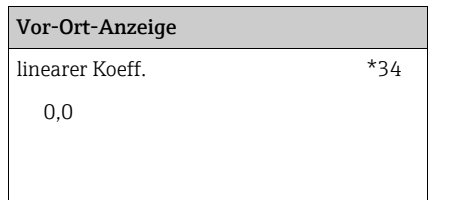

#### Bedeutung

In dieser Funktion wird der lineare Temperaturkoeffizient  $t_{k1}$ angezeigt. "0,0" wird angezeigt, wenn weniger als zwei Wertepaare eingegeben wurden. Eine Temperaturkompensation ist in diesem Fall nicht möglich. Die Einheit ist: g/(cm3K). Der Wert wird nur zur Plausibilitätskontrolle angezigt und kann nicht editiert werden.

# 6.8 "Quadratischer Koeffizient" (\*35)

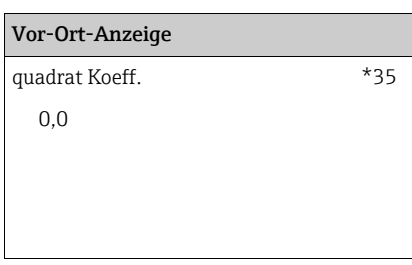

#### Bedeutung

In dieser Funktion wird der quadratische Temperaturkoeffizient  $t_{k2}$  angezeigt. "0,0" wird angezeigt, wenn noch nicht alle drei Wertepaare eingegeben wurden. Eine quadratische Kompensation ist in diesem Fall nicht möglich. Die Einheit ist: g/  $(cm<sup>3</sup>K<sup>2</sup>)$ .

Der Wert wird nur zur Plausibilitätskontrolle angezeigt und kann nicht editiert werden.

# 6.9 "nächster Punkt" (\*36)

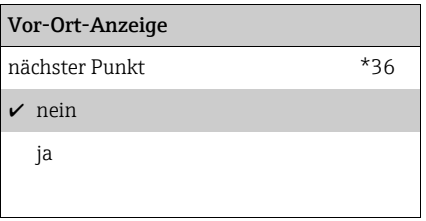

#### Bedeutung

In dieser Funktion wird gewählt, ob ein weiteres Wertepaar eingegeben werden soll.

#### Auswahl:

• nein

Es wird kein weiteres Wertepaar eingegeben. Der Gammapilot M geht in die Funktion "Temperaturkompensation" (\*30) zurück. Von dort gelangt man mit "ESC" in die Gruppenauswahl zurück.

• ja

Nach Wahl dieser Option geht der Gammapilot in die Funktion "Temperatur wählen" (\*31) zurück. Dort kann das nächste Wertepaar ausgewählt und eingegeben werden.

# 7 Funktionsgruppe "Linearisierung" (\*4)

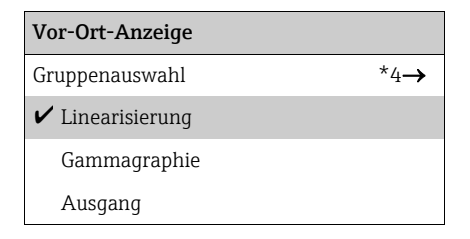

# 7.1 Füllstand-Linearisierung

## 7.1.1 Linearisierungsmodi, Linearisierungstabelle

Bei Füllstandmessungen legt die Linearisierung den Zusammenhang zwischen der Impulsrate und dem Füllstand (0...100%) fest. Der Gammapilot M stellt verschiedene Linearisierungsmodi zur Verfügung. Einerseits gibt es vorprogrammierte Linearisierungen für häufig auftretende Standardfälle ("linear", "standard"). Andererseits ist es möglich, eine beliebige, der jeweiligen Anwendung angepasste Linearisierungstabelle einzugeben. Die Linearisierungstabelle besteht aus bis zu 32 Wertepaaren "normierte Impulsrate : Füllstand". Die Linearisierungstabelle muss monoton fallend sein, das heißt zu einer höheren Impulsrate muss stets ein kleinerer Füllstand gehören.

## Beispiel

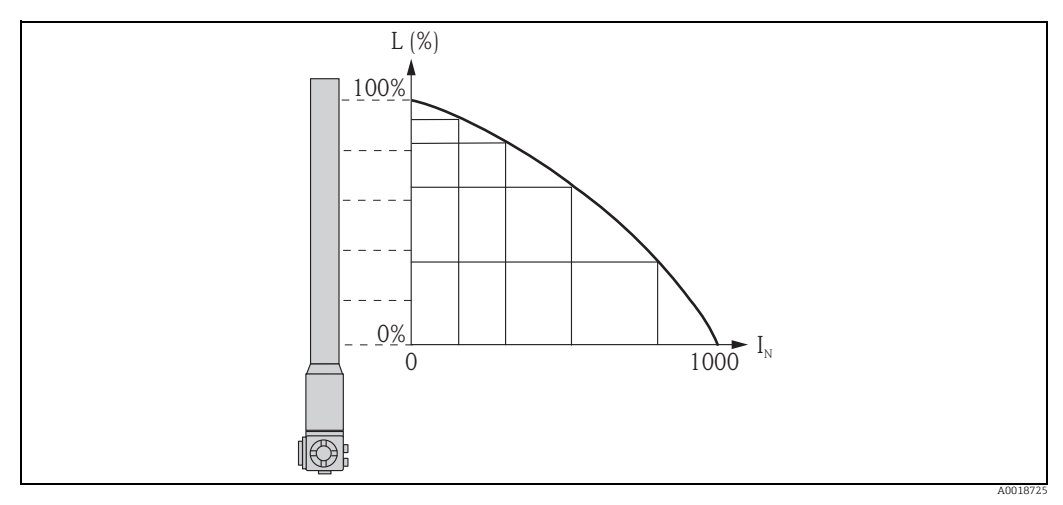

*Beispiel einer Linearisierungstabelle für Füllstandmessungen (bestehend aus 6 Wertepaaren); N: Nummer des Wertepaares; L: Füllstand; I: gemessene Impulsrate; IN : normierte Impulsrate*

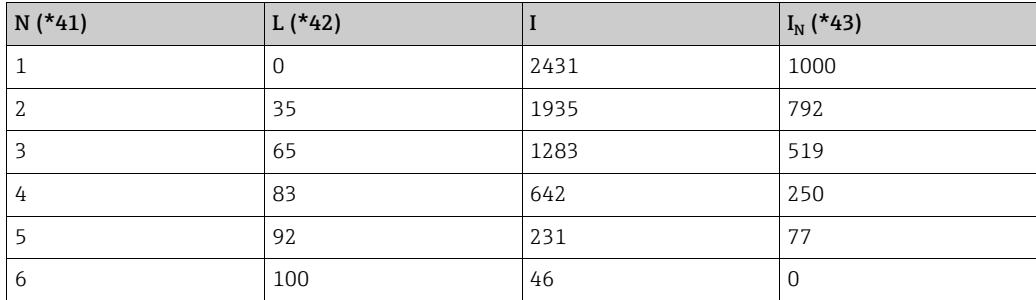

## 7.1.2 Normierte Impulsrate

Es ist darauf zu achten, dass in die Linearisierungstabelle die normierte Impulsrate eingegeben wird. Sie ist nicht identisch mit der tatsächlich gemessenen Impulsrate. Der Zusammenhang zwischen diesen beiden Größen ist gegeben durch:

$$
I_N = \frac{I - I_0}{I_{\text{max}} - I_0} \times 1000
$$

Dabei ist:

- $\Pi_0$ : die minimale Impulsrate (d.h. die Impulsrate des Vollabgleichs)
- $\Pi_{\text{max}}$ : die maximale Impulsrate (d.h. die Impulsrate des Leerabgleichs)
- •I: die gemessene Impulsrate
- $\blacksquare$ I<sub>N</sub>: die normierte Impulsrate

Die normierte Impulsrate wird verwendet, weil sie nicht von der Aktivität der verwendeten Strahlenquelle abhängt:

- **•Für** L =  $\overline{0\%}$  (leerer Behälter) ist stets I<sub>N</sub> = 1000.
- **•Für** L = 100% (voller Behälter) ist stets  $I_N = 0$ .

## 7.1.3 Methoden zur Eingabe der Linearisierungstabelle

### Automatische Linearisierung

Bei der automatischen Eingabe eines Tabellenpunktes muss der Behälter bis zum erforderlichen Füllstand befüllt werden. Die Strahlung muss eingeschaltet sein. Der Gammapilot M registriert dann automatisch die Zählrate. Der Anwender muss lediglich den zugehörigen Füllstand eingeben.

## Manuelle Linearisierung

Wenn während der Inbetriebnahme des Gammapilot M die Tabellenpunkte nicht realisiert werden können (z.B weil der Behälter nicht genügend befüllt oder entleert werden kann), muss die Tabelle manuell eingegeben werden. Das heißt, dass nicht nur der Füllstand sondern auch die zugehörige Zählrate vom Anwender eingegeben wird. Bei Fragen zur Berechnung der Zählrate wenden Sie sich bitte an Ihre Endress+Hauser-Vertriebsorganisation.

## 7.1.4 Menüauszug zur Füllstand-Linearisierung

Der folgende Auszug aus dem Bedienmenü gibt einen Überblick über die Parametrisierung der Füllstand-Linearisierung. Die einzelnen Funktionen sind in den nachfolgenden Abschnitten beschrieben.

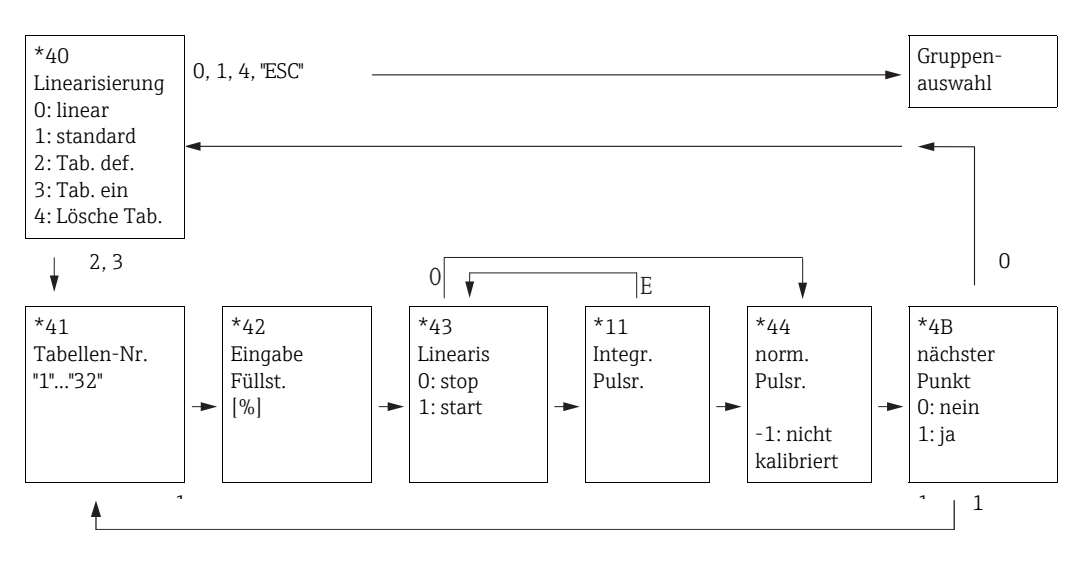

# 7.1.5 "Linearisierung" (\*40)

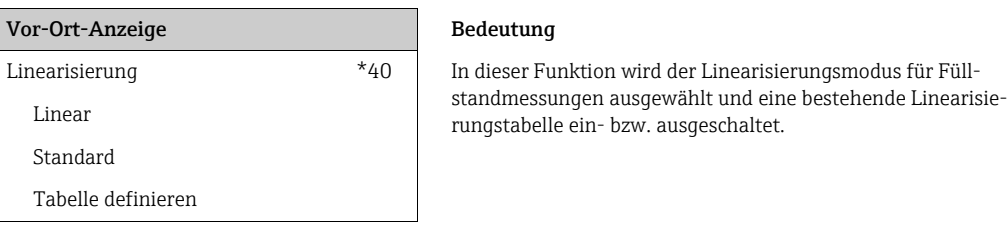

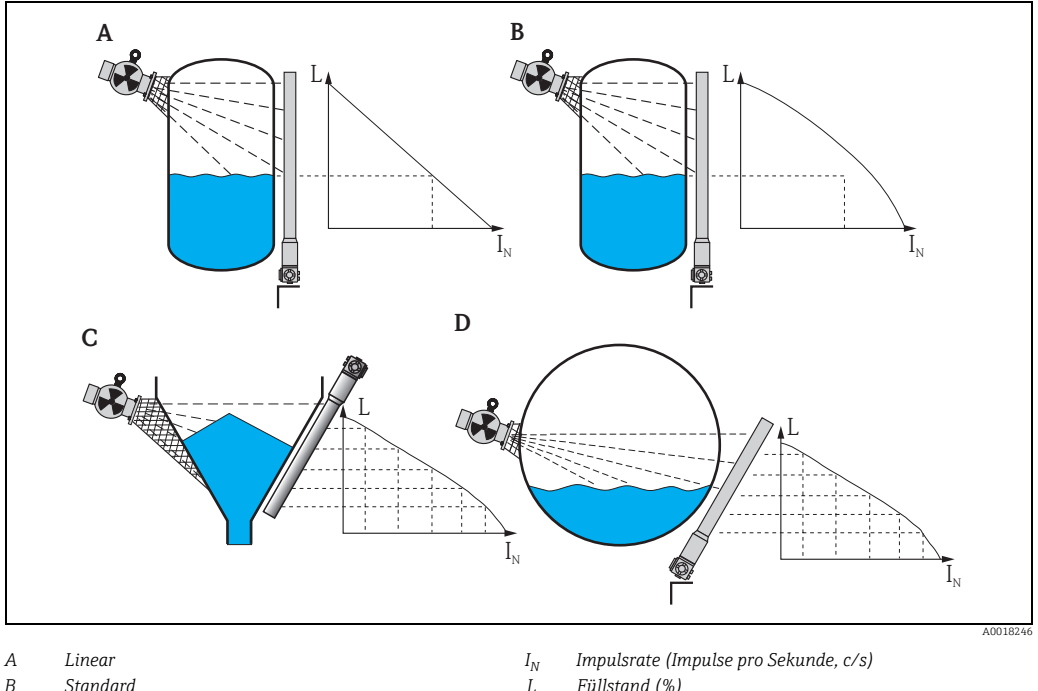

*C, D Vom Anwender eingegebene Linearisierungstabelle*

*L* Füllstand (%)

## Weitere Auswahlmöglichkeiten:

• Linear

In diesem Modus ist das Ausgangssignal linear zur Impulsrate. In den Betriebsarten "Slave" und "End Slave" (siehe Funktion "Betriebsart" (\*04)) ist dieser Modus die Standardeinstellung.

• Standard

In diesem Modus wird für die Berechnung des Füllstandes eine Standard-Linearisierungskurve herangezogen. Sie ist für folgende Situation gültig:

- Die Messung erfolgt an einem stehenden Zylinder mit einer überall gleichen Wandstärke unter 30 mm (1.18 in).
- Es wird nur ein Strahler verwendet.
- Der genutzte Strahlenaustrittswinkel ist kleiner als 30°.
- Tabelle definieren

Mit der Wahl dieser Option wird die Eingabe einer neuen Linearisierungstabelle gestartet. Zur Eingabe der Tabelle dienen dann die Funktionen

- "Tabellen-Nummer" (\*41)
- "Eingabe Füllstand" (\*42)
- "Abgleich" (\*15)
- "integrierte Impulsrate" (\*11)
- "Linearisierung" (\*43)
- "nächster Punkt" (\*4A)
- Tabelle ein

Mit dieser Option wird eine eingegebene Tabelle eingeschaltet. Erst danach ist sie für die Berechnung des Messwertes wirksam. Nach dem Einschalten der Tabelle geht der Gammapilot M in die Funktion "Tabellen-Nummer" (\*41). Durch zweimaliges Drücken von "Esc" (O und S gleichzeitig) gelangt man in die Gruppenauswahl zurück.

• Lösche Tabelle

Mit dieser Option wird die bestehende Linearisierungstabelle gelöscht. Als Linearisierungsmodus wird "linear" eingestellt.

## **HINWEIS**

Eine bestehende Linearisierungstabelle wird durch Wahl der Optionen "linear" oder "Standard deaktiviert aber nicht gelöscht. Sie kann durch die Option "Tabelle einschalten" wieder aktiviert werden. Erst nach Wahl der Option "Tabelle löschen" ist die Tabelle endgültig gelöscht.

## 7.1.6 "Tabellen-Nummer" (\*41)

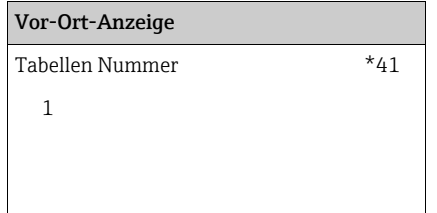

#### Bedeutung

Mit dieser Funktion wird der Punkt der Tabelle ausgewählt, der im Folgenden eingegeben, editiert oder angezeigt werden soll. Die anschließenden Funktionen beziehen sich auf diesen Punkt.

Wertebereich: 01...32

## **! VORSICHT**

Auch die Wertepaare für den Vollabgleich und für den Leerabgleich müssen in die Linearisierungstabelle als normierte Pulsrate eingegeben werden. Ansonsten ist eine Linearisierung über den gesamten Messbereich nicht möglich.

## 7.1.7 "Eingabe Füllstand" (\*42)

## Vor-Ort-Anzeige Bedeutung

Eingabe Füllst. \*42 In dieser Funktion wird der Füllstand zum jeweiligen Tabellenpunkt eingegeben bzw. angezeigt. Mögliche Werte liegen zwischen 0% und 100%.

## 7.1.8 "Linearisierung" (\*43)

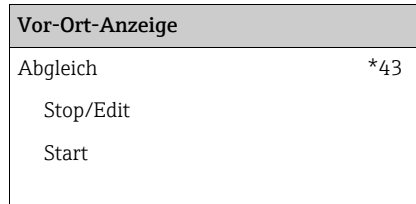

Bedeutung

Abgleich \*43 Mit dieser Funktion wird die automatische Eingabe des gewählten Tabellenpunktes gestartet..

## Auswahl:

• Stop/Edit

Diese Option ist zu wählen, wenn

- der Tabellenpunkt nicht eingegeben werden soll (z.B. weil er schon eingegeben wurde). In der folgenden Funktion "normierte Pulsrate" (\*44) wird dann die Impulsrate des Tabellenpunktes angezeigt. Bei Bedarf kann dieser Wert geändert werden.
- der Tabellenpunkt manuell eingegeben werden soll. Dazu geht der Gammapilot M in die Funktion "normierte Pulsrate" (\*44).
- Start

Mit dieser Option wird die automatische Eingabe des Tabellenpunktes gestartet. Der Gammapilot M geht dann in die Funktion "Integrierte Pulsrate" (\*11).

## **HINWEIS**

Das "FieldCare" enthält einen Tabellen-Editor zur leichten Eingabe der Linearisierungstabelle. Bei Verwendung dieses Tabellen-Editors müssen alle Linearisierungs-Punkte, die nicht verwendet werden sollen, für die normierte Impulsrate den Wert "-1" haben. Ein Eingabefeld mit dem Wert "-1" kann nur über "Esc" verlassen werden.

## 7.1.9 "Integrierte Pulsrate" (\*11)

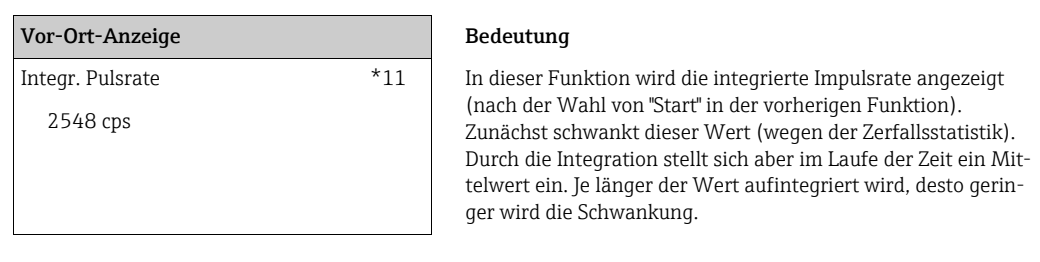

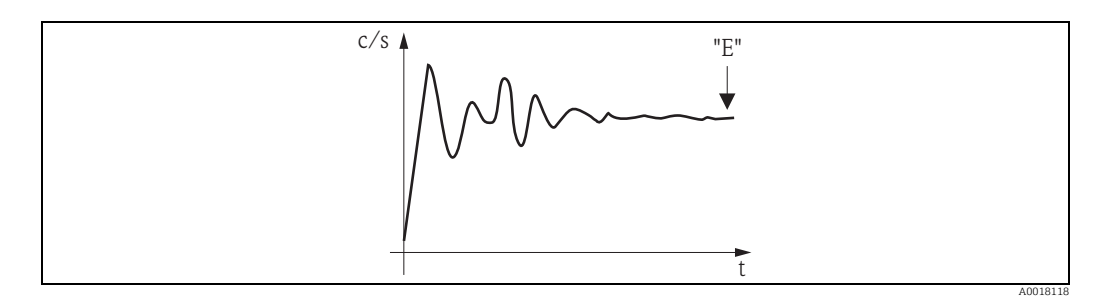

Wenn der Wert genügend stabil ist, wird die Funktion durch Drücken von "E" verlassen. Danach geht der Gammpilot M in die Funktion "Abgleich" (\*43). Dort muss man jetzt "Stop/ Edit" wählen, um die Integration zu beenden. Der Wert wird dann automatisch normiert und in die Funktion "normierte Pulsrate" (\*44) übertragen.

## **HINWEIS**

### Normierte Pulsrate

- ‣ Die maximale Integrationszeit ist 1000 s. Danach wird der Wert automatisch in die Funktion "normierte Pulsrate" (\*44) übertragen.
- ‣ "integrierte Pulsrate (\*11) ist die Integration nicht beendet. Die Integration wird bis zur Wahl von "Stop/Edit" in der Funktion "Abgleich" (\*43) fortgesetzt. Deswegen kann es zu leichten Abweichungen zwischen der zuletzt angezeigten integrierten Impulsrate und der endgültigen "normierten Pulsrate" (\*44) kommen.

## 7.1.10 "normierte Pulsrate" (\*44)

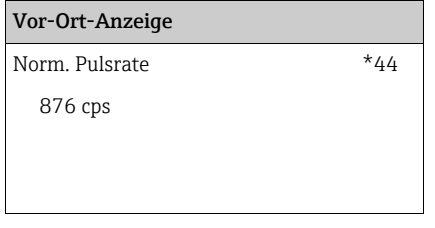

#### Bedeutung

In dieser Funktion wird die zum jeweiligen Tabellenpunkt gehörende normierte Impulsrate angezeigt. Durch Drücken von "E" wird der Wert bestätigt. Falls bisher keine Impulsrate für den Tabellenpunkt vorliegt, wird "-1" angezeigt. In diesem Fall gibt es zwei Möglichkeiten:

- entweder kehrt man in die Funktion "Abgleich" (\*43) zurück und startet den Abgleich neu
- oder man gibt eine bekannte oder berechnete normierte Impulsrate ein (manueller Abgleich).

## **HINWEIS**

Wegen der Normierung stimmt die normierte Pulsrate nicht mit der integrierten Pulsrate überein. Die normierte Pulsrate muss stets zwischen 0 und 1000 c/s liegen.

## 7.1.11 "nächster Punkt" (\*4B)

## Vor-Ort-Anzeige Bedeutung

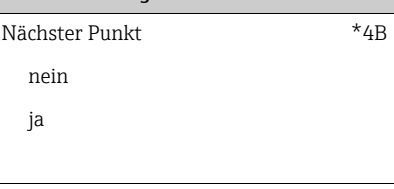

In dieser Funktion wird angegeben, ob ein weiterer Tabellenpunkt eingegeben werden soll oder nicht.

## Auswahl:

- nein
	- Diese Option ist zu wählen, wenn kein weiterer Tabellenpunkt eingegeben werden soll. Der Gammapilot M geht dann in die Funktion "Linearisierung" (\*40) zurück. Dort kann die Tabelle eingeschaltet werden.
- ja

Diese Option ist zu wählen, wenn ein weiterer Tabellenpunkt eingegeben werden soll. Der Gammapilot M geht dann in die Funktion "Tabellen-Nummer" (\*41) zurück und der nächste Punkt kann eingegeben werden.

# 7.2 Konzentrations-Linearisierung

## 7.2.1 Einheiten, Linearisierungstabelle

Bei Konzentrationsmessungen legt die Linearisierung den Zusammenhang fest zwischen der gemessenen Dichte und der Konzentration.

Der Gammapilot M stellt verschiedene Einheiten für die Konzentrationsmessung zur Verfügung.

- Für einige dieser Einheiten (z.B. °Brix, °Baumé, °API) ist der Zusammenhang zwischen Dichte und Konzentration vorgegeben. Bei Verwendung dieser Einheiten sind keine weiteren Angaben erforderlich.
- Für andere Einheiten (z.B. % Masse, % Volumen, Masse pro Volumen) ist der Zusammenhang zwischen Dichte und Konzentration nicht vorgegeben. Bei Verwendung dieser Einheiten muss eine Linearisierungstabelle eingegeben werden.

Die Linearisierungstabelle besteht aus bis zu 32 Wertepaaren "Dichte : Konzentration". Die Linearisierungstabelle muss monoton sein (monoton steigend oder monoton fallend), so dass es einen eindeutigen Zusammenhang zwischen Dichte und Konzentration gibt.

## Beispiel

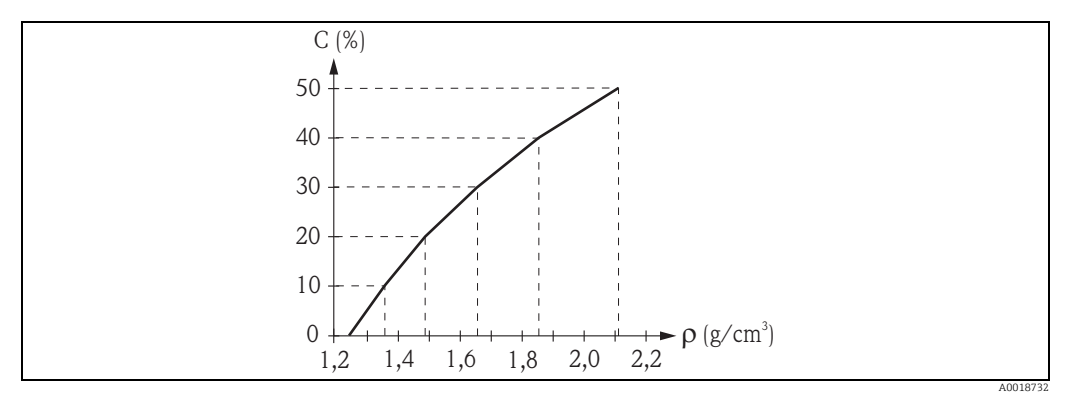

*Beispiel einer Linearisierungstabelle für Konzentrationsmessungen (bestehend aus 6 Wertepaaren); N: Tabellen-Nummer (\*48); : Dichte (\*49); C: Konzentration (\*4A)*

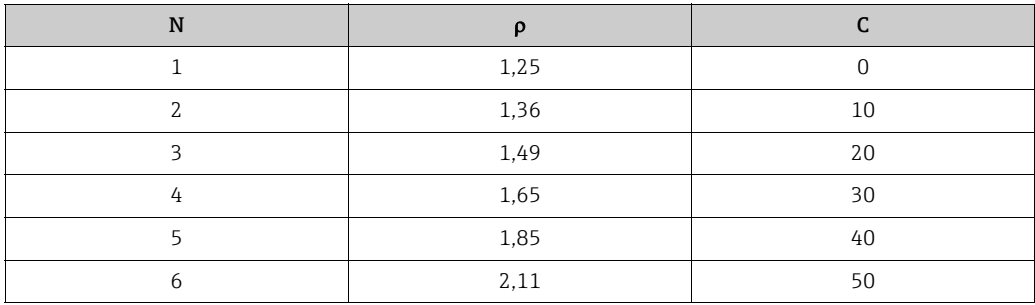

## 7.2.2 Bestimmung der Wertepaare

Die Wertepaare für die Linearisierungstabelle können:

- durch Probemessungen ermittelt werden
- aus Tabellenwerken entnommen werden
- oder anhand einer der folgenden Gleichungen berechnet werden.

#### Feststoffanteil (% Masse):

$$
C = \frac{1 - (\rho_c/\rho)}{1 - (\rho_c/\rho_s)} \times 100\%
$$
\n
$$
\rho = \frac{\rho_c}{1 - \frac{C}{100\%} (1 - \rho_c/\rho_s)}
$$

#### Feststoffanteil (% Volumen):

$$
C = \frac{\rho - \rho_c}{\rho_s - \rho_c} \times 100\%
$$
  $\rho = \rho_c + \frac{C}{100\%} (\rho_s - \rho_c)$ 

#### Feststoffanteil (Masse pro Volumen):

$$
C = \frac{\rho - \rho_c}{1 - (\rho_s / \rho_c)}
$$
  
 
$$
\rho = \rho_c + C x (1 - \rho_s / \rho_c)
$$

Dabei ist

- C: die Konzentration (einzugeben in die Linearisierungstabelle)
- : die gemessene Dichte (einzugeben in die Linearisierungstabelle)
- $\bullet$   $\rho_c$ : die Dichte der Trägerflüssigkeit
- $\rho_s$ : die Dichte des Feststoffes

## 7.2.3 Menüauszug zur Konzentrations-Linearisierung

Der folgende Auszug aus dem Bedienmenü gibt einen Überblick über die Parametrierung der Konzentrations-Linearisierung. Die einzelnen Funktionen sind in den nachfolgenden Abschnitten beschrieben.

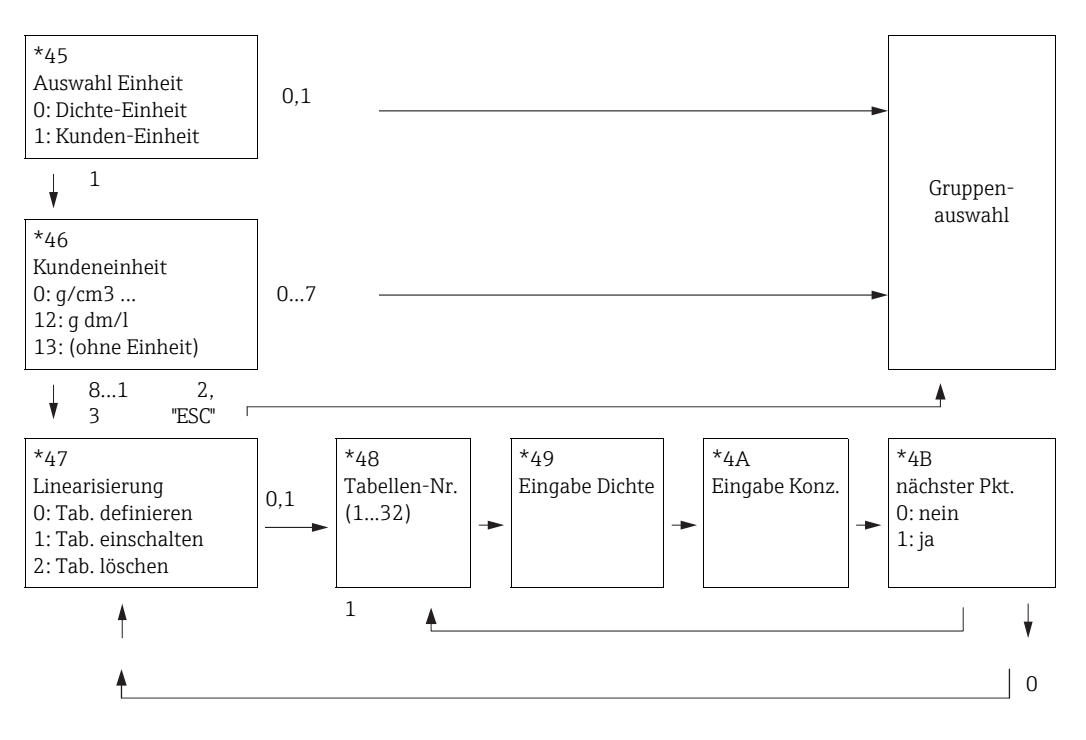

## 7.2.4 "Auswahl Einheit" (\*45)

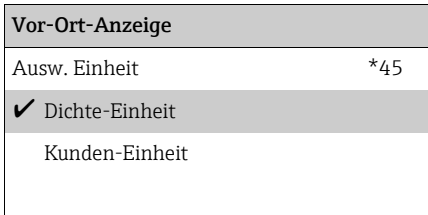

#### Bedeutung

Diese Funktion legt fest, ob der Messwert in der Dichteeinheit angezeigt wird, oder ob er in eine Konzentration (d.h. in eine<br>Kundeneinheit) umgerechnet wird.

## Auswahl:

## • Dichte-Einheit

Bei Wahl dieser Option wird der Messwert in der "Dichteeinheit" (\*06) angezeigt. Es erfolgt keine Umrechnung in eine Konzentration.

## • Kunden-Einheit

Bei Wahl dieser Option wird der Messwert vor der Anzeige in eine andere Einheit umgerechnet. Diese Einheit wird in der Funktion "Kundeneinheit" (\*46) festgelegt.

## 7.2.5 "Kundeneinheit" (\*46)

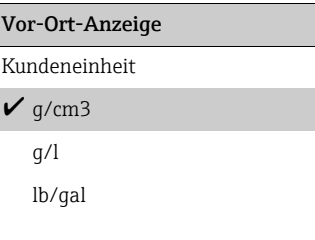

#### Bedeutung

\*46 | In dieser Funktion wird die Einheit für die Konzentration gewählt.

> Bei den Optionen 0...7 ist der Zusammenhang zwischen Dichte und Konzentration vorgegeben. Darum wird keine Linearisierungstabelle benötigt.Bei den Optionen 8...13 muss eine Linearisierungstabelle eingegeben werden.

#### Weitere Auswahlmöglichkeiten:

- $q/cm<sup>3</sup>$
- $q/l$
- lb/gal;  $[1 g/cm^3 = 8,345$  lb/gal]
- lb/ft<sup>3</sup>;  $[1 q/cm<sup>3</sup> = 62,428$  lb/ft<sup>3</sup>]
- °Brix;  $[1 °B$ rix =  $[270 (1 1/x)]$
- $\bullet$  "Baumé; [1 "Baumé = 144,3 (1 1/x)]
- $^{\circ}$ API;  $[1^{\circ}$ API = 131,5 (1,076/x 1)]
- "Twad;  $[1"Twaddle] = 200 (x-1)$ ]
- $\bullet$  %
- % Masse (zur Umrechnung s.o.)
- % Volumen (zur Umrechnung s.o.)
- Feststoff/Volumen (zur Umrechnung s.o.)
- g Trm./l
- (ohne Einheit)

"x" bezeichnet dabei die Dichte in g/cm<sup>3</sup>. Die Formel gibt jeweils an, wieviel Graden diese Dichte entspricht.

## 7.2.6 "Linearisierung" (\*47)

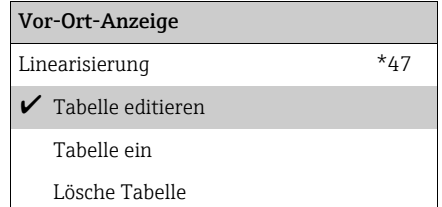

#### Bedeutung

Mit dieser Funktion wird die Eingabe einer Linearisierungstabelle gestartet. Außerdem kann mit ihr eine bestehende Lineariseirungstabelle eingeschaltet oder - falls sie nicht mehr benötigt wird - gelöscht werden.

### Auswahl:

• Tabelle editieren

Mit der Wahl dieser Option wird die Eingabe einer neuen Linearisierungstabelle gestartet. Zur Eingabe der Tabelle dienen dann die Funktionen

- Tabellen-Nummer (\*48)
- Eingabe Dichte (\*49)
- Eingabe Konznetration (\*4A)
- nächster Punkt (\*4B)
- Tabelle ein

Mit dieser Option wird eine eingegebene Tabelle eingeschaltet. Erst danach ist sie für die Berechnung des Messwertes wirksam. Nach dem Einschalten der Tabelle geht der Gammapilot M in die Funktion "Tabellen-Nummer" (\*48). Durch zweimaliges Drücken von "Esc" (O und S gleichzeitig) gelangt man in die Gruppenauswahl zurück.

• Lösche Tabelle

Mit dieser Option wird die bestehende Linearisierungstabelle gelöscht, so dass eine vollständig neue Tabelle eingegeben werden kann.

## 7.2.7 "Tabellen-Nummer" (\*48)

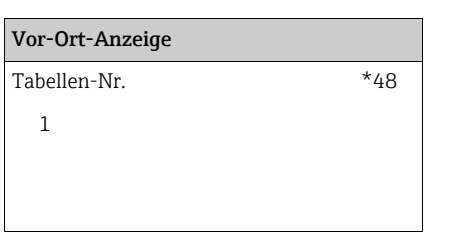

#### Bedeutung

Mit dieser Funktion wird der Punkt der Tabelle ausgewählt, der im Foglenden eingegeben, editiert oder angezeigt werden soll. Die anschließenden Funktionen beziehen sich auf diesen Punkt.

## 7.2.8 "Eingabe Dichte" (\*49)

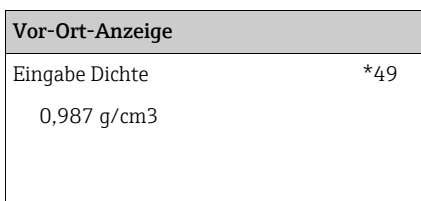

#### Bedeutung

In dieser Funktion wird die Dichte des jeweiligen Wertepaares eingegeben. Die Eingabe muss in der "Dichteeinheit" (\*06) erfolgen.

## 7.2.9 "Eingabe Konzentration" (\*4A)

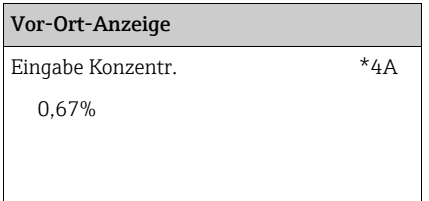

#### Bedeutung

In dieser Funktion wird die Konzentration des jeweiligen Wertepaares angegeben. Die Eingabe muss in der "Kundeneinheit" ( $*46$ ) erfolgen.

## 7.2.10 "nächster Punkt" (\*4B)

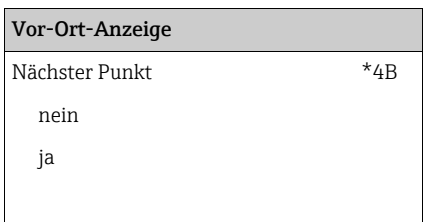

#### Bedeutung

In dieser Funktion wird angegeben, ob ein weiterer Tabellenpunkt eingegeben werden soll oder nicht.

### Auswahl:

• nein

Diese Option ist zu wählen, wenn kein weiterer Tabellenpunkt eingegeben werden soll. Der Gammapilot M geht dann in die Funktion "Linearisierung" (\*47) zurück. Dort kann die Tabelle eingeschaltet werden.

• ja

Diese Option ist zu wählen, wenn ein weiterer Tabellenpunkt eingegeben werden soll. Der Gammapilot M geht dann in die Funktion "Tabellen-Nummer" (\*48) zurück und der nächste Punkt kann eingegeben werden.

# 8 Funktionsgruppe "Gammagraphie" (\*5)

Diese Funktion stellt eine Erkennung der Störstrahlung dar, die die Messung unterbricht.

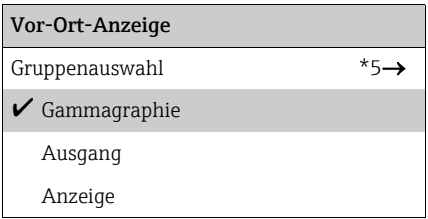

# 8.1 Grundlagen

In dieser Funktionsgruppe wird die Gammgraphie-Erkennung des Gammapilot M parametriert. Ziel der Gammagraphie-Erkennung ist es, Störstrahlung zu erkennen, wie sie typischerweise bei der zerstörungsfreien Materialprüfung innerhalb der Anlage auftritt. Ohne Gammagraphie-Erkennung würde diese Störstrahlung zu einem zu kleinen Messwert führen (bis zu 0% bzw.  $\rho_{\text{min}}$ ). Mit Gammagraphie-Erkennung hingegen, nimmt der Messwert in diesem Fall einen definierten Wert an (z.B. -10%, +110%, letzten Messwert halten).

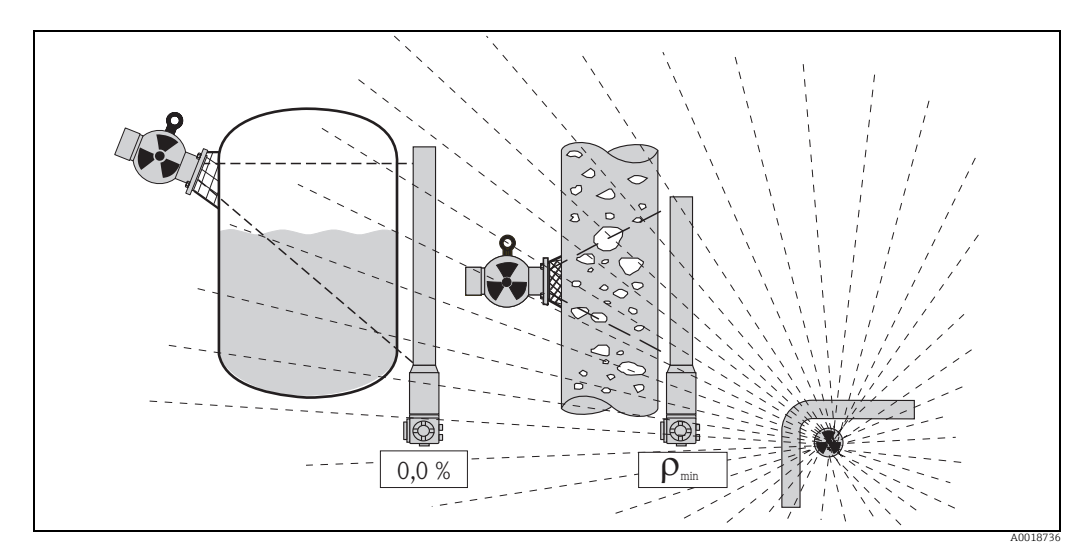

*Einfluss von Gammagraphie auf radiometrische Messungen*

## 8.1.1 Gammagraphie-Kriterien

Gammagraphie-Strahlung tritt in der Regel nur sehr kurzzeitig auf. Der Gammapilot M erkennt sie darum an den folgenden beiden Kriterien:

- 1. Die Impulsrate am Detektor steigt plötzlich sehr stark an oder fällt plötzlich sehr stark ab (Funktion "Entleerzeit" (\*51)).
- 2. Die Impulsrate am Detektor überschreitet oder unterschreitet den maximalen bzw. minimalen Wert um einen bestimmten Betrag. Diese beiden Werte sind durch die Funktion "Messverfahren" (\*05) bestimmt:

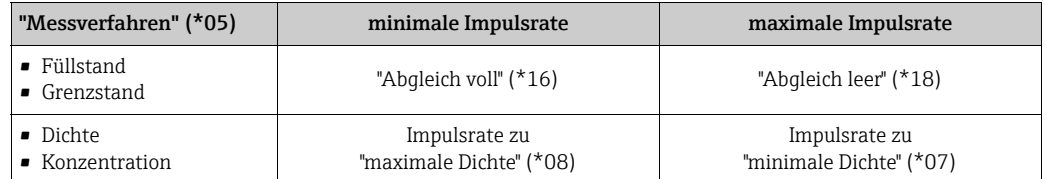

## **HINWEIS**

Normalerweise führt Gammagraphie zu erhöhten Impulsraten. Sie kann aber auch einer Verringerung der Impulsrate führen, wenn der Detektor durch zu starke Bestrahlung "erblindet". Darum gelten sowohl zu hohe als auch zu geringe Impulsraten als Gammagraphie-Kriterium.

## 8.1.2 Gammagraphie-Erkennung bei Grenzstand-Detektion

Für horizontal montierte Detektoren, wie sie üblicherweise bei Grenzstand-Anwendungen verwendet werden, funktionieren die Gammagraphie-Kriterien nicht zuverlässig. Um die Gammagraphie-Erkennung bei Grenzstand-Detektion zu verwenden, sollte darum ein kurzer Detektor (200 mm) gewählt und dieser vertikal auf der Höhe des gewünschten Grenzstandes montiert werden.

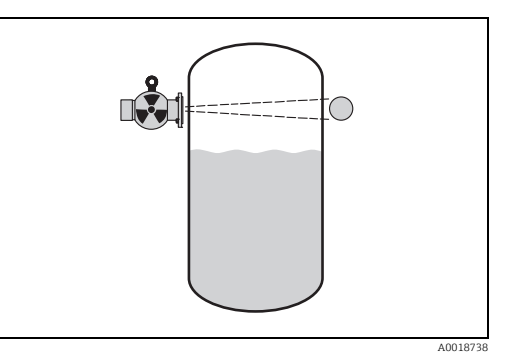

## **HINWEIS**

Bei horizontal montierten Detektoren, wie sie üblicherweise bei Grenzstand-Anwendungen verwendet werden, ist die Geschwindigkeits-Überwachung (1. Gammagraphie-Kriterium) wegen des schmalen Messbereichs nicht sinnvoll anwendbar. Die "Entleerzeit" (\*51) sollte in diesem Fall auf "0 s" gestellt werden. Damit ist die Überwachung abgeschaltet. Es wird dann nur das zweite Gammagraphie-Kriterium verwendet.

## 8.1.3 Reaktion auf erkannte Gammagraphie-Strahlung

<span id="page-55-0"></span>Wenn eines der beiden Gammagraphie-Kriterien erfüllt ist, nimmt der Ausgang des Gammapilot M einen vom Anwender definierten Wert an (Funktion "Ausgang bei Gammagraphie" (\*53)). Außerdem wird eine Warnung <sup>3)</sup> ausgegeben. Nach einer vom Anwender festgelegten Zeit (Funktion "Haltezeit" (\*54)) wird der normale Messbetrieb wieder aufgenommen.

Ist die maximale (bzw. minimale) Impulsrate nach der Haltezeit immer noch überschritten (bzw. unterschritten), so wird ein Alarm<sup>3</sup> ausgegeben.

<sup>3)</sup> Zur Bedeutung von "Warnung" und "Alarm" siehe Betriebsanleitung BA00236F/00/DE.

# 8.2 "Gammagraphie-Erkennung" (\*50)

# Vor-Ort-Anzeige Bedeutung

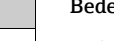

Gammag.-Erkenn. \*50 In dieser Funktion kann man die Gammagraphie-Erkennung  $\boldsymbol{\nu}$  aus an- und ausschalten.

### Auswahl:

an

• aus

- In dieser Einstellung ist die Gammagraphieerkennung nicht aktiv.
- an

In dieser Einstellung ist die Gammagraphieerkennung aktiv. Zusätzlich müssen die Gammagraphiekriterien parmetriert werden.

# 8.3 "Entleerzeit" (\*51)

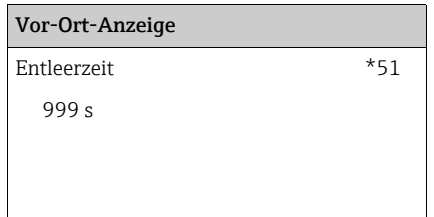

In dieser Funktion wird die Zeit  $T_F$  angegeben, die wenigstens benötigt wird, um den Behälter von 100% des Messbereichs auf 0% zu entleeren. Für Dichte- und Konzentrationsmessungen ist die Zeit einzugeben, die wenigstens benötigt wird, um von der höchsten zur geringsten Dichte zu gelangen. Aus dieser Zeit berechnet der Gammapilot M eine maximale Änderungsgeschwindigkeit für den Messwert. Wenn diese Änderungsgeschwindigkeit während des Betriebs überschritten wird, meldet der Gammapilot M Gammagraphie.

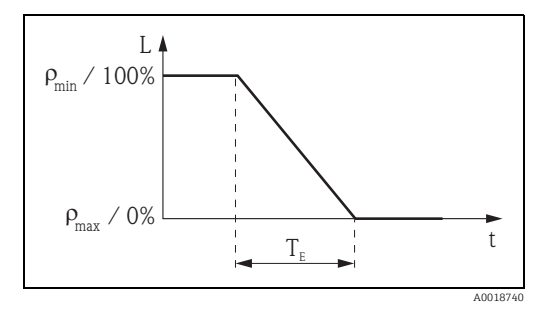

## **HINWEIS**

Die Entleerzeit kann zwischen 0 und 999 s

eingestellt werden. 0 s bedeutet, dass die Änderungsgeschwindigkeit der Impulsrate nicht überwacht wird. Bei Behältern mit Rührwerken kann die Einstellung einer kürzeren als der tatsächlichen Entleerzeit sinnvoll sein, damit die schnelleren Änderungen der Impulsrate durch das Rühren nicht zu einer Fehlermeldung führen.

# 8.4 "Empfindlichkeit" (\*52)

#### Vor-Ort-Anzeige Bedeutung

5

Empfindlichkeit \*52 Diese Funktion bestimmt, wie empfindlich die Gammagraphieerkennung auf Unterschreitung der minimalen und Überschreitung der maximalen Impulsrate reagiert. Es können Werte zwischen "3" (höchste Empfindlichkeit) und "20" (geringste Empfindlichkeit) eingegeben werden.

#### Wahl des Empfindlichkeits-Wertes

Der passende Empfindlichkeits-Wert hängt stark von den Prozess- und Umgebungsbedingungen ab. Darum lassen sich keine allgemeinen Regeln für seine Wahl geben. Man kann sich aber an folgenden Prinzipien orientieren:

- Bei homogenen Messgütern mit glatter und ruhiger Oberfläche sollte ein kleiner Wert (3...8) eingegeben werden. Gammagraphie wird dann mit hoher Empfindlichkeit erkannt.
- Bei inhomogenen Messgütern und turbulenten Oberflächen sollte ein großer Wert (12...20) eingegeben werden, weil sonst zufällige Schwankungen der Zählrate fälschlicherweise als Gammagraphiereignis erkannt werden.
- Wenn der Gammapilot M gelegentlich Gammagraphie meldet, obwohl keine Gammgraphiestrahlung vorliegt, dann empfiehlt es sich, den Wert leicht zu erhöhen.
- Wenn der Gammapilot M vorhandene Gammagraphiestrahlung nicht erkennt, dann empfiehlt es sich, den Wert leicht zu erniedrigen.

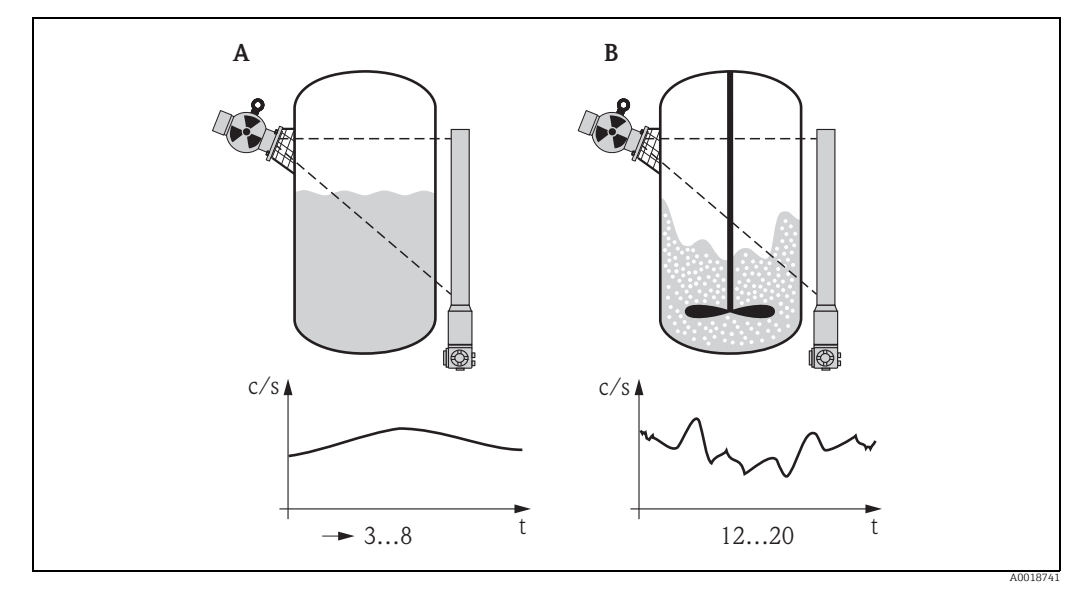

*A Kleine Werte bei glatte, ruhigen Oberflächen und homogenen Messgütern*

*B Große Werte bei turbulenten Oberflächen und in homogenen Messgütern*

# 8.5 "Ausgang bei Gammagraphie" (\*53)

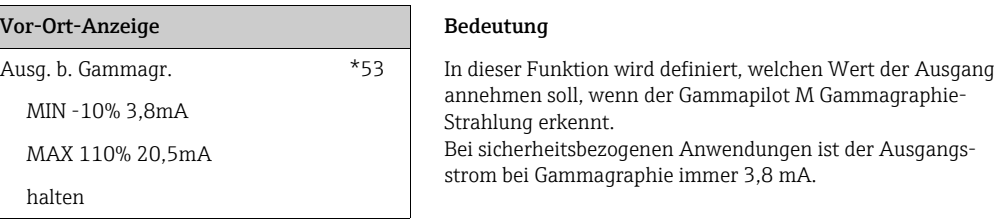

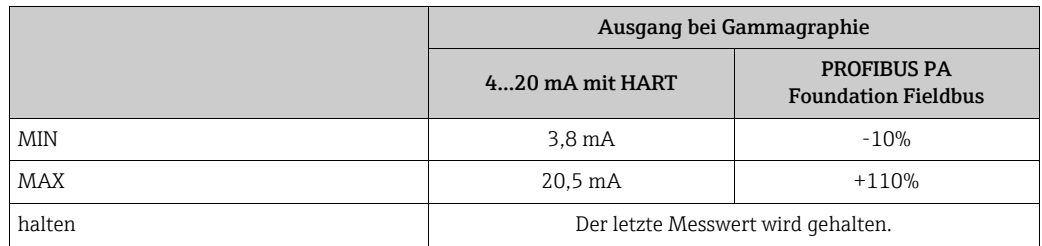

# 8.6 "Haltezeit" (\*54)

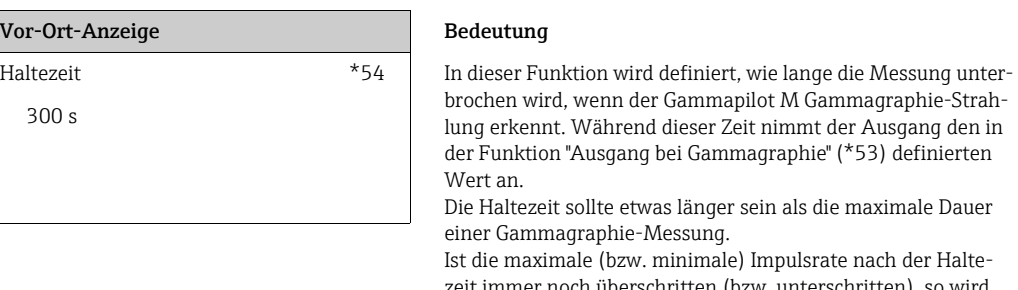

zeit immer noch überschritten (bzw. unterschritte ein Alarm ausgegeben.

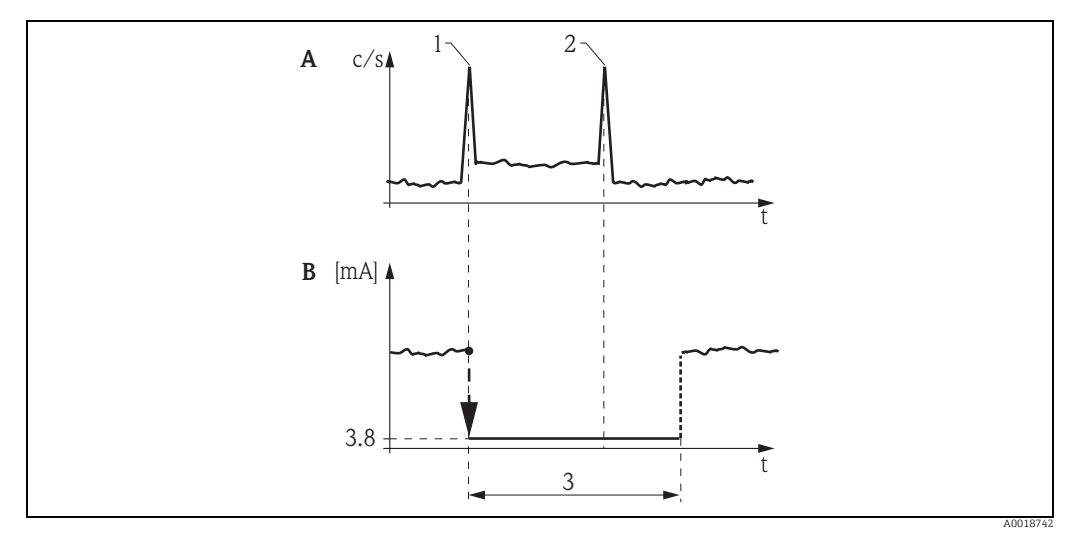

*A Typischer Zählratenverlauf*

*B Ausgangssignal*

- *1 Beginn der Gammagraphie-Messung*
- *2 Ende der Gammagraphie-Messung*
- *3 "Haltezeit" (\*54)*

# 8.7 "Gammagraphiezähler" (\*55)

## Vor-Ort-Anzeige Bedeutung

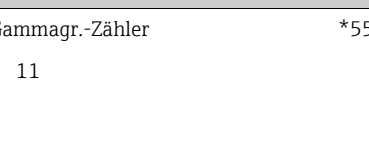

Gammagr.-Zähler \*55 In dieser Funktion wird die Anzahl der Gammagraphieereignisse angezeigt, die seit der Inbetriebnahme bzw. seit dem letzten Reset aufgetreten sind.

# 8.8 "Gammagraphiezähler" (\*56)

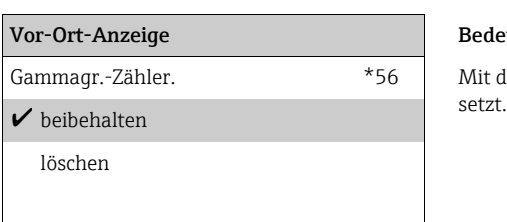

#### Bedeutung

Mit dieser Funktion wird der Gammagraphiezähler zurückge-setzt.

## Auswahl:

- beibehalten
	- Der Wert des Gammagraphiezählers wird beibehalten.
- löschen

Der Gammagraphiezähler wird auf "0" zurückgesetzt.

# 9 Funktionsgruppe "Ausgang" (\*6) bzw. "Profibus Parameter" (\*6)

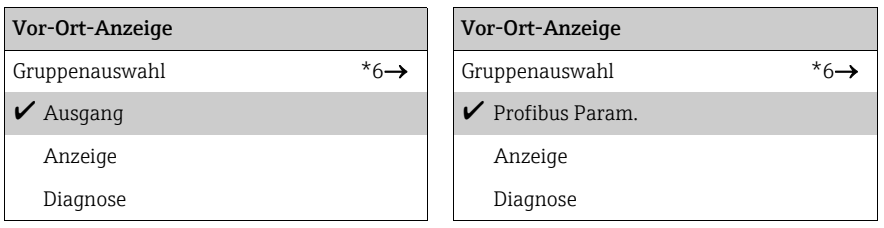

# 9.1 "Kommunikationsadresse" (\*60) (nur für HART)

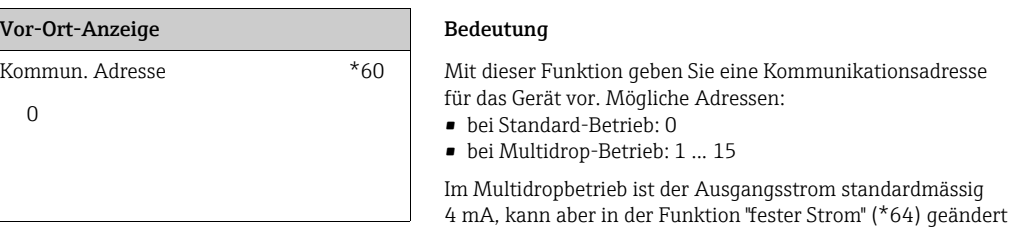

# 9.2 "Geräteadresse" (\*60) (nur für PROFIBUS PA)

Vor-Ort-Anzeige Bedeutung 126

Geräteadresse \*60 Mit dieser Funktion legen Sie die Busadresse für das Gerät fest. Default-Einstellung:

werden. Bei sicherheitsbezogenen Anwendungen ist die

HART-Kommunikationsadresse immer 0.

#### • 126

Diese Adresse kann zur Funktionsprüfung des Gerätes und zum Anschluss in einem in Betrieb stehenden PROFIBUS-PA-Netzwerk genutzt werden. Anschließend muss diese Adresse geändert werden, um weitere Geräte einbinden zu können.

# 9.3 "Präambelanzahl" (\*61) (nur für HART)

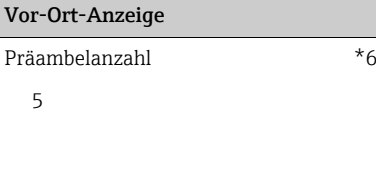

#### Bedeutung

 $\beta$ 1  $\parallel$  Mit dieser Funktion geben Sie die Anzahl der Präambeln für HART-Protokoll an. Eine Erhöhung des Werts ist evtl. bei Leitungen mit Kommunikationsproblemen ratsam <sup>5</sup>

# 9.4 "Ident Number" (\*61) (nur für PROFIBUS PA)

# Vor-Ort-Anzeige Bedeutung  $\boldsymbol{v}$  manufacturer profile

Ident Nummer \*61 Mit dieser Funktion wählen Sie die Ident-Nummer des Gerätes.

#### Auswahl:

### • manufacturer (Default)

Es wird die herstellerspezifische Ident Nummer verwendet: 1548 hex (PNO-registriert). • profile

Es wird die Ident-Nummer der Profile 3.0 verwendet: 9700 hex (Gerät mit einem AI-Block).

# 9.5 "Grenze Messwert" (\*62) (nur für HART)

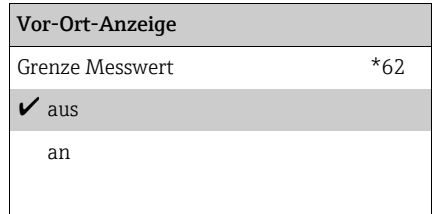

#### Bedeutung

Mit dieser Funktion kann die Ausgabe negativer Füllstandwerte unterdrückt werden. Bei sicherheitsbezogenen Anwen- dungen ist "Grenze Messwert" immer "aus". aus

## Auswahl:

#### • aus

- minimaler Ausgang -10% (3,8 mA)
- an

minimaler Ausgang 0% (4 mA)

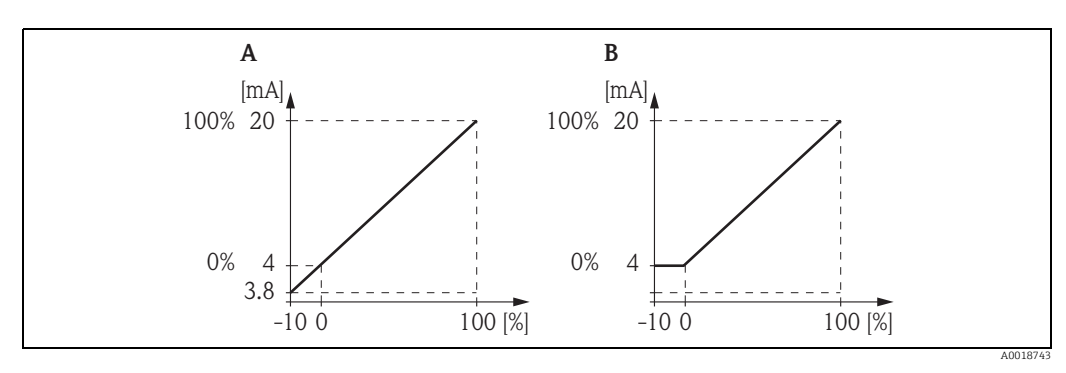

*A Grenze Messwert: aus*

*B Grenze Messwert: an*

# 9.6 "Setze Einheit Out" (\*62) (nur für PROFIBUS PA)

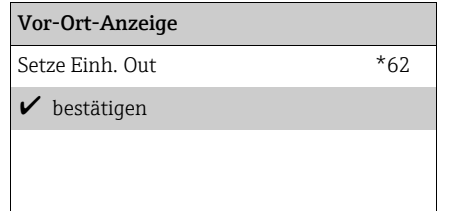

#### Bedeutung

Nach Bestätigen dieser Funktion wird die Einheit des Messwertes in den AI Block übernommen (PV scale -> Out scale). Nach dem Ändern der Einheit muß diese Funktion in jedem Fall bestätigt werden.

# 9.7 "Stromausgang Modus" (\*63) (nur für HART)

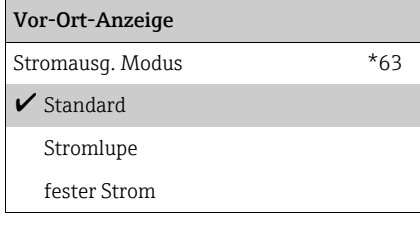

#### Bedeutung

Mit dieser Funktion legen Sie bei HART-Geräten den Modus des Stromausgangs fest.

### Auswahl:

#### • Standard

Mit dieser Auswahl wird der gesamte Messbereich (0...100%) bzw. ( $\rho_{\text{min}}$ ...  $\rho_{\text{max}}$ ) auf das gesamte Stromintervall (4...20 mA) abgebildet.

• Stromlupe

Mit dieser Auswahl wird nur ein Teil des Messbereiches auf das gesamte Stromintervall (4...20 mA) abgebildet. Dieser Bereich wird durch die Funktionen "4mA Wert" (\*68) und "20mA Wert" (\*69) festgelegt.

• fester Strom

Bei dieser Auswahl wird ein fester Strom ausgegeben. Der tatsächliche Messwert wird nur über das HART-Signal übertragen. Der Wert des Ausgangsstroms wird durch die Funktion "fester Strom" (\*64) festgelegt.

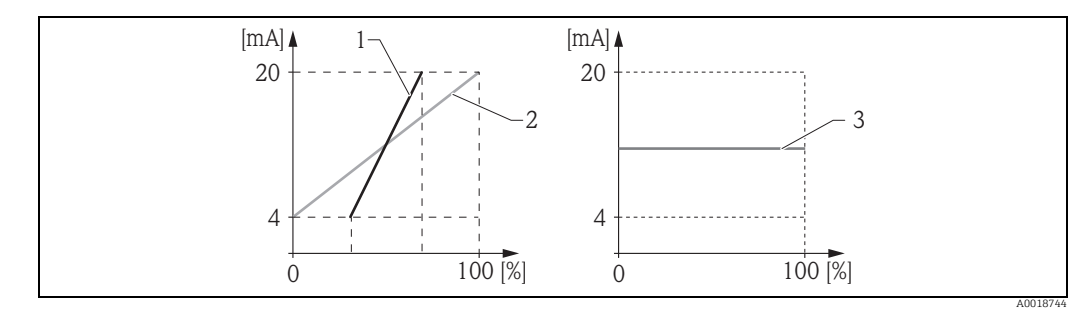

- *1 Stromlupe*
- *2 Standard*
- *3 Fester Strom*

# 9.8 "Out Wert" (\*63) (nur für PROFIBUS PA)

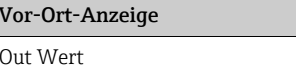

#### Bedeutung

\*63 | Zeigt den Ausgangswert des AI-Blocks an.

# 9.9 "fester Strom" (\*64) (nur für HART)

4.00 mA

#### Vor-Ort-Anzeige Bedeutung

fester Strom \*64 Mit diese Funktion geben Sie den Wert für den festen Strom an. Diese Angabe ist notwendig, wenn Sie die Funktion "Stromausg. Modus" (\*63) die Option "fester Strom" gewählt haben.

Wertebereich: 3,8...20,5 mA

# 9.10 "Out Status" (\*64) (nur für PROFIBUS PA)

## Vor-Ort-Anzeige Bedeutung

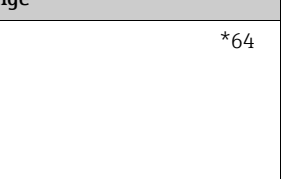

Out Status \*64 Zeigt den aktuellen Status des Ausgangswertes an (für die Bedeutung des Status siehe Betriebsanleitung BA00329F/00/ DE).

# 9.11 "Simulation" (\*65)

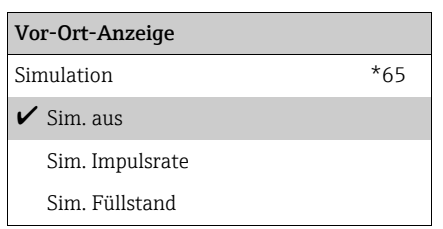

#### Bedeutung

Mit der Simulationsfunktion kann ggf. die Linearisierung, das Ausgangssignal und der Stromausgang getestet werden. Es bestehen folgende Simulationsmöglichkeiten (siehe Abbildung unten):

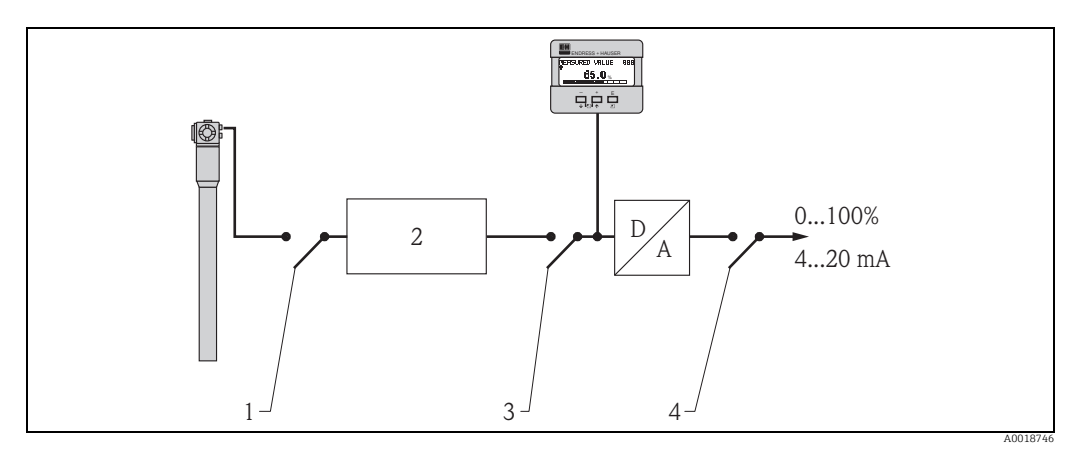

- *1 Simulation Impulsrate*
- *2 Signalauswertung*
- *3 Simulation Füllstand, Simulation Dichte, Simulation Konzentration*
- *4 Simulation Strom (nur für HART)*

#### Weitere Auswahlmöglichkeiten:

• Simulation aus

Die Simulation ist ausgeschaltet.

- Simulation Impulsrate
- Es kann in "Simulationswert" (\*66) eine Impulsrate (counts/s) vorgegeben werden.
- Simulation Füllstand

Diese Option steht nur bei Fülstandmessungen und Grenzstanderfassung zur Verfügung. Wenn sie gewählt wurde, kann in "Simulationswert" (\*66) ein Füllstand vorgegeben werden.

• Simulation Dichte

Diese Option steht nur bei Dichtemessungen zur Verfügung. Wenn sie gewählt wurde, kann in "Simulationswert" (\*66) eine Dichte vorgegeben werden.

- Simulation Konzentration Diese Option steht nur bei Konzentrationsmessungen zur Verfügung. Wenn sie gewählt wurde, kann in "Simulationswert" (\*66) eine Konzentration vorgegeben werden.
- Simulation Strom (nur für HART-Geräte) Es kann in "Simulationswert" (\*66) der Wert für den Strom vorgegeben werden.

# 9.12 "Simulationswert" (\*66)

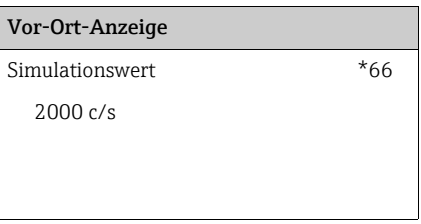

Je nach gewählter "Simulation" (\*65) kann in dieser Funktion eingegeben werden:

- eine Impulsrate
- ein Füllstand
- eine Dichte
- eine Konzentration
- ein Strom

Dem eingegebenen Wert folgen dann:

- der Messwert (Füllstand, Dichte oder Konzentration)
- bei HART-Geräten: die Funktion "Ausgangsstrom" (\*67)
- bei HART-Geräten; der am Ausgang anliegende Ausgansstrom

# 9.13 "Ausgangsstrom" (\*67) (nur für HART)

Vor-Ort-Anzeige Bedeutung

Ausgangsstrom \*67 | In dieser Funktion wird der momentane Ausgangsstrom angezeigt. 12,38 mA

# 9.14 "2. zykl. Wert" (\*67) (nur für PROFIBUS PA)

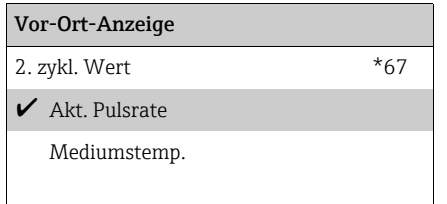

#### Bedeutung

Dient zur Auswahl des zweiten zyklischen Wertes.

# 9.15 "4mA-Wert" (\*68) (nur für HART)

# Vor-Ort-Anzeige Bedeutung 10%

4 mA Wert \*68 In dieser Funktion geben Sie den Messwert an, bei dem der Ausgangsstrom 4 mA betragen soll. Die Eingabe ist möglich, wenn Sie in der Funktion "Stromausgang Modus" (\*63) die Option "Stromlupe" gewählt haben.

## **HINWEIS**

Die Einheit für "4mA Wert" (\*68) und "20mA Wert" (\*69) hängt vom Messverfahren ab:

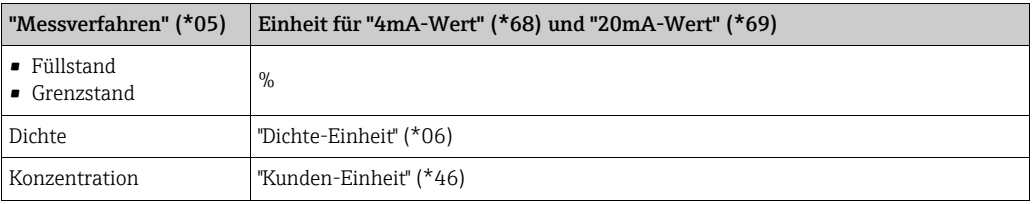

# 9.16 "Zuordnung Anzeige" (\*68) (nur für PROFIBUS PA)

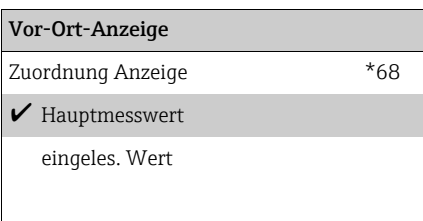

#### Bedeutung

Bestimmt, welcher Wert auf dem Display angezeigt wird.

## Auswahl:

- Hauptmesswert (Default) (Füllstand, Dichte oder Konzentration, je nach dem gewählten Messverfahren (\*05)
- eingelsener Wert (ein von der SPS eingelesener Wert (\*69))

# 9.17 "20mA-Wert" (\*69) (nur für HART)

## Vor-Ort-Anzeige Bedeutung

20 mA Wert \*69 | In dieser Funktion geben Sie den Messwert an, bei dem der Ausgangsstrom 20 mA betragen soll. Die Eingabe ist möglich, wenn Sie in der Funktion "Stromausgang Modus" (\*63) die Option "Stromlupe" gewählt haben.

## **HINWEIS**

90%

## Die Einheit für "4mA Wert" (\*68) und "20mA Wert" (\*69) hängt vom Messverfahren ab:

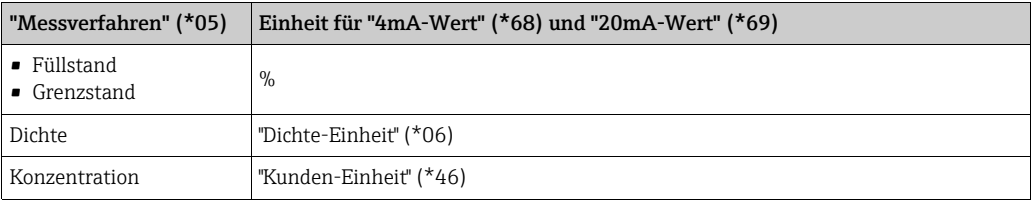

# 9.18 "eingelesen. Wert" (\*69) (nur für PROFIBUS PA)

Bedeutung

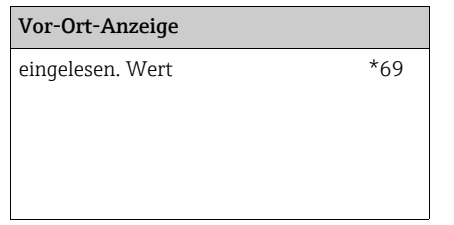

#### Dieses Feld kann von aussen z.B. einer SPS beschrieben werden. Der Wert wird dann bei Wahl der Funktion "Zuordnung Anzei." (068) = "eigelesen. Wert" als Hauptmesswert im Display angezeigt.

# 10 Funktionsgruppe "Anzeige" (\*9)

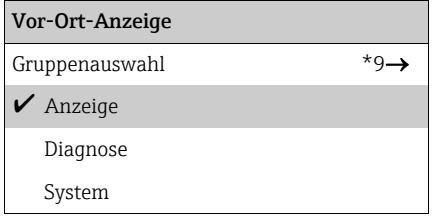

# 10.1 "Sprache" (\*92)

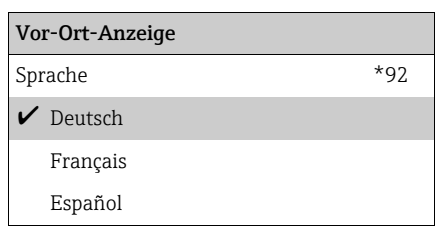

## Bedeutung

Mit dieser Funtion wird die Display-Sprache festgelegt.

## Weitere Auswahlmöglichkeiten:

- English
- Deutsch
- Français
- Español
- Italiano
- Nederlands
- Katakana (Japanisch)

# 10.2 "Zur Startseite" (\*93)

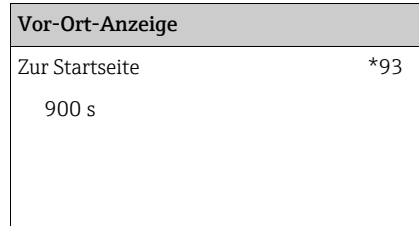

#### Bedeutung

Mit dieser Funktion wird festgelegt, nach welcher Zeit der Gammapilot M automatisch in die Messwertdarstellung zurückspringt. Der automatische Rücksprung erfolgt, wenn während der angegebenen Zeit keine Eingabe über das Display gemacht wird. "0s" bedeutet, dass kein automatischer Rücksprung erfolgt. Wertebereich: 3...9999 s

## **HINWEIS**

Während der Integration (beim Abgleich oder bei der Linearisierung) ist diese Funktion nicht aktiv.

# 10.3 "Nachkommastellen" (\*95)

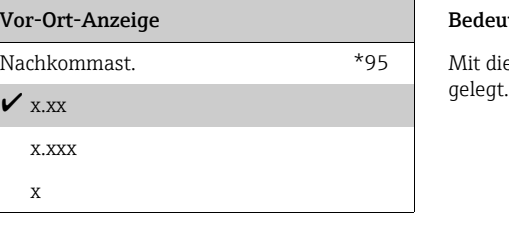

#### Bedeutung

Mit dieser Funktion wird die Zahl der Nachkommastellen fest-

## Weitere Auswahlmöglichkeiten:

- $\blacksquare$  X
- x.x (Default bei Füllstandmessung und Grenzstanderfassung)
- $\bullet$  x.xx
- x.xxx
- x.xxxx (Default bei Dichte- und Konzentrationsmessung)

# 10.4 "Trennungszeichen" (\*96)

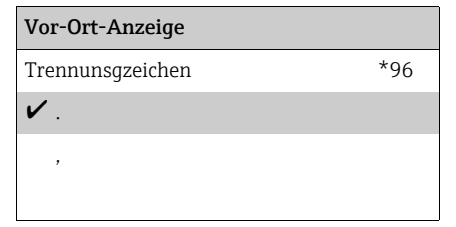

#### Bedeutung

Mit dieser Funktion wird das Trennungszeichen für Dezimalstellen festgelegt.

# 10.5 "Anzeigetest" (\*97)

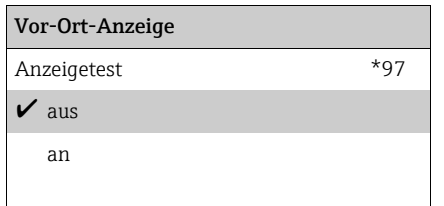

#### Bedeutung

Mit dieser Funktion kann das Display getestet werden.

#### Auswahl:

• aus

Es findet kein Display-Test statt.

• an

Für einige Sekunden werden alle Pixel des Displays angesteuert. Wenn das gesamte Display dunkel ist, ist es in Ordnung.

# 11 Funktionsgruppe "Diagnose" (\*A)

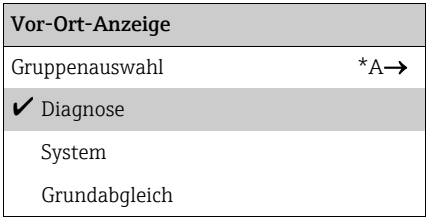

# 11.1 "Aktueller Fehler" (\*A0)

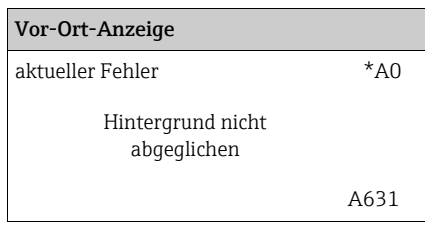

## Bedeutung

In dieser Funktion wird der aktuelle Fehler angezeigt. Bei mehreren aktuell anstehenden Fehlern kann mit  $\boxdot$  und  $\boxdot$ zwischen den Fehlermeldungen geblättert werden.

# 11.2 "Letzter Fehler" (\*A1)

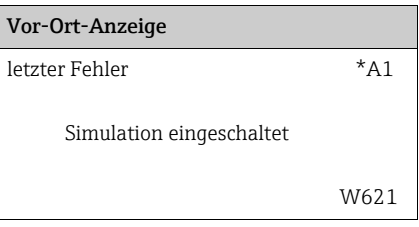

## Bedeutung

In dieser Funktion wird der letzte anstehende Fehler angezeigt

# 11.3 "Lösche letzten Fehler" (\*A2)

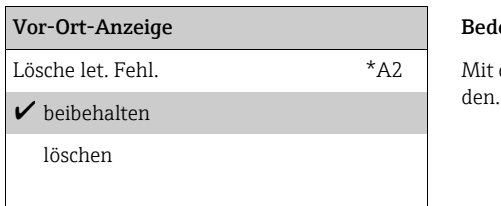

#### Bedeutung

Mit dieser Funktion kann der letzte Fehler (\*A1) gelöscht wer-

## Auswahl:

- beibehalten
- Der letzte Fehler wird beibehalten.
- löschen
- Der letzte Fehler wird gelöscht.

# 11.4 "Rücksetzen" (\*A3)

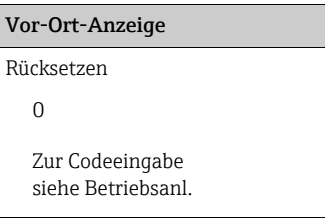

#### Bedeutung

\*A3 | Mit dieser Funktion lässt sich das Gerät auf die Werkseinstellungen zurücksetzen. Eine Reset empfiehlt sich immer, wenn ein Gerät mit unbekannter Historie eingesetzt werden soll.

### Wirkung des Reset

- Alle Parameter werden auf die Werkseinstellung zurückgesetzt.
- Die Linearisierungstabelle wird gelöscht.
- Die Kalibrierdaten für den PT-100-Sensor und für den Stromausgang (beide im Service-Menü) bleiben erhalten.
- Die Echtzeit-Uhr wird nicht zurückgesetzt.

Durchführen des Reset

Um den Reset durchzuführen geben Sie in die Funktion "Rücksetzen" (\*A3) die Zahl "333" ein.

#### **! VORSICHT**

Nach einem Reset ein ist erneuter Abgleich notwendig.

# 11.5 "Freigabecode" (\*A4)

Vor-Ort-Anzeige Bedeutung oder unbeabsichtigte Änderungen verriegeln. <sup>0</sup>

Freigabecode \*A4 | Mit dieser Funktion kann man das Gerät gegen unerlaubte

Verriegeln des Gerätes

Geben Sie in die Funktion "Freigabecode" (\*A4) eine Zahl  $\neq$  100 ein. Das Symbol  $\ddot{\cdot}$  erscheint auf dem Display. Eingaben sind nicht mehr möglich.

Entriegeln des Gerätes

Beim Versuch, einen Parameter zu ändern, springt das Gerät in die Funktion "Freigabecode" (\*A4). Geben Sie "100" ein. Parameter können wieder geändert werden.

## **HINWEIS**

Wenn sich das Gerät auf diese Weise nicht entriegeln lässt, dann wurde es durch eine "Hardware-Verriegelung" gesperrt. Es kann dann auch nur durch eine "Hardware-Entriegelung" wieder freigegeben werden. Siehe dazu Betriebsanleitung BA00236F/00/ DE.

# 11.6 "Aktuelle gemittelte Pulsrate" (\*A5)

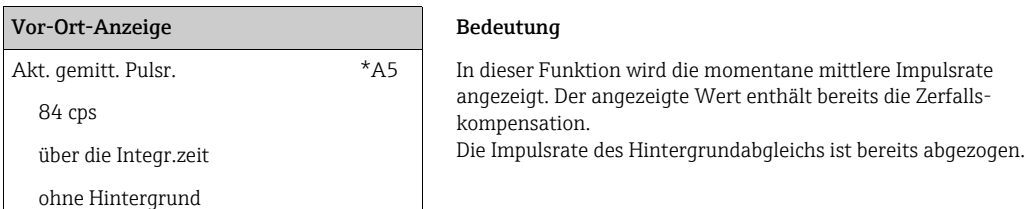

# 11.7 "Gemittelte Rohimpulsrate" (\*A6)

#### Vor-Ort-Anzeige Bedeutung

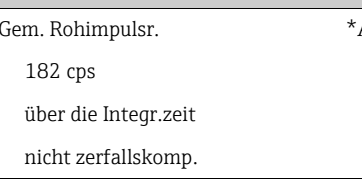

A6 In dieser Funktion wird die momentane mittlere Impulsrate angezeigt. Die Zerfallskompensation ist im angezeigten Wert nicht berücksichtigt. Die Impulsrate des Hintergrundabgleichs ist noch nicht abgezogen.

# 11.8 "Mediumstemperatur" (\*A7)

## Vor-Ort-Anzeige Bedeutung

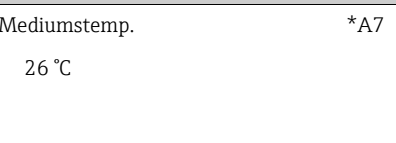

# 11.9 "Dichtewert" (\*A8)

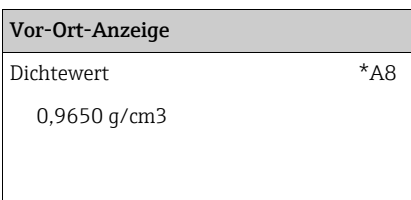

Diese Funktion wird nur bei Dichte- und Konzentrationsmessungen benötigt. In ihr wird die Temperatur T angezeigt, die der angeschlossene PT-100-Temperatursensor misst. Diese Temperatur wird für die Temperaturkompensation verwendet.

#### Bedeutung

Diese Funktion wird nur bei Dichte- und Konzentrationsmessungen benötigt. In ihr wird die gemessene Dichte angezeigt. Die Temperaturkompensation ist in dem angezeigten Wert nicht berücksichtigt.
# <span id="page-72-0"></span>12 Funktionsgruppe "System Parameter" (\*C)

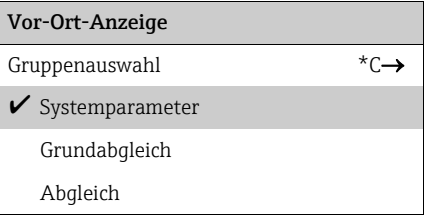

### <span id="page-72-1"></span>12.1 "Messstelle" (\*C0) (HART)

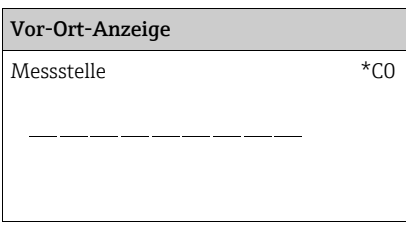

#### Bedeutung

In dieser Funktion wird die Messstellenbezeichnung definiert. Die Messstellenbezeichnung kann aus bis zu 16 alphanumerischen Werten bestehen.

### 12.2 "device tag" (\*C0) (FOUNDATION Fieldbus)

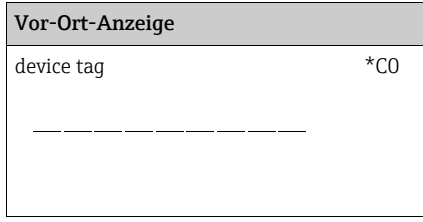

#### Bedeutung

In dieser Funktion wird die Messstellenbezeichnung (device tag) definiert

### 12.3 "Profile Version" (\*C1) (PROFIBUS PA)

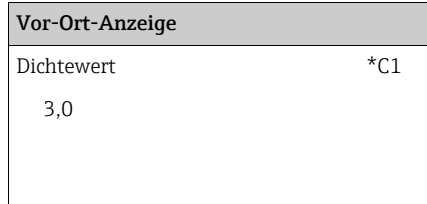

#### Bedeutung

Zeigt die PROFIBUS PA Profile-Version an.

# 12.4 "device id" (\*C1) (FOUNDATION Fieldbus)

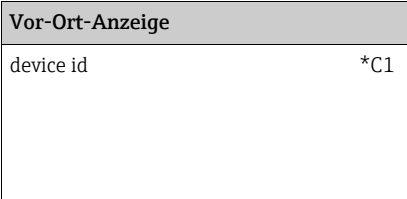

Bedeutung

Zeigt die Seriennummer (device id) des Gerätes an.

### <span id="page-73-0"></span>12.5 "Protokoll+SW-Nr." (\*C2)

### Vor-Ort-Anzeige Bedeutung

Protokoll+SW-Nr. \*C2 | In dieser Funktion wird die Version von Protokoll, Hardware und Software angezeigt. V01.01.00 HART

Das Format für die Eingabe ist: Vxx.yy.zz prot

Dabei ist:

- xx: die Hardware-Version
- yy: die Software Version
- zz: die Software-Revision
- prot: das Kommunikations-Protokoll (HART, PROFIBUS PA oder FOUNDATION Fieldbus)

# 12.6 "device revision" (\*C3) (FOUNDATION Fieldbus)

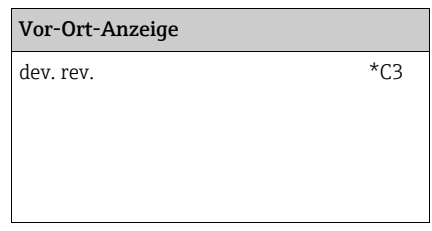

Bedeutung

Zeigt die device Revisions-Nummer der Geräte-Software an.

# <span id="page-73-1"></span>12.7 "Seriennummer" (\*C4) (HART)

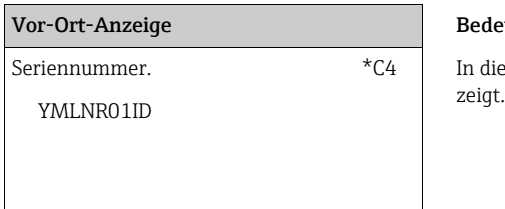

#### Bedeutung

In dieser Funktion wird die Seriennummer des Gerätes ange-

# 12.8 "DD revision" (\*C4) (FOUNDATION Fieldbus)

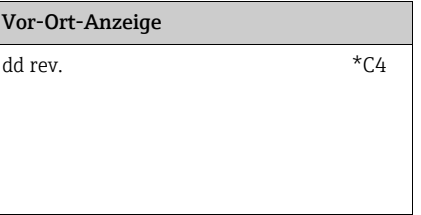

#### Bedeutung

Zeigt die Revisions-Nummer der zum Geräte gehörenden Device Description (DD) an.

# <span id="page-74-0"></span>12.9 "Temperatureinheit" (\*C6)

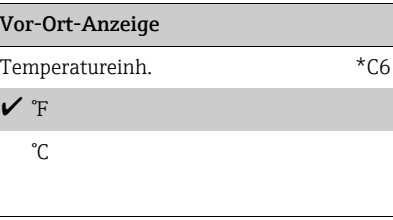

#### Bedeutung

In dieser Funktion wird die Temperatureinheit ausgewählt.

### <span id="page-74-1"></span>12.10 "Kalibrationsdatum" (\*C7)

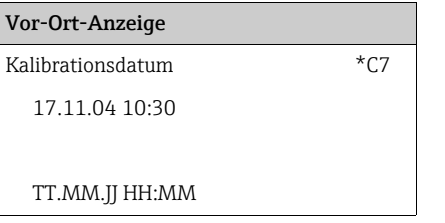

#### Bedeutung

In dieser Funktion wird das Kalibrationsdatum angegeben.

Bei der Eingabe muss jeder einzelne Wert durch "E" bestätigt werden.

### **HINWEIS**

Bei einem automatischen Abgleich übernimmt der Gammapilot M das Datum automatisch von seiner internen Echtzeituhr. Die Funktion "Kalibrationsdatum" (\*C7) dient dann nur als Anzeigefeld. Bei einem manuellen Abgleich muss der Anwender das Datum eingeben.

### <span id="page-74-2"></span>12.11 "Nachkalibrationsdatum" (\*C8)

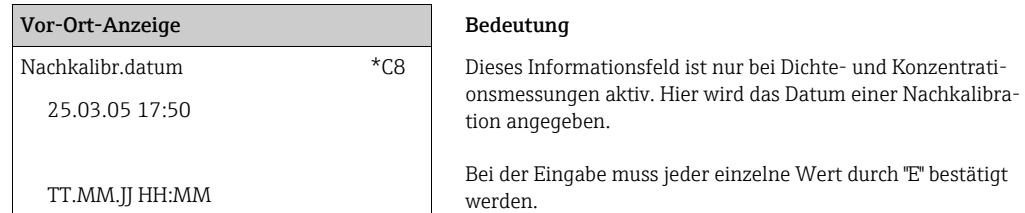

### **HINWEIS**

Bei einer automatischen Nachkalibration übernimmt der Gammapilot M das Datum automatisch von seiner internen Uhr. Die Funktion "Nachkalibr.datum" (\*C8) dient dann nur als Anzeigefeld. Bei einer manuellen Nachkalibration kann der Anwender das Datum eingeben.

# <span id="page-75-0"></span>13 Funktionsgruppe "Service" (0D)

Eine ausführliche Beschreibung der Funktionsgruppe "Service" sowie eine Detailübersicht des Funktionsmenüs finden Sie im Service Manual für Gammapilot M.

# <span id="page-76-0"></span>14 Störungsbehebung

Wenn Sie die Anweisungen dieser Betriebsanleitung befolgt haben, wurde das Gerät damit erfolgreich in Betrieb gesetzt. Ist dies nicht der Fall, bietet das Gerät Möglichkeiten, Fehler zu analysieren und zu korrigieren.

### <span id="page-76-1"></span>14.1 Fehlercodes

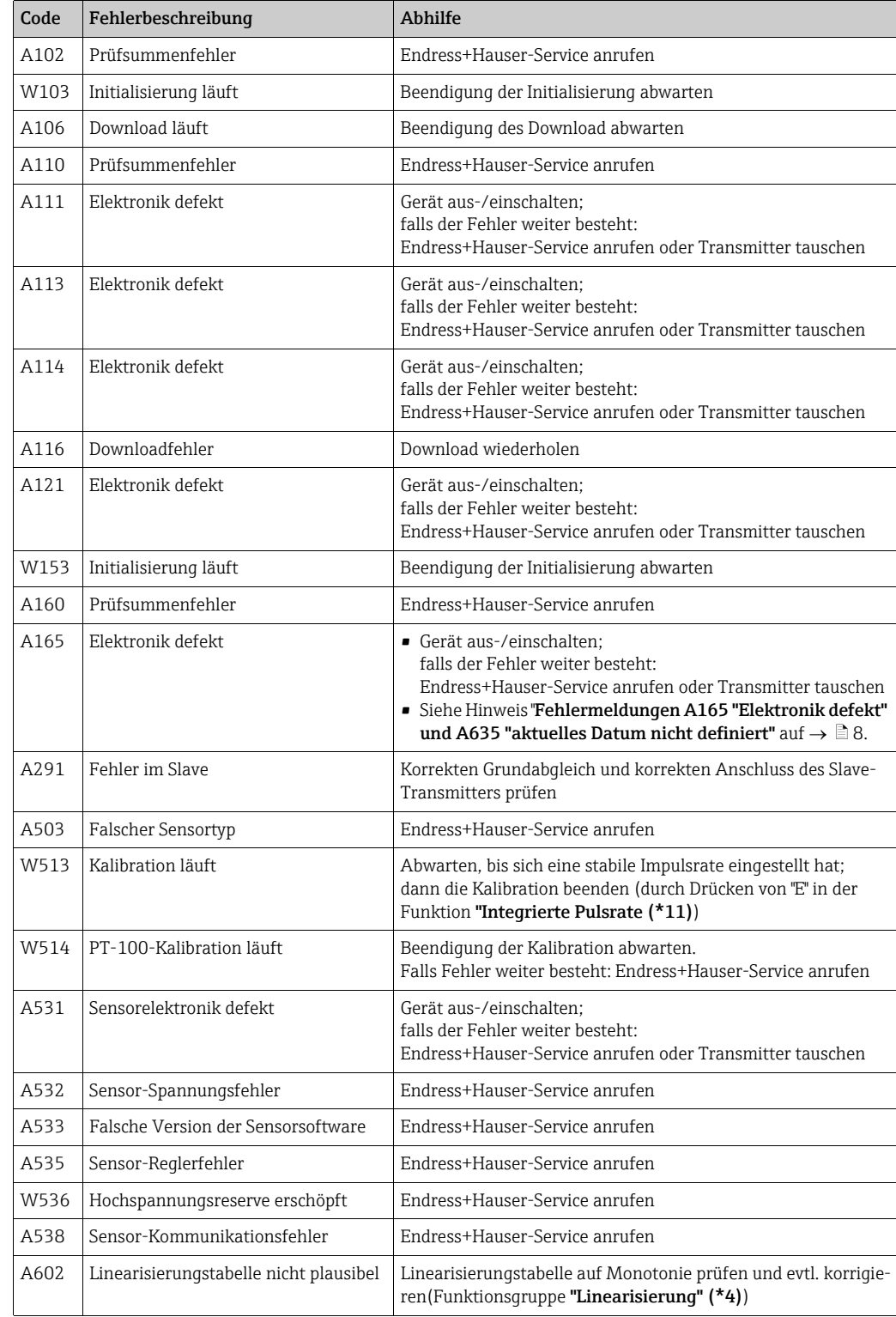

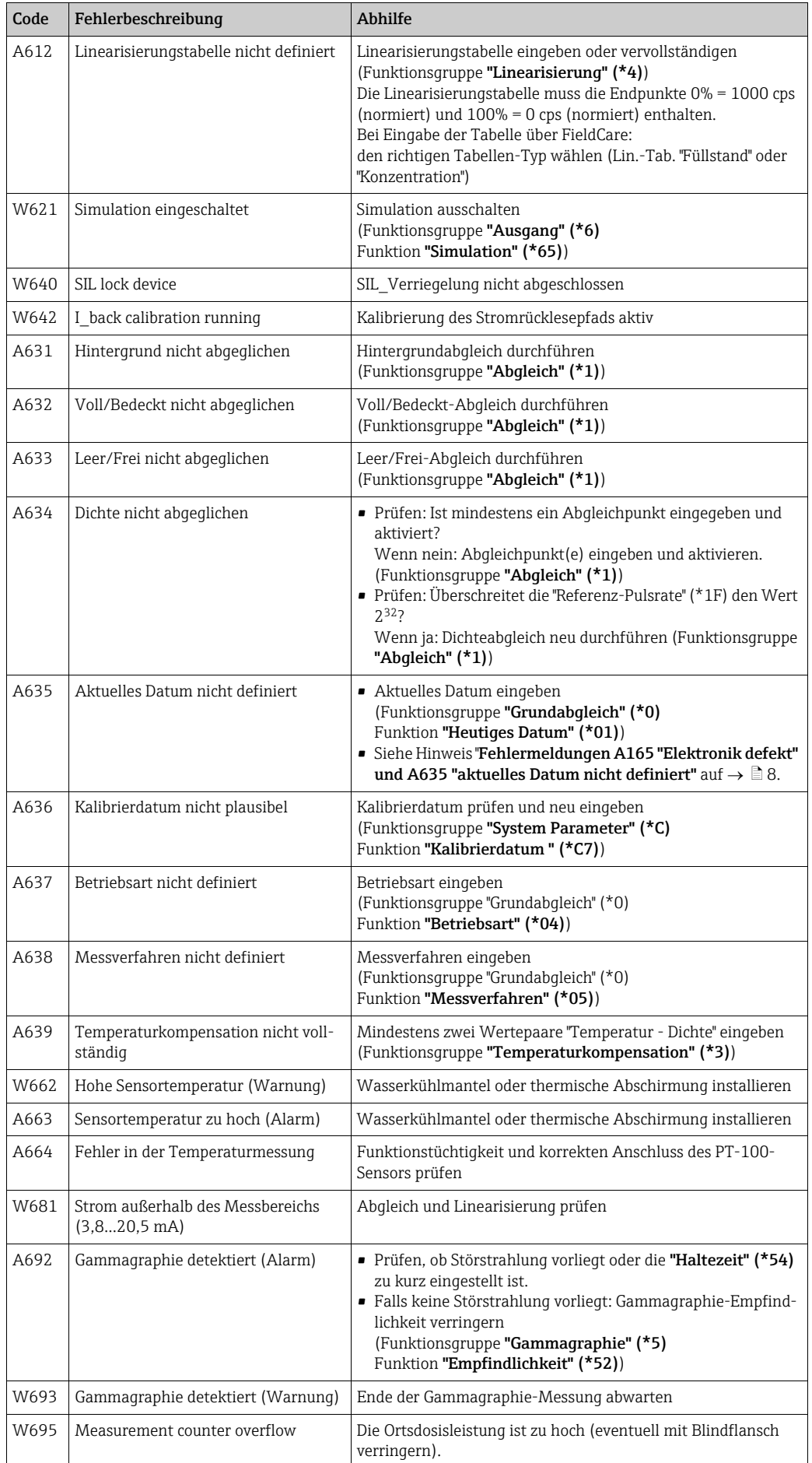

# <span id="page-78-0"></span>14.2 Mögliche Kalibrationsfehler

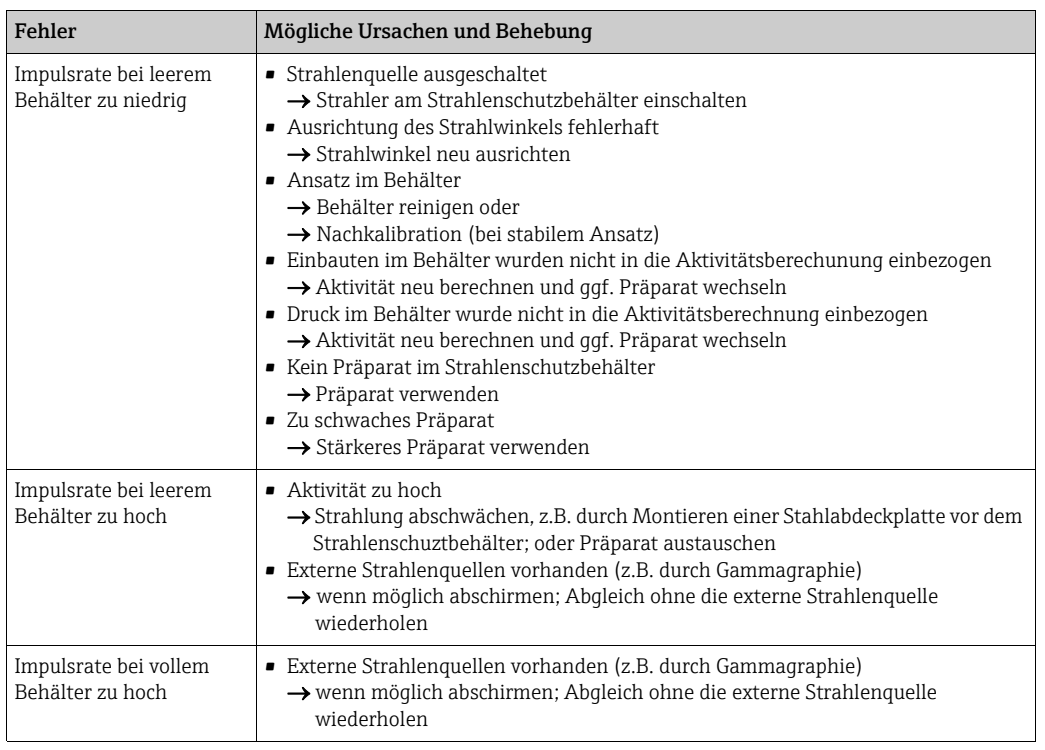

## <span id="page-79-0"></span>14.3 Softwarehistorie

### HART

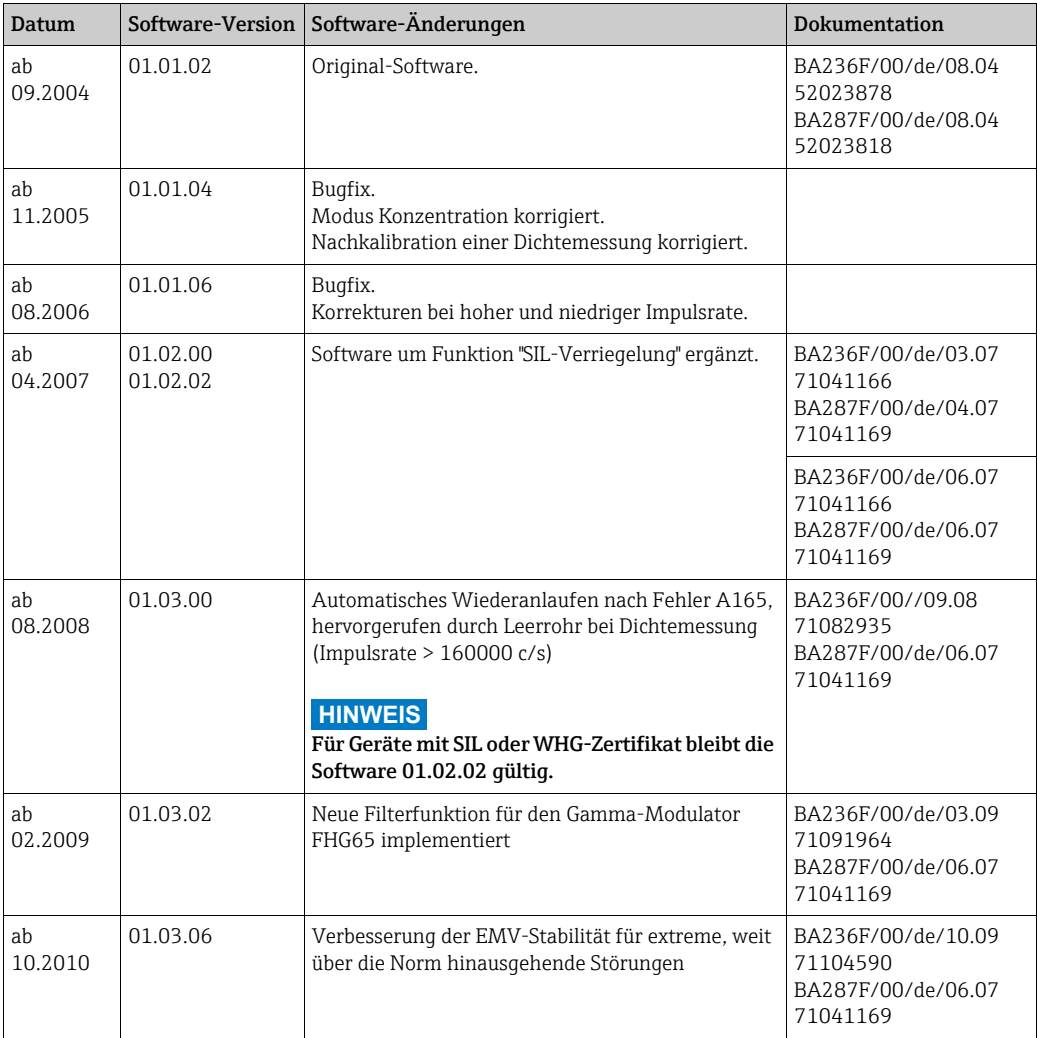

### PROFIBUS PA

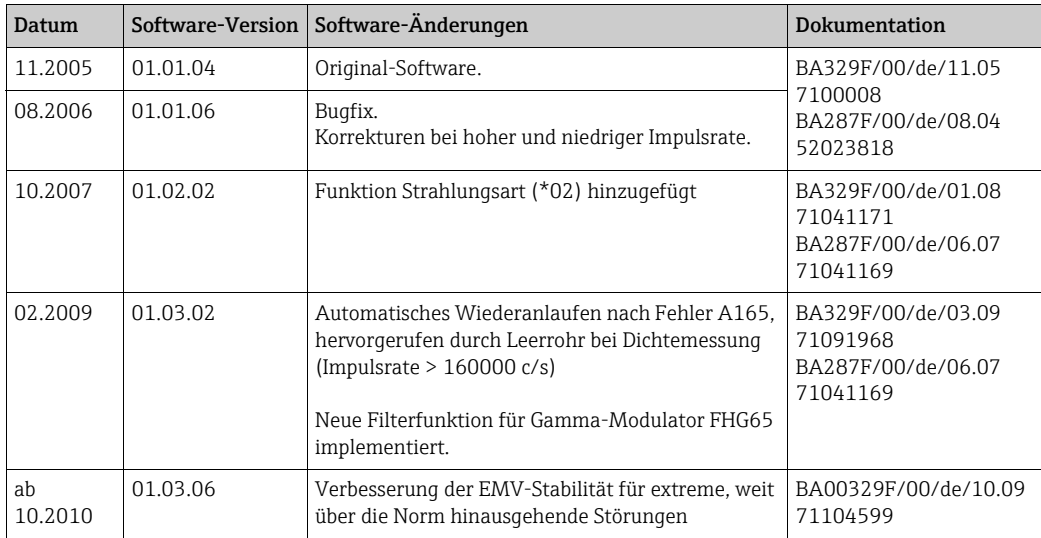

### FOUNDATION Fieldbus

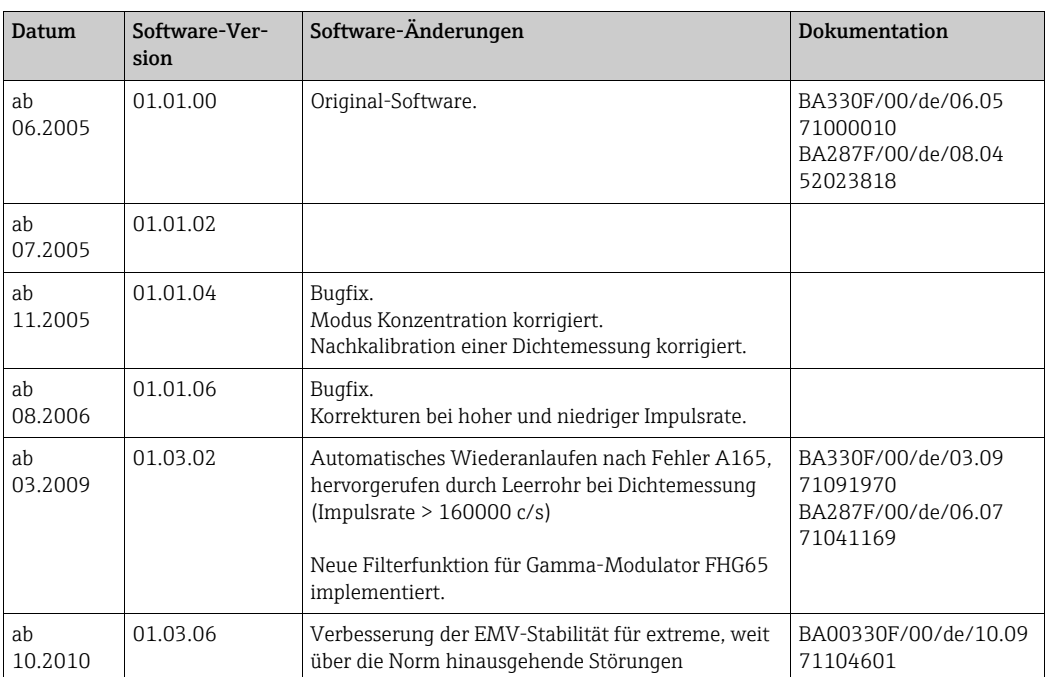

# Index Funktionsmenü

### Symbols

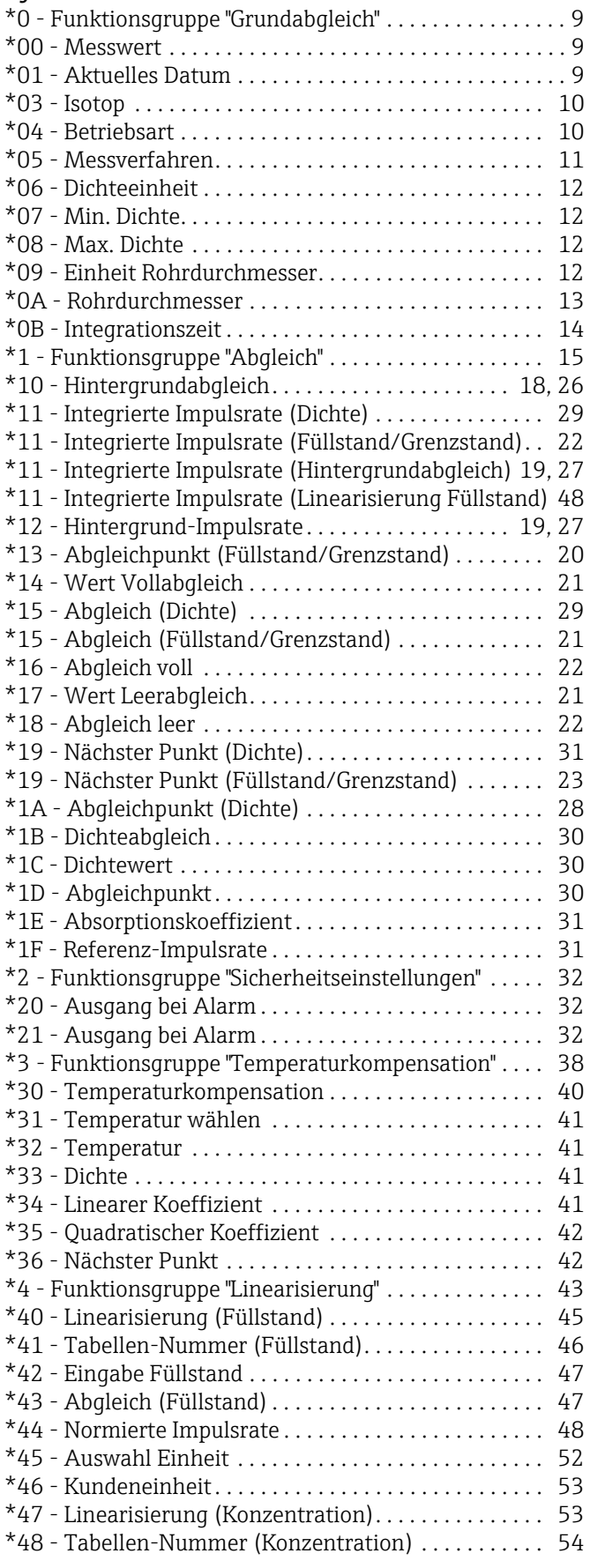

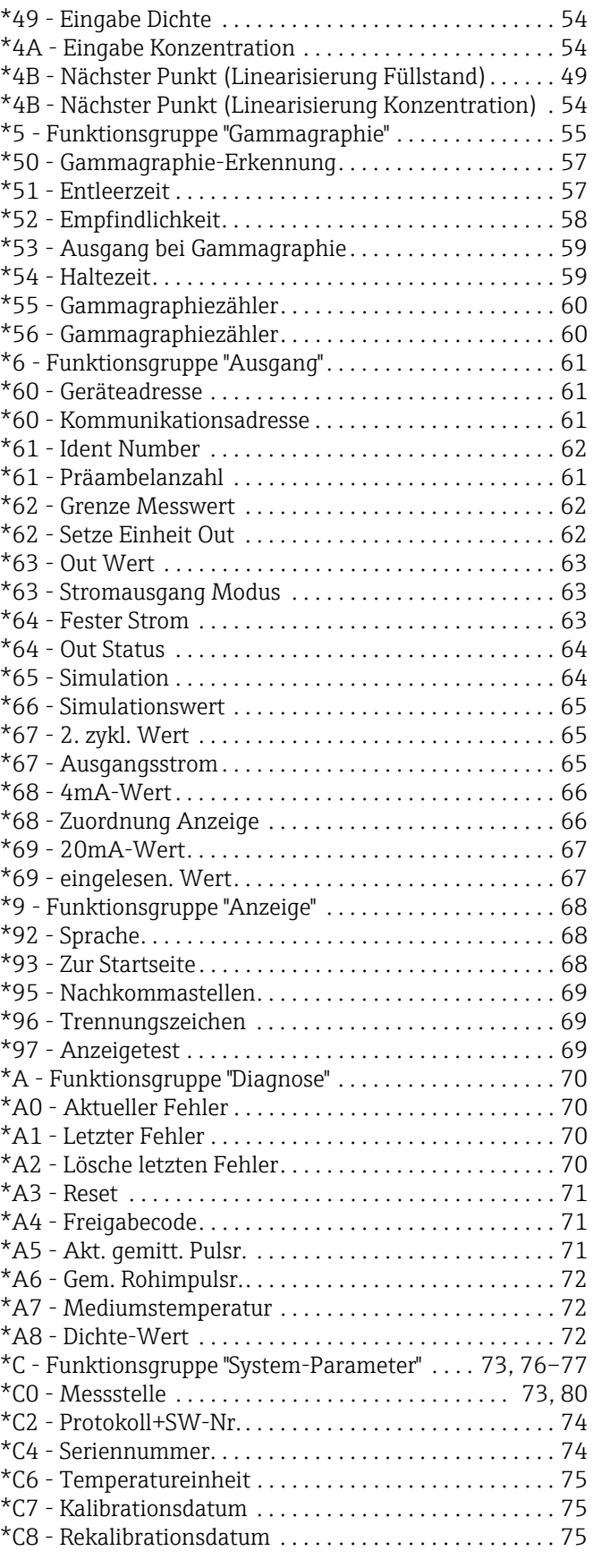

### Numerics

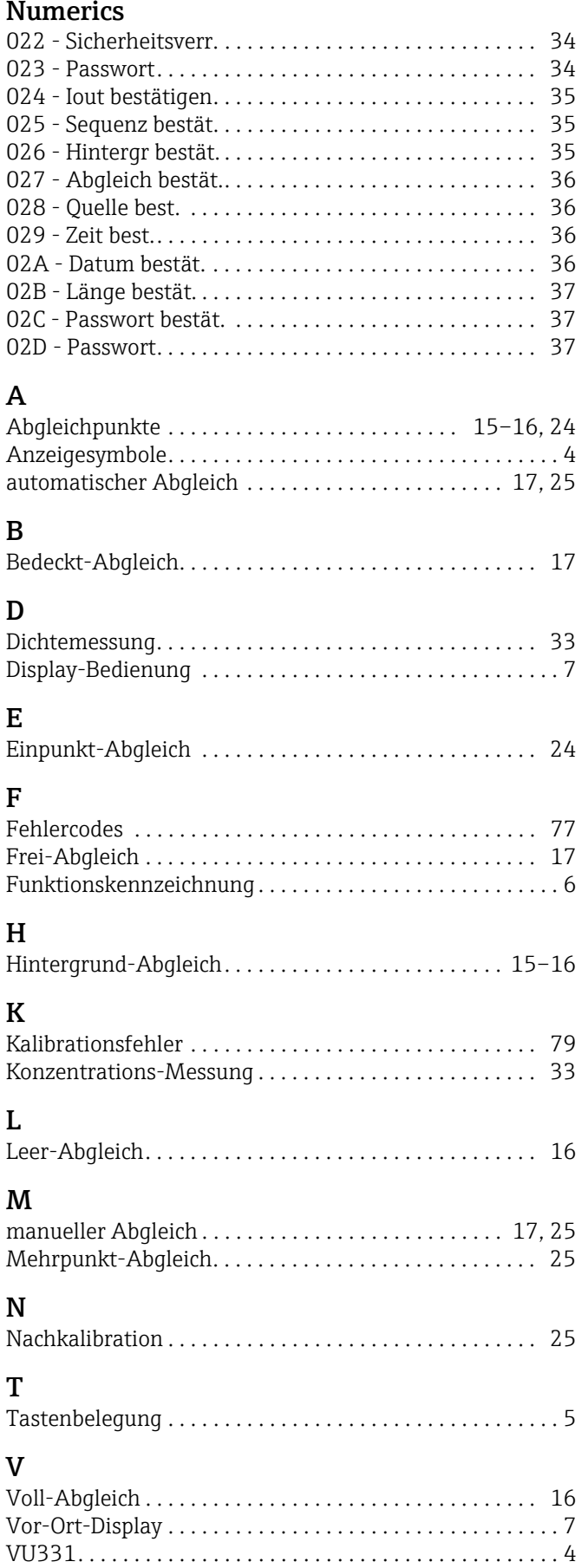

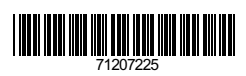

www.addresses.endress.com

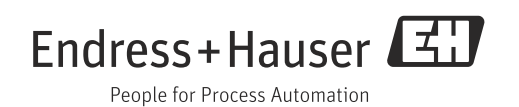